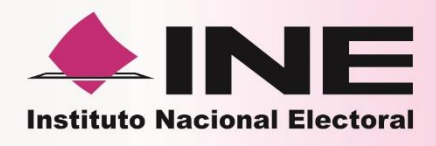

- Reportes
- Consultas

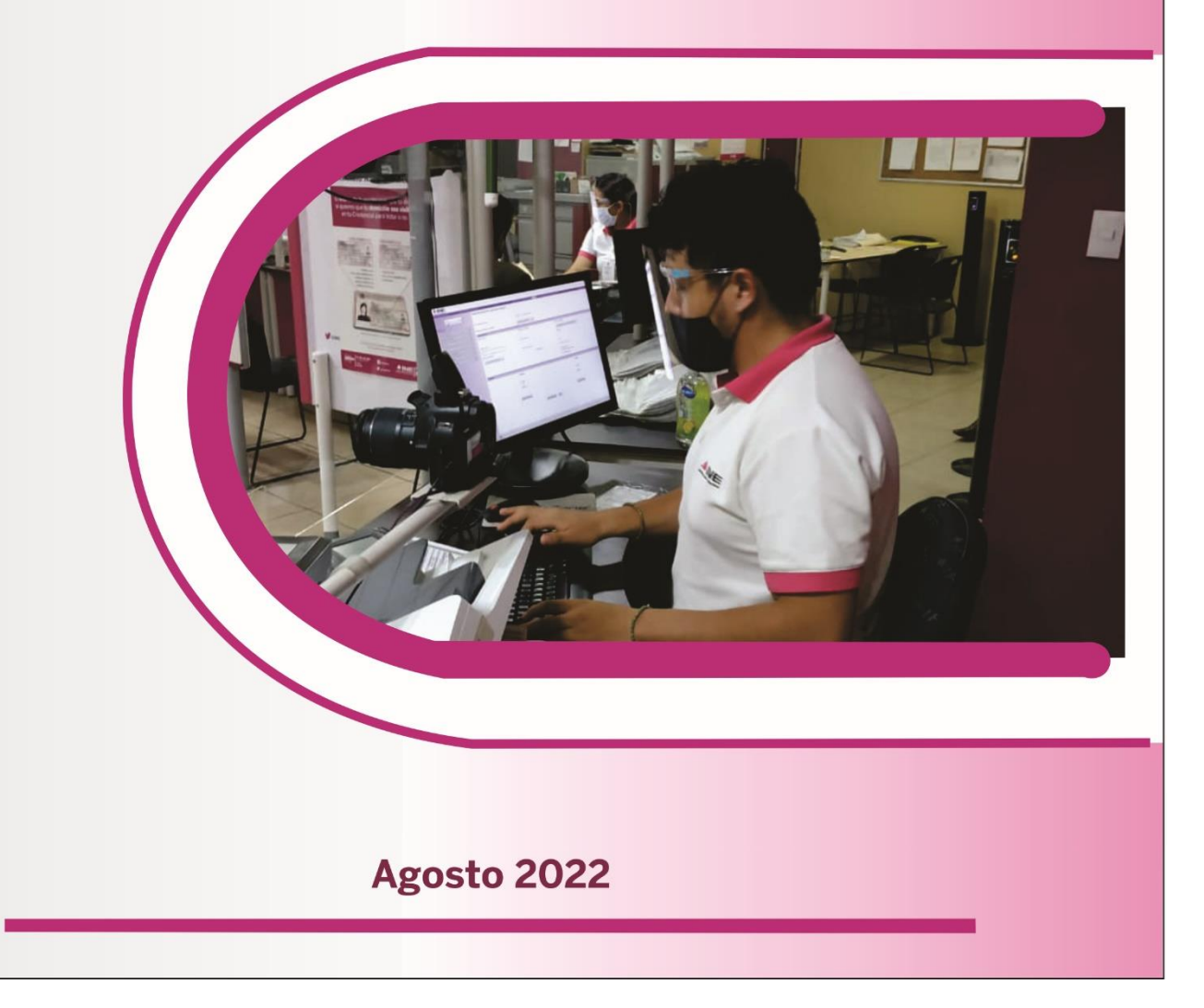

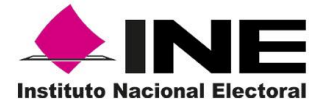

### **ELABORÓ:**

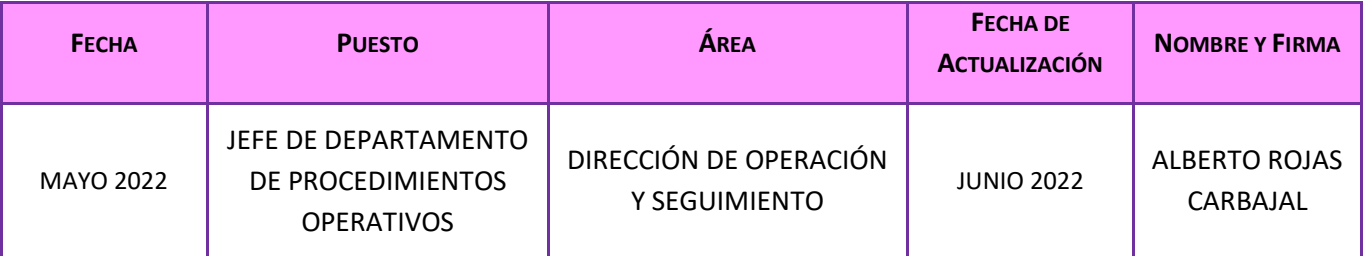

### **REVISÓ:**

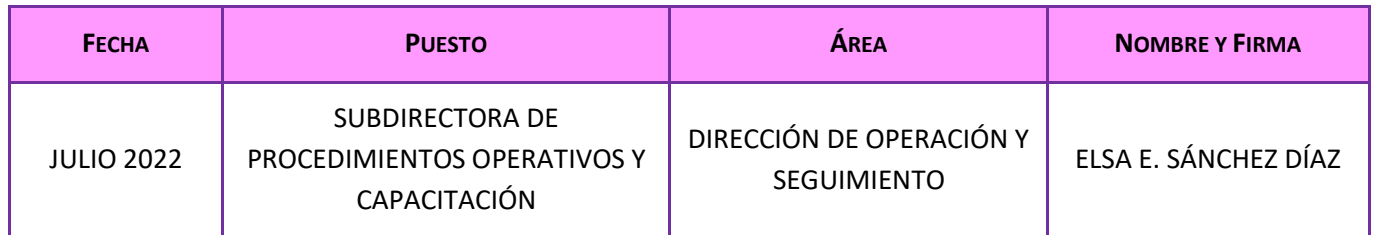

### **APROBÓ:**

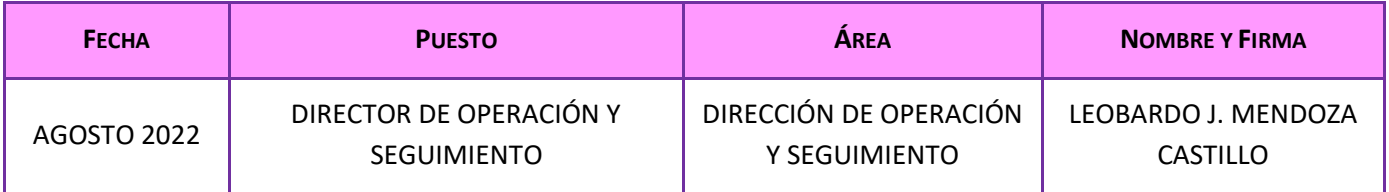

La información contenida en el presente documento es para **uso exclusivo** de las y los funcionarios de los Módulos de Atención Ciudadana y de las Vocalías del Registro Federal de Electores en el ejercicio de sus funciones y responsabilidades, por lo tanto, no puede reproducirse de manera parcial o total bajo ningún medio electrónico o físico de manera externa al **Instituto Nacional Electoral**.

.

# **Contenido**

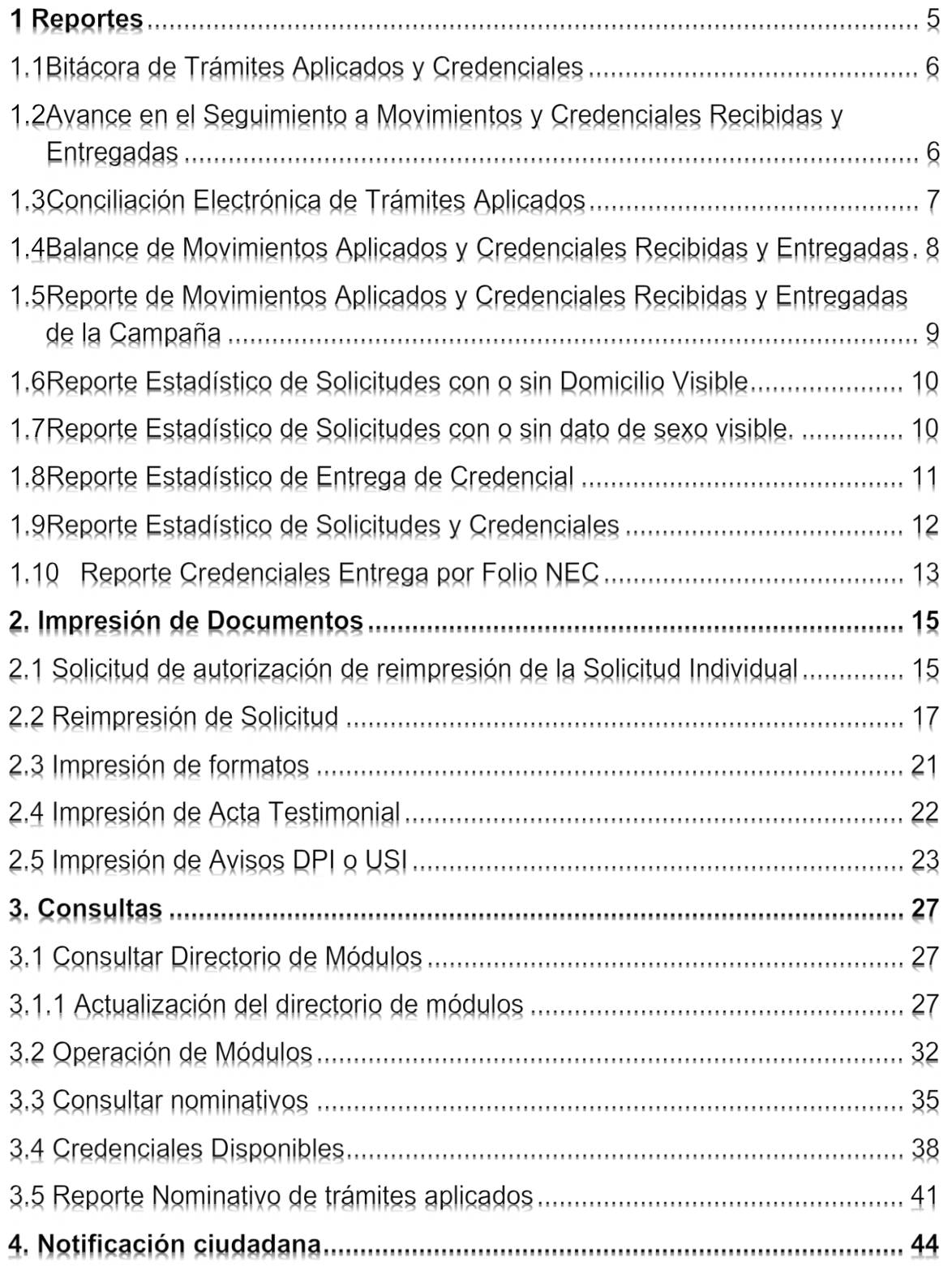

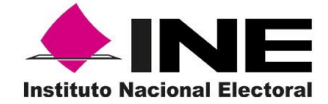

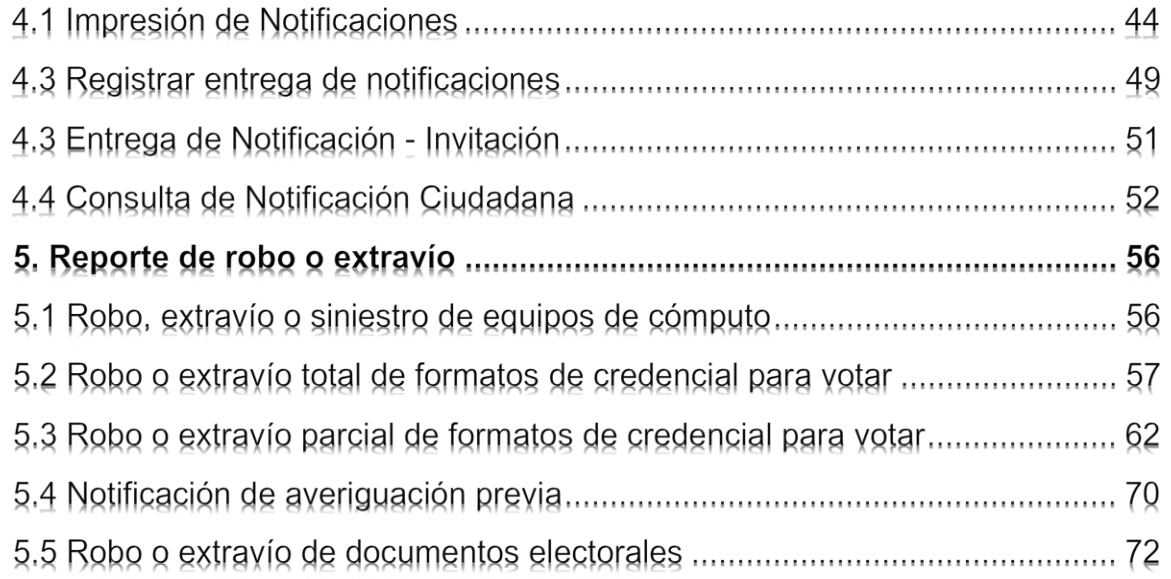

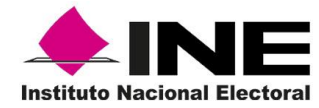

# 1 Reportes

La funcionalidad *Reportes* permite llevar el seguimiento de manera estadística y nominativa, de los trámites captados en el Módulo de Atención Ciudadana (MAC) por día, remesa, campaña y/o año, de Solicitud Individual de inscripción o Actualización al Padrón Electoral, Solicitud de Expedición de la Credencial para Votar, Solicitud de Rectificación a la Lista Nominal, Demanda de Juicio, y de Credenciales para Votar recibidas y entregadas. Estos reportes te permiten llevar un control de cifras de los movimientos que se realizan en el Módulo de Atención Ciudadana.

La generación de los **reportes** se puede realizar por los criterios de búsqueda de **Período** y **Nivel Geográfico**, según se requiera:

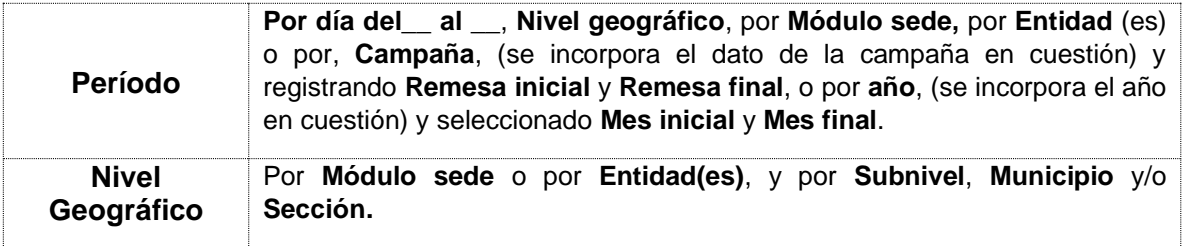

Se puede imprimir cualquier reporte o extraer en medio externo a través de archivos en formatos: **PDF** y/o **Excel.** De igual manera se pueden algunos descargar en automático.

Dependiendo del tipo de análisis, se debe de ingresar al sistema en el menú **Reportes,** y seleccionar la opción deseada que se despliega al dar clic en el menú, mostrando el catálogo que se observa en la siguiente imagen (Figura 1).

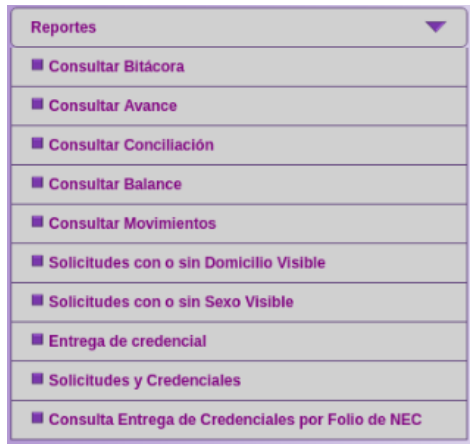

Figura 1 Menú flotante Reportes.

En los siguientes apartados se describe la utilidad de cada reporte.

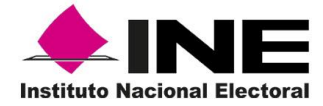

#### $1.1$ Bitácora de Trámites Aplicados y Credenciales

Este reporte permite llevar el seguimiento de manera estadística, de los trámites aplicados por **día**, de la Solicitud Individual, (por tipo de movimiento), Solicitud de Expedición de Credencial para Votar, Solicitud de Rectificación a la Lista Nominal, Demanda de Juicio, Credenciales para Votar entregadas y documentación anexa.

Esta información servirá para verificar que el total de trámites aplicados de manera electrónica estén registrados, así mismo el (los) dato(s) estadístico(s) de la documentación anexa, permite(n) realizar una confronta contra la documentación física para verificar su consistencia (Figura 1.1)

| <b>ENTIDAD:</b><br>$\mathbf{a}$<br><b>DISTRITO:</b><br><b>NIVEL: ENTIDAD</b><br><b>DÍA</b><br><b>INSCRIPCIÓN</b><br>$\overline{a}$<br>$\overline{z}$<br>Entidad: 09<br>17-01-2019<br>$\bf{0}$<br>18-01-2019<br>$\bf{0}$<br>21-01-2019<br>$\Omega$<br>22-01-2019<br>$\Omega$ | 02 MODULO:<br>CORR. DE<br>DATOS<br><b>PERSON</b><br>$\mathbf{a}$<br>$\Omega$<br>$\Omega$ | CIUDAD DE MEXICO<br>090251<br>CAMBIO DE<br><b>DOMCIUO</b><br>$\overline{a}$<br>$\overline{2}$ | TIPO DE MOVIMIENTO<br><b>REPOSICIÓN</b><br>$\sim$ | <b>DIRECCION</b><br>$\sim$ | CORR. DATOS REINCORPOR<br>CIÓN<br>$\mathcal{F}$ | <b>PERIODO DEL</b><br>REEMPLAZO<br>$\mathbf{a}$ | <b>SOLICITUD</b><br><b>SUBTOTAL</b> | CANCELADOS   | 15/01/2019<br><b>ADMINISTRATIVAS</b> | <b>INSTANCIAS</b> | AL                         |                 | 25/01/2019     |                     | DOCTO ANEXA      |                            |              |             |              | <b>FECHA</b><br>25/01/2019 |                     |                      | <b>HORA</b><br>5.28 PM                             |
|----------------------------------------------------------------------------------------------------|------------------------------------------------------------------------------------------|-----------------------------------------------------------------------------------------------|---------------------------------------------------|----------------------------|-------------------------------------------------|-------------------------------------------------|-------------------------------------|--------------|--------------------------------------|-------------------|----------------------------|-----------------|----------------|---------------------|------------------|----------------------------|--------------|-------------|--------------|----------------------------|---------------------|----------------------|----------------------------------------------------|
|                                                                                                    |                                                                                          |                                                                                               |                                                   |                            |                                                 |                                                 |                                     |              |                                      |                   |                            |                 |                |                     |                  |                            |              |             |              |                            |                     |                      |                                                    |
|                                                                                                    |                                                                                          |                                                                                               |                                                   |                            |                                                 |                                                 |                                     |              |                                      |                   |                            |                 |                |                     |                  |                            |              |             |              |                            |                     |                      |                                                    |
|                                                                                                    |                                                                                          |                                                                                               |                                                   |                            |                                                 |                                                 |                                     |              |                                      |                   |                            |                 |                |                     |                  |                            |              |             |              |                            |                     |                      |                                                    |
|                                                                                                    |                                                                                          |                                                                                               |                                                   |                            |                                                 |                                                 |                                     |              |                                      |                   |                            |                 |                |                     |                  |                            |              |             |              |                            | <b>CREDENCIALES</b> |                      |                                                    |
|                                                                                                    |                                                                                          |                                                                                               |                                                   |                            |                                                 |                                                 |                                     |              |                                      |                   |                            |                 |                |                     |                  |                            |              |             |              |                            | DOC. ANEXA          |                      | <b>F.C. ANEXO A</b><br><b>SOLICITUD</b>            |
|                                                                                                    |                                                                                          |                                                                                               |                                                   |                            |                                                 |                                                 |                                     |              | SOLEXP.                              | <b>S.R.L.N</b>    | DEMANDA DE<br><b>AICIO</b> | <b>SURTOTAL</b> | TOTAL          | <b>TESTIMONIAL</b>  |                  | AVISO AVISO<br>privisi sus |              | D.R.        | F.C.         | ENTREGADAS                 | CPV                 | <b>DECLARA</b><br>т. | REIMPRESION<br><b>MAL</b><br>POR<br>OCIPE<br>CAUSA |
|                                                                                                    |                                                                                          |                                                                                               |                                                   |                            |                                                 |                                                 | $\sim$                              | 10           | 11                                   | 12                | 13                         | 34              | $15 -$         | <b>D. FOT</b><br>36 | <b>DOM</b><br>27 | 18                         | 25           | 20          | 21           | 22                         | 23                  | 24                   | 25                                                 |
|                                                                                                    |                                                                                          |                                                                                               |                                                   |                            |                                                 |                                                 |                                     |              |                                      |                   |                            |                 |                |                     |                  |                            |              |             |              |                            |                     |                      |                                                    |
|                                                                                                    |                                                                                          |                                                                                               | $\mathbf 0$                                       | $\mathbf{o}$               | $\mathbf{o}$                                    | 0                                               | $\overline{2}$                      | $\Omega$     | $\Omega$                             | $\mathbf{1}$      | $\circ$                    | $\mathbf{1}$    | $\mathbf{3}$   | 0                   | $\mathbf{O}$     | $\mathbf{o}$               | $\mathbf 0$  | 0           | $\circ$      | $\mathbf{O}$               | $\mathbf{0}$        | $\mathbf 0$          | $\mathbf{O}$                                       |
|                                                                                                    |                                                                                          | $\overline{2}$                                                                                | 4                                                 | $\mathbf{1}$               | $\circ$                                         | 1                                               | 8                                   | $\Omega$     | $\bf{0}$                             | $\circ$           | $\circ$                    | $\circ$         | 8              | $\mathbf{o}$        | $\circ$          | $\Omega$                   | $\circ$      | $\circ$     | $\circ$      | $\Omega$                   | $\Omega$            | 0                    | $\bf{0}$                                           |
|                                                                                                    | $\mathbf 0$                                                                              | $\mathbf{1}$                                                                                  | 1                                                 | 4                          | $\mathbf 0$                                     | 0                                               | 6                                   | $\circ$      | 1                                    | $\circ$           | 1                          | $\overline{2}$  | 8              | $\mathbf 0$         | $\mathbf{1}$     | $\mathbf 0$                | $\bullet$    | $\mathbf 0$ | $\bullet$    | $\circ$                    | $\mathbf 0$         | 0                    | $\mathbf 0$                                        |
|                                                                                                    | $\mathbf{1}$                                                                             | $\overline{2}$                                                                                | $\mathbf 0$                                       | $\circ$                    | $\mathbf{o}$                                    | 0                                               | $\mathbf{3}$                        | $\Omega$     | $\Omega$                             | $\Omega$          | $\Omega$                   | $\mathbf{O}$    | $\mathbf{3}$   | $\mathbf{o}$        | $\circ$          | $\Omega$                   | $\Omega$     | $\Omega$    | $\mathbf{1}$ | 1                          | $\bf{0}$            | 1                    | $\bf{0}$                                           |
| 23-01-2019<br>$\Omega$                                                                                                    | $\Omega$                                                                                 | 1                                                                                             | $\mathbf 0$                                       | $\mathbf{I}$               | $\circ$                                         | O                                               | $\overline{2}$                      | $\Omega$     | $\bf{0}$                             | $\circ$           | $\Omega$                   | $\circ$         | $\overline{2}$ | 0                   | $\circ$          | $\Omega$                   | $\Omega$     | $\mathbf 0$ | $\circ$      | 1                          | $\bf{0}$            | $\mathbf 0$          | $\bf{0}$                                           |
| 25-01-2019<br>$\Omega$                                                                                                    | $\mathbf 0$                                                                              | $\mathbf 0$                                                                                   | $\mathbf 0$                                       | $\mathbf 0$                | $\mathbf 0$                                     | 0                                               | $\mathbf 0$                         | $\mathbf{0}$ | $\overline{2}$                       | $\circ$           | $\mathbf 0$                | $\overline{c}$  | $\overline{2}$ | 0                   | $\mathbf{O}$     | $\mathbf 0$                | $\mathbf 0$  | $\mathbf 0$ | $\circ$      | $\circ$                    | $\mathbf 0$         | $\mathbf 0$          | $\bf{0}$                                           |
| $\Omega$<br><b>Total Entidad</b>                                                                                                    | $\mathbf{1}$                                                                             | 8                                                                                             | 5                                                 | 6                          | $\Omega$                                        | $\mathbf{1}$                                    | 21                                  | $\Omega$     | з                                    | $\mathbf{1}$      | $\mathbf{1}$               | 5.              | 26             | $\Omega$            |                  | $\Omega$                   | $\mathbf 0$  | 0           | $\mathbf{1}$ | $\overline{2}$             | $\Omega$            |                      | $\Omega$                                           |
| Entidad: 28                                                                                                    |                                                                                          |                                                                                               |                                                   |                            |                                                 |                                                 |                                     |              |                                      |                   |                            |                 |                |                     |                  |                            |              |             |              |                            |                     |                      |                                                    |
| 15-01-2019<br>$\bf{0}$                                                                                                    | $\Omega$                                                                                 | 1                                                                                             | $\mathbf 0$                                       | $\Omega$                   | $\Omega$                                        | 0                                               | $\mathbf{1}$                        | $\Omega$     | $\bf o$                              | $\mathbf 0$       | $\circ$                    | $\Omega$        | $\mathbf{1}$   | $\bf{0}$            | $\mathbf 0$      | $\mathbf{o}$               | $\mathbf 0$  | $\mathbf 0$ | $\mathbf 0$  | $\mathbf 0$                | $\mathbf 0$         | $\mathbf 0$          | $\bf{0}$                                           |
| 16-01-2019<br>$\bf{0}$                                                                                                    | $\mathbf{1}$                                                                             | 1                                                                                             | $\mathbf 0$                                       | $\circ$                    | $\circ$                                         | $\mathbf 0$                                     | $\overline{2}$                      | $\Omega$     | $\bf{0}$                             | $\Omega$          | $\circ$                    | $\circ$         | $\overline{2}$ | 0                   | $\circ$          | $\Omega$                   | $\circ$      | 0           | $\circ$      | $\Omega$                   | $\Omega$            | $\circ$              | $\bf{0}$                                           |
| 17-01-2019<br>$\mathbf 0$                                                                                                    | $\mathbf{1}$<br>$\overline{2}$                                                           | 1<br>$\mathbf{3}$                                                                             | $\mathbf 0$                                       | $\overline{c}$             | $\mathbf 0$                                     | 0                                               | 4<br>$\overline{ }$                 | $\mathbf{O}$ | $\mathbf 0$                          | $\circ$           | $\mathbf 0$                | 0               | 4              | 0                   | $\mathbf{O}$     | $\mathbf 0$                | $\mathbf 0$  | $\mathbf 0$ | $\mathbf 0$  | $\circ$                    | $\bf{0}$            | $\mathbf 0$          | $\bf{0}$                                           |
| $\Omega$<br><b>Total Entidad</b>                                                                                                    |                                                                                          |                                                                                               | $\Omega$                                          | $\overline{2}$             | $\Omega$                                        | $\Omega$                                        |                                     | $\Omega$     | $\Omega$                             | $\Omega$          | $\Omega$                   | $\mathbf o$     | $\overline{7}$ | $\Omega$            | $\Omega$         | $\circ$                    | $\mathbf{o}$ | $\mathbf 0$ | $\circ$      | $\Omega$                   | $\Omega$            | $\Omega$             | $\Omega$                                           |

**Figura 1.1** *Reporte de Bitácora de Tramites Aplicados y Credenciales.*

#### $1.2$ Avance en el Seguimiento a Movimientos y Credenciales **Recibidas y Entregadas**

Es un reporte que permite llevar el seguimiento de manera **estadística**, por tipo de **trámite inicial** que es **captado en MAC**, (Inscripción, Corrección de Datos Personales, Cambio de Domicilio, Reposición, Corrección de Datos en Dirección, Reincorporación y Reemplazo) y **movimiento definitivo asignado en CECYRD**.

Con esta información, se realiza un **análisis** para identificar el porcentaje de los estatus que **Cambian de movimiento** y, en su caso, verificar si en el MAC se están aplicando los procedimientos operativos de acuerdo con la normatividad establecida.

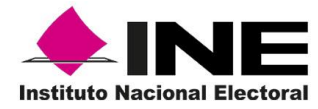

También muestra el estatus de las Credenciales para Votar y su destino. (Figura 1.2)

|                                        |                          |                    |                         |                             |                                   |                          |                           |           |                          |                  | AVANCE EN EL SEGUIMIENTO A MOVIMIENTOS Y CREDENCIALES RECIBIDAS Y ENTREGADAS |                  |                   |               | <b>GENERADO POR:</b>            |                                  |                                  |                                                     |
|----------------------------------------|--------------------------|--------------------|-------------------------|-----------------------------|-----------------------------------|--------------------------|---------------------------|-----------|--------------------------|------------------|------------------------------------------------------------------------------|------------------|-------------------|---------------|---------------------------------|----------------------------------|----------------------------------|-----------------------------------------------------|
| <b>ENTIDAD:</b><br>09                  | CIUDAD DE MEXICO         |                    |                         |                             | PERIODO (DÍA)                     |                          |                           |           |                          |                  | AL.                                                                          |                  |                   |               |                                 | <b>FABELA HERNANDEZ CLEMENTE</b> |                                  |                                                     |
| <b>MÓDULO:</b><br>DISTRITO: 02         | 090251                   |                    |                         |                             | 01/04/2019                        |                          |                           |           |                          |                  | 28/04/2019                                                                   |                  |                   |               |                                 |                                  | <b>FECHA/HORA</b>                |                                                     |
|                                        |                          |                    |                         |                             |                                   |                          |                           |           |                          |                  |                                                                              |                  |                   |               |                                 |                                  | 20/05/2019 17:31                 |                                                     |
| NIVEL: MÓDULO                          |                          |                    |                         |                             |                                   |                          |                           |           |                          |                  |                                                                              |                  |                   |               |                                 |                                  |                                  |                                                     |
|                                        |                          |                    |                         |                             | <b>ESTATUS TRÁMITE DEFINITIVO</b> |                          |                           |           |                          | <b>SOLICITUD</b> |                                                                              |                  |                   |               | <b>FORMATOS DE CREDENCIALES</b> |                                  |                                  |                                                     |
| <b>ESTATUS TRANTE ACTUAL</b>           | TOTAL ENVIADO            | <b>INSCRIPCIÓN</b> | CORR. DE<br>DATOS PERS. | CAMBIO DE<br><b>DOMESTO</b> | <b>REPOSICIÓN</b>                 | CORR. DATOS<br>DIRECCIÓN | <b>REINCORPOR</b><br>CIÓN | REEMPLAZO | <b>EXITOSOS</b>          | <b>RECHAZOS</b>  | <b>MOVS, SIN RESP</b>                                                        | <b>RECIBIDAS</b> | <b>ENTREGADAS</b> | <b>ANEXAS</b> | <b>ETIRADAS POR</b><br>CAUSA    | <b>DISPONIBLES</b>               | <b>ROBO 0</b><br><b>EXTRAVIO</b> | PENDIENTES<br>DE RECIBIR<br><b>FUAR</b><br>EXITOSOS |
| <b>INSCRIPCION</b>                     |                          |                    | T                       | т                           | ÷                                 |                          |                           |           | $10 -$                   | $\overline{11}$  | 12                                                                           | $13 -$           | 14                | $15 -$        | $^{16}$                         | v                                | 18                               | $19 -$                                              |
|                                        | $\overline{\phantom{a}}$ | <b>State</b>       | o                       | $\Omega$                    | $\Omega$                          | $\Omega$                 | 0                         | $\Omega$  | $\overline{2}$           | $\Omega$         |                                                                              |                  |                   | $\Omega$      | $\mathbf 0$                     | $\mathbf 0$                      | $\Omega$                         | $\circ$                                             |
| <b>CORRECCION DE DATOS</b>             | $\overline{2}$           | $\Omega$           | $\sqrt{2}$              | $\mathbf{1}$                | $\circ$                           | $\Omega$                 | $\circ$                   | $\Omega$  | $\overline{\phantom{a}}$ | $\Omega$         |                                                                              | $\Omega$         | $\circ$           | $\Omega$      | $\mathbf{O}$                    | $\Omega$                         | $\mathbf{O}$                     | $\circ$                                             |
| <b>CAMBLO DE DOMICILIO</b>             | R                        | $\sqrt{2}$         | $\circ$                 | $\mathbf{a}$                | $\circ$                           | $\Omega$                 | $\bullet$                 | $\sim$    | $\overline{2}$           | $\circ$          |                                                                              | $\circ$          | $\circ$           | $\circ$       | $\circ$                         | $\Omega$                         | $\Omega$                         | $\Omega$                                            |
| REPOSICION DE CREDENCIAL               | A                        | $\Omega$           | $\Omega$                | $\Omega$                    | 6                                 | $\Omega$                 | $\Omega$                  | $\Omega$  | $\overline{2}$           | $\mathbf{0}$     |                                                                              |                  | $\Omega$          | $\Omega$      | $\Omega$                        |                                  | $\Omega$                         | $\Omega$                                            |
| <b>CORRECION DE DATOS EN DIRECCION</b> | $\overline{\mathbf{3}}$  | $\overline{0}$     | $\Omega$                | $\Omega$                    | $\Omega$                          | $\overline{\mathbf{3}}$  | $\sigma$                  | $\Omega$  | $\overline{2}$           | $\overline{0}$   |                                                                              | $\overline{0}$   | $\Omega$          | $\Omega$      | $\Omega$                        | $\Omega$                         | $\Omega$                         | $\Omega$                                            |
| REEMPLAZO DE CREDENCIAL                |                          | $\Omega$           | $\Omega$                | $\Omega$                    | $\Omega$                          | $\Omega$                 | o                         |           | $\Omega$                 | $\Omega$         |                                                                              | n                | $\Omega$          | $\Omega$      | $\Omega$                        | $\Omega$                         | $\Omega$                         | $\Omega$                                            |
| TOTAL:                                 | 25                       |                    |                         |                             | 6                                 | $\mathbf{a}$             | ٥                         |           | $\mathbf{Q}$             | $\circ$          | 17                                                                           | $\mathfrak{p}$   |                   | $\circ$       | $\circ$                         |                                  | $\circ$                          | $\circ$                                             |
|                                        |                          |                    |                         |                             |                                   |                          |                           |           |                          |                  |                                                                              |                  |                   |               |                                 |                                  |                                  |                                                     |

**Figura 1.2** *Reporte Avance en el Seguimiento de Movimientos y Credenciales Recibidas y Entregadas*.

#### **Conciliación Electrónica de Trámites Aplicados**  $1.3$

Este reporte presenta la información **estadística** de **tramites aplicados y transmitidos por día al CECYRD**, y la confirmación de la recepción por parte de éste, los trámites corresponden a: Solicitud Individual por tipo de Movimiento, Solicitud de Expedición de Credencial para Votar, Solicitud de Rectificación a la Lista Nominal, Demanda de Juicio, Credenciales para Votar entregadas, y documentación generada en MAC de diferentes procesos, permite identificar en que día(s) **no se ha recibido información en CECYRD**, para tomar las acciones correspondiente para su reenvío (Figura 1.3).

|               | <b>DISTRITO:</b><br>02 | <b>MÓDULO:</b>                          | 090251                                    |                | <b>PERIODO</b>  |                     | 15/04/2019          |                     | AL.                 |                   | 21/04/2019          |                     |                     |                      |                               |                     | <b>FECHA/HORA</b>  |                    |
|---------------|------------------------|-----------------------------------------|-------------------------------------------|----------------|-----------------|---------------------|---------------------|---------------------|---------------------|-------------------|---------------------|---------------------|---------------------|----------------------|-------------------------------|---------------------|--------------------|--------------------|
| NIVEL: MÓDULO |                        |                                         |                                           |                |                 |                     |                     |                     |                     |                   |                     |                     |                     |                      |                               |                     | 20/05/2019 17:37   |                    |
|               |                        |                                         | TRÁMITES APLICADOS POR DÍA (TRANSMITIDOS) |                |                 |                     |                     |                     |                     |                   |                     |                     |                     |                      | <b>CONFIRMACIÓN EN CECYRD</b> |                     |                    |                    |
|               |                        | TIPO DE DOCUMENTO                       | <b>LUNES</b>                              | <b>MARTES</b>  | <b>MERCOLES</b> | <b>JUDVES</b>       | <b>MERNES</b>       | SABADO              | <b>DOMINGO</b>      | <b>TOTAL</b>      | LUNES               | <b>MARTES</b>       | <b>MIERCIOLES</b>   | <b>JUEVES</b>        | <b>VIERNES</b>                | SABADO              | <b>DOMINGO</b>     | TOTAL              |
|               |                        |                                         |                                           |                | $\overline{A}$  |                     |                     |                     | т                   |                   | 10                  | $\overline{11}$     | 12                  | 12                   | 14                            | 55                  | $16 -$             | 17                 |
|               |                        | Inscripción                             |                                           |                |                 | $\Omega$            | $\Omega$            | $\Omega$            | $\Omega$            | $\circ$           | $\Omega$            | $\Omega$            | $\Omega$            | $\Omega$             | $\Omega$                      | $\Omega$            | $\Omega$           | $\Omega$           |
|               |                        | Cambio domicilio<br>Corrección de datos | $\mathbf{1}$                              | $\circ$        | 3<br>$\Omega$   | $\Omega$<br>$\circ$ | $\Omega$<br>$\circ$ | $\Omega$<br>$\circ$ | $\circ$<br>$\Omega$ | 馬<br>$\mathbf{1}$ | $\Omega$<br>$\circ$ | $\alpha$<br>$\circ$ | $\Omega$<br>$\circ$ | $\Omega$<br>$\Omega$ | $\circ$<br>$\circ$            | $\Omega$<br>$\circ$ | $\circ$<br>$\circ$ | $\circ$<br>$\circ$ |
|               |                        | Corrección de datos en dirección        |                                           | ٠              | $\Omega$        | $^{\circ}$          | $\circ$             | n                   | $\circ$             | $\overline{a}$    | $\circ$             | $^{\circ}$          | $\circ$             | $\circ$              | $\circ$                       | $\Omega$            | $\circ$            | $\circ$            |
|               |                        | Reemplazo de credencial                 | $\mathbf{1}$                              | $\circ$        | $\circ$         | $\Omega$            | $\circ$             | $\circ$             | $\circ$             | $\mathbf{1}$      | $\Omega$            | $\circ$             | $\circ$             | $\Omega$             | $\circ$                       | $\circ$             | $\circ$            | $\circ$            |
|               |                        | Reposición de credencial                | $\mathbf{1}$                              | $\overline{2}$ | $\mathbf{A}$    | $\Omega$            | $\circ$             | $\overline{0}$      | $\circ$             | $\overline{a}$    | $\circ$             | $\circ$             | $\circ$             | $\circ$              | $\circ$                       | $\Omega$            | $\circ$            | $\circ$            |
|               |                        | <b>TOTAL:</b>                           | 6                                         | $\sim$         | Б               | $^{\circ}$          | $\Omega$            | o                   | $\circ$             | 18                | $\Omega$            | $\Omega$            | $\Omega$            | $\Omega$             | $\circ$                       | $\Omega$            | $\Omega$           | $\circ$            |

**Figura 1.3** *Reporte Conciliación Electrónica de Tramites Aplicados*.

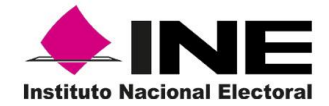

#### $1.4$ Balance de Movimientos Aplicados y Credenciales Recibidas y **Entregadas**

El siguiente reporte muestra, de manera **estadística**, el **total de trámites aplicados** por Solicitud Individual (por tipo de movimiento), Solicitud de Expedición de la Credencial para Votar, Solicitud de Rectificación a la Lista Nominal, y Demanda de Juicio, **y diferentes estatus** que se presentan durante el **proceso de validación en CECYRD;** así mismo, contiene un apartado en el que se observa el total de credenciales existentes, diferenciadas de acuerdo a su origen: iniciales (Corresponde a las CPV que están físicas y electrónicamente en la base de datos del MAC al inicio de la campaña), recibidas de la campaña anterior y por actualización, y otro para identificar el destino de cada una de ellas.

La información que se muestra permite llevar el seguimiento por remesa, campaña y/o año, de trámites captados antes y durante la campaña en cuestión, se observa el estatus actual al momento de la consulta, y es insumo para la conciliación de cifras (Figura 1.4).

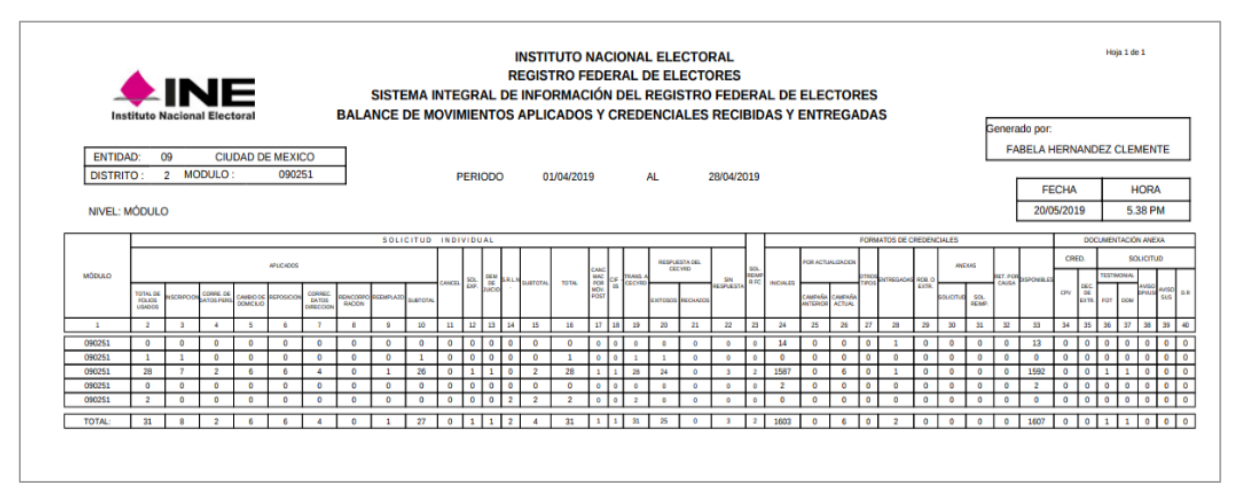

**Figura 1.4** *Reporte Balance de Movimientos Aplicados y Credenciales Recibidas y entregadas.*

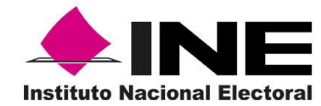

#### $1.5$ Reporte de Movimientos Aplicados y Credenciales Recibidas y Entregadas de la Campaña

El reporte presenta la información, de manera concentrada, del **total de trámites aplicados** por Solicitud individual, Solicitud de Expedición de la Credencial, y Demanda de Juicio, y un apartado para el seguimiento de las credenciales para Votar, así como el o los estatus del procesamiento de la información en CECYRD.

Permite realizar análisis y llevar el seguimiento de la información por remesa y campaña, ya que la información de trámites y recepción de la Credencial para Votar está asociada únicamente a los trámites realizados en la campaña y es insumo para realizar la conciliación de cifras (Figura 1.5).

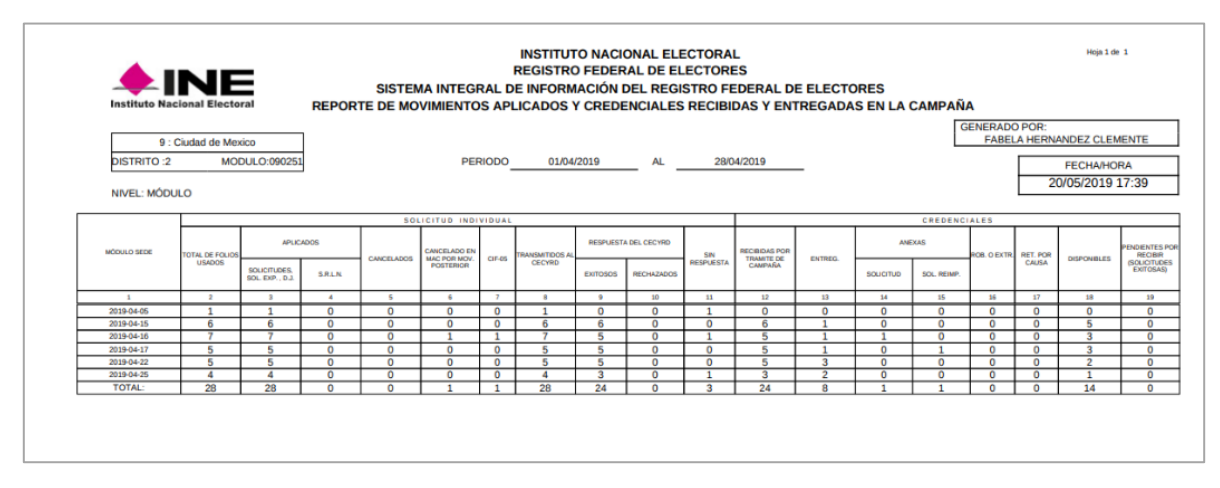

**Figura 1.5** Reporte de Movimientos Aplicados y Credenciales Recibidas y Entregadas en la Campaña.

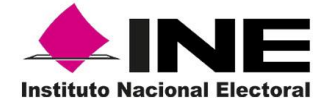

#### Reporte Estadístico de Solicitudes con o sin Domicilio Visible  $1.6$

Este Reporte te permite observar el total de **Solicitudes aplicadas por semana**(s) **con o sin domicilio visible** levantadas en el MAC, sirve para realizar análisis de todos los ciudadanos que no quieren que su domicilio no aparezca en su Credencial para Votar (Figura 1.6).

|                | <b>EINE</b><br><b>Instituto Nacional Electoral</b> |                                                                | <b>INSTITUTO NACIONAL ELECTORAL</b><br><b>REGISTRO FEDERAL DE ELECTORES</b> | HORA:                                                             | FECHA: 20/05/2019<br>17:40:23 |
|----------------|----------------------------------------------------|----------------------------------------------------------------|-----------------------------------------------------------------------------|-------------------------------------------------------------------|-------------------------------|
|                |                                                    |                                                                |                                                                             | SISTEMA INTEGRAL DE INFORMACIÓN DEL REGISTRO FEDERAL DE ELECTORES |                               |
|                |                                                    | REPORTE ESTADÍSTICO DE SOLICITUDES CON O SIN DOMICILIO VISIBLE |                                                                             |                                                                   |                               |
|                |                                                    |                                                                |                                                                             | <b>GENERADO POR:</b>                                              |                               |
|                |                                                    |                                                                |                                                                             | <b>FABELA HERNANDEZ CLEMENTE</b>                                  |                               |
|                |                                                    |                                                                |                                                                             |                                                                   | Página 1 de 1                 |
| <b>FNTIDAD</b> | CIUDAD DE MEXICO                                   | <b>MÓDULO</b><br>090251                                        | <b>SEMANA INICIO:</b>                                                       | 201914<br><b>SEMANA FIN:</b>                                      | 201920                        |
|                | <b>SEMANA OPERATIVA</b>                            |                                                                | <b>DOMICILIO VISIBLE</b>                                                    | <b>TOTAL</b>                                                      |                               |
|                |                                                    | SI                                                             | <b>NO</b>                                                                   |                                                                   |                               |
|                | 201914                                             | $\overline{2}$                                                 | $\circ$                                                                     | $\overline{\phantom{a}}$                                          |                               |
|                | 201916                                             | 16                                                             | $\overline{2}$                                                              | 18                                                                |                               |
|                |                                                    | 10                                                             | 1                                                                           | 11                                                                |                               |
|                | 201917                                             |                                                                |                                                                             |                                                                   |                               |
|                | 201918                                             | 7                                                              | $\overline{a}$                                                              | 9                                                                 |                               |
|                | 201919                                             | 7                                                              | $\Omega$                                                                    | 7                                                                 |                               |
|                | 201920                                             | $\mathbf{1}$                                                   | $\Omega$                                                                    | $\mathbf{1}$                                                      |                               |

**Figura 1.6** *Reporte Estadístico de Solicitudes con o sin Domicilio Visible*.

#### $1.7$ Reporte Estadístico de Solicitudes con o sin dato de sexo visible.

En él, se observa el total de **Solicitudes aplicadas por semana**(s) **con o sin dato de sexo visible** generados en el MAC, permite realizar análisis de todos los ciudadanos que no quieren que el dato de su sexo sea visible en su Credencial para Votar.(Figura 1.7).

|                 | <b>INE</b><br><b>Instituto Nacional Electoral</b> |                          | <b>INSTITUTO NACIONAL ELECTORAL</b><br><b>REGISTRO FEDERAL DE ELECTORES</b> | <b>FECHA:</b><br><b>HORA:</b>                                                                                                    | 28/10/2019<br>12:07:34                     |
|-----------------|---------------------------------------------------|--------------------------|-----------------------------------------------------------------------------|----------------------------------------------------------------------------------------------------|--------------------------------------------|
|                 |                                                   |                          |                                                                             | SISTEMA INTEGRAL DE INFORMACIÓN DEL REGISTRO FEDERAL DE ELECTORES<br>REPORTE ESTADÍSTICO DE SOLICITUDES CON O SIN DATO DE SEXO VISIBLE |                                            |
|                 |                                                   |                          |                                                                             | <b>GENERADO POR:</b>                                                                                                    |                                            |
|                 |                                                   |                          |                                                                             |                                                                                                    | <b>CHAVEZ GOMEZ ASELA</b><br>Página 1 de 1 |
| <b>ENTIDAD:</b> | <b>MEXICO</b>                                     | <b>MÓDULO:</b><br>150251 | <b>SEMANA INICIO:</b>                                                       | 201941<br><b>SEMANA FIN:</b>                                                                                                    | 201944                                     |
|                 |                                                   |                          | <b>DATO SEXO VISIBLE</b>                                                    |                                                                                                    |                                            |
|                 | <b>SEMANA OPERATIVA</b>                           | SI                       | <b>NO</b>                                                                   | <b>TOTAL</b>                                                                                                    |                                            |
|                 | 201941                                            | 31                       | 26                                                                          | 57                                                                                                    |                                            |
|                 | 201942                                            | 15                       | 8                                                                           | 23                                                                                                    |                                            |
|                 | 201943                                            | 12                       | 5                                                                           | 17                                                                                                    |                                            |
|                 | 201944                                            | 1                        | $\Omega$                                                                    | $\mathbf{1}$                                                                                                    |                                            |
|                 |                                                   | 59                       | 39                                                                          | 98                                                                                                    |                                            |

**Figura 1.7** *Reporte Estadístico de Solicitudes con o sin Dato de Sexo Visible*.

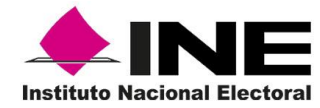

#### $1.8$ Reporte Estadístico de Entrega de Credencial

El reporte estadístico, muestra información de la forma en que se entregó la Credencial para Votar a su titular, considerando las siguientes variables: **Con lectura de huella**, **Carece de huella** y **No se puede leer la huella**, los datos de éste permiten realizar análisis para identificar si en el rubro "No se puede leer la huella", el dato excede al de Credenciales Entregadas con lectura de huella, si es así, se tendrá que verificar en el MAC, que se estén llevando a cabo las actividades de acuerdo con lo establecido en los manuales para la operación de módulos (Figura 1.8).

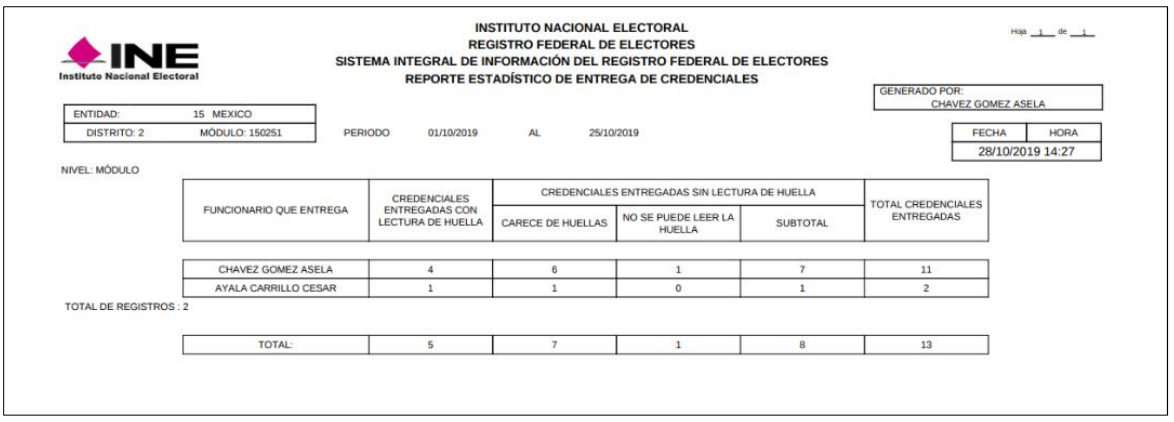

**Figura 1.8** *Reporte Avance en el Seguimiento de Movimientos y Credenciales Recibidas y Entregadas.*

Otro reporte que se puede generar de manera nominativa es el relativo a la entrega de credencial **Con lectura de huellas** (Figura 1.9).

| $\triangle$ INE<br><b>Instituto Nacional Electoral</b> |                         |                  | SISTEMA INTEGRAL DE INFORMACIÓN DEL REGISTRO FEDERAL DE ELECTORES<br>REPORTE NOMINATIVO DE ENTREGA DE CREDENCIALES CON LECTURA DE HUELLA EN SISTEMA | <b>REGISTRO FEDERAL DE ELECTORES</b> |                           |                                   | <b>GENERADO POR:</b><br><b>CHAVEZ GOMEZ ASELA</b>  |
|--------------------------------------------------------|-------------------------|------------------|----------------------------------------------------------------------------------------------------|--------------------------------------|---------------------------|-----------------------------------|----------------------------------------------------|
| <b>ENTIDAD:</b>                                        | 15 MEXICO               |                  |                                                                                                    |                                      |                           |                                   |                                                    |
| <b>DISTRITO: 2</b>                                     | <b>MÓDULO: 150251</b>   |                  | <b>PERIODO</b><br>01/10/2019                                                                                                    | AL.                                  | 25/10/2019                |                                   | <b>HORA</b><br><b>FECHA</b>                        |
| NIVEL: MÓDULO<br><b>SOLICITUD</b>                      | <b>APELLIDO PATERNO</b> | APELLIDO MATERNO | <b>NOMBRE(S)</b>                                                                                                    | <b>CLAVE DE ELECTOR</b>              | NUM. DE<br><b>EMISIÓN</b> | <b>FECHA DE</b><br><b>ENTREGA</b> | 28/10/2019 14:22<br><b>FUNCIONARIO OUE ENTREGA</b> |
|                                                        |                         |                  |                                                                                                    |                                      |                           |                                   |                                                    |
|                                                        |                         |                  |                                                                                                    |                                      |                           | 17/10/2019                        | CHAVEZ GOMEZ ASELA                                 |
| 1915025100929                                          | <b>GUERRERO</b>         | CORONA           | <b>MA EUGENIA ASTRID GENIVE</b>                                                                                                    | GRCRMA62101909M800                   | 02                        |                                   |                                                    |
| 1915025100921                                          | <b>CHAVEZ</b>           | GOMEZ.           | <b>ASELA</b>                                                                                                    | CHGMAS72070409M200                   | O6                        | 10/10/2019                        | <b>CHAVEZ GOMEZ ASELA</b>                          |
| 1915025100919                                          | <b>ALVAREZ</b>          | <b>RODRIGUEZ</b> | <b>MEZTLI KRYSTAL MA</b>                                                                                                    | ALROMZ87011509M900                   | 07                        | 18/10/2019                        | CHAVEZ GOMEZ ASELA                                 |
| 1915025100920                                          | <b>FABELA</b>           | <b>HERNANDEZ</b> | <b>CLEMENTE</b>                                                                                                    | FBHRCL62112309H301                   | 06                        | 17/10/2019                        | <b>AYALA CARRILLO CESAR</b>                        |

**Figura 1.9** *Reporte Nominativo de Entrega de Credenciales con lectura de huella en Sistema.*

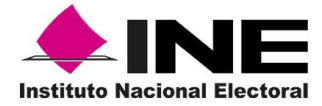

Otro reporte que ofrece el nominativo de entrega de credenciales s**in lectura de huellas**, en el que se observa información a detalle del trámite para realizar análisis específicos como se muestra en las siguientes imágenes (Figura 1.10)

| $\blacktriangle$ INE<br><b>Instituto Nacional Electoral</b> |                         |                         |                      | SISTEMA INTEGRAL DE INFORMACIÓN DEL REGISTRO FEDERAL DE ELECTORES<br>REPORTE NOMINATIVO DE ENTREGA DE CREDENCIALES SIN LECTURA DE HUELLA EN SISTEMA |                |                 |                                    |                                                 | <b>GENERADO POR:</b>             |  |  |
|-------------------------------------------------------------|-------------------------|-------------------------|----------------------|----------------------------------------------------------------------------------------------------|----------------|-----------------|------------------------------------|-------------------------------------------------|----------------------------------|--|--|
| <b>ENTIDAD:</b>                                             | 15 MEXICO               |                         |                      |                                                                                                    |                |                 |                                    |                                                 | <b>CHAVEZ GOMEZ ASELA</b>        |  |  |
| <b>DISTRITO: 2</b>                                          | <b>MÓDULO: 150251</b>   |                         | <b>PERIODO</b>       | 01/10/2019<br>AL.                                                                                                    | 25/10/2019     |                 |                                    |                                                 | <b>HORA</b>                      |  |  |
|                                                             |                         |                         |                      |                                                                                                    |                |                 |                                    |                                                 | <b>FECHA</b><br>28/10/2019 14:26 |  |  |
| <b>NIVEL: MÓDULO</b>                                        |                         |                         |                      |                                                                                                    |                |                 |                                    |                                                 |                                  |  |  |
|                                                             |                         |                         |                      |                                                                                                    | NUM. DE        | <b>EECHA DE</b> |                                    | <b>CAUSA DE NO LECTURA DE</b><br><b>HUFLLAS</b> |                                  |  |  |
| <b>SOLICITUD</b>                                            | <b>APELLIDO PATERNO</b> | <b>APELLIDO MATERNO</b> | <b>NOMBRE(S)</b>     | <b>CLAVE DE ELECTOR</b>                                                                                                    | <b>EMISIÓN</b> | <b>ENTREGA</b>  | <b>CARECE DE</b><br><b>HUELLAS</b> | NO SE PUEDE LEER<br><b>LA HUELLA</b>            | <b>FUNCIONARIO QUE ENTREGA</b>   |  |  |
| 1915025100931                                               | <b>SILVA</b>            | <b>LOPEZ NUÑO</b>       | PRISCILA 2°          | SLLPPR83082815M601                                                                                                    | 00             | 17/10/2019      | $\mathbf x$                        |                                                 | CHAVEZ GOMEZ ASELA               |  |  |
| 1915025100911                                               | <b>ROMERO</b>           | <b>ALVAREZ</b>          | <b>GRISEL</b>        | RMALGR82111715M300                                                                                                    | 04             | 11/10/2019      | x                                  |                                                 | CHAVEZ GOMEZ ASELA               |  |  |
| 1915025100908                                               | <b>NAVARRO</b>          | <b>ORTIZ</b>            | <b>JULIETA</b>       | NVORJL77090615M600                                                                                                    | 00             | 16/10/2019      | x                                  |                                                 | CHAVEZ GOMEZ ASELA               |  |  |
| 1915025100966                                               | <b>TELLEZ</b>           | <b>MORALES</b>          | <b>FFRAIN</b>        | TLMREE54091716H100                                                                                                    | 01             | 17/10/2019      | $\mathbf x$                        |                                                 | AYALA CARRILLO CESAR             |  |  |
| 1915025100964                                               | <b>GRANADOS</b>         | <b>GALLEGOS</b>         | <b>ARIANNA PAOLA</b> | GRGLAR00121802M900                                                                                                    | 00             | 18/10/2019      | $\boldsymbol{\mathsf{x}}$          |                                                 | CHAVEZ GOMEZ ASELA               |  |  |
| 1915025100937                                               | <b>PUCH</b>             | <b>MENDOZA</b>          | <b>GRACIELA</b>      | PCMNGR19081501M000                                                                                                    | 01             | 18/10/2019      | $\boldsymbol{\mathsf{x}}$          |                                                 | CHAVEZ GOMEZ ASELA               |  |  |
| 1915025100938                                               | <b>FLORES</b>           | <b>CAMPUZANO</b>        | <b>AIDE</b>          | FLCMAD82031715M800                                                                                                    | 02             | 10/10/2019      | $\boldsymbol{\mathsf{x}}$          |                                                 | <b>CHAVEZ GOMEZ ASELA</b>        |  |  |
| 1915025100934                                               | <b>ROMERO</b>           | <b>GARCIA</b>           | <b>ALAN RUBEN</b>    | RMGRAL98090515H200                                                                                                    | 00             | 18/10/2019      |                                    | $\mathbf x$                                     | CHAVEZ GOMEZ ASELA               |  |  |
| <b>TOTAL DE REGISTROS:</b>                                  |                         | 8                       |                      |                                                                                                    |                |                 |                                    |                                                 |                                  |  |  |

**Figura 1.10** *Reporte Normativo de Entrega de Credencial sin Lectura de Huella en Sistema*.

#### $1.9$ Reporte Estadístico de Solicitudes y Credenciales

El **Reporte Estadístico de información de Solicitudes y Credenciales** contiene el universo de información por tipo de trámite que se encuentra en la base de datos del MAC.

Muestra los trámites por tipo de movimiento, cancelados, cancelados en MAC por movimiento posterior rechazos de CECYRD, Credenciales para Votar entregadas, anexas a solicitud, y retiradas por causa (Figura 1.11). Se utiliza para el seguimiento y control de los registros depurados de la Base de Datos del MAC por Campaña.

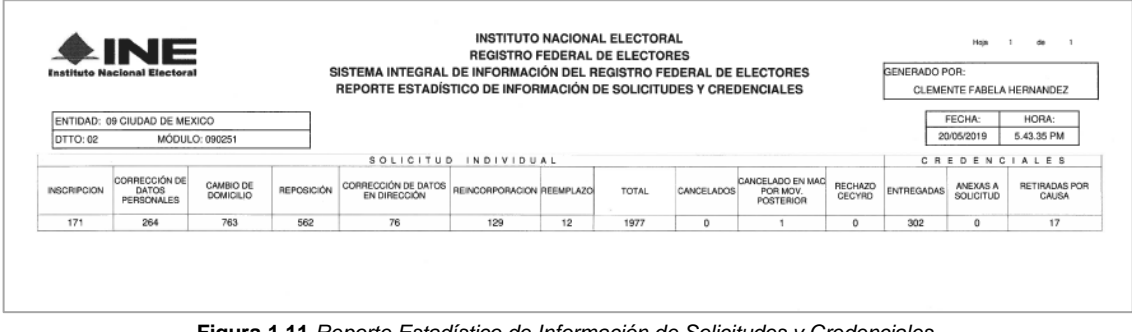

**Figura 1.11** *Reporte Estadístico de Información de Solicitudes y Credenciales.*

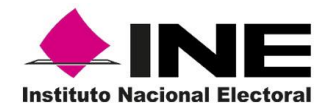

### 1.10 Reporte Credenciales Entrega por Folio NEC

En este reporte se presenta la información por semana operativa de los **folios NEC** generados en MAC, de Credenciales para Votar entregadas.

Dicha información corresponde al **folio inicial**, **folio final** y un **total general**, con estos datos, se puede identificar si el **total de Notificaciones NEC** han sido ingresado al CECYRD o, si se identifican faltantes, se tendrá que realizar el reenvío de dichas notificaciones. (Figura 1.12).

|                 | LINE<br><b>Instituto Nacional Electoral</b> |                | <b>INSTITUTO NACIONAL ELECTORAL</b><br><b>REGISTRO FEDERAL DE ELECTORES</b> | <b>FECHA:</b><br>HORA:                                            | 04/11/2019<br>17:35:11 |
|-----------------|---------------------------------------------|----------------|-----------------------------------------------------------------------------|-------------------------------------------------------------------|------------------------|
|                 |                                             |                |                                                                             | SISTEMA INTEGRAL DE INFORMACIÓN DEL REGISTRO FEDERAL DE ELECTORES |                        |
|                 |                                             |                | REPORTE CREDENCIALES ENTREGADAS POR FOLIO NEC                               |                                                                   |                        |
|                 |                                             |                |                                                                             |                                                                   |                        |
|                 |                                             |                |                                                                             |                                                                   | Página 1 de 1          |
| <b>ENTIDAD:</b> | <b>MÓDULO:</b><br>09                        | 091551         | <b>SEMANA INICIO:</b>                                                       | 201915<br><b>SEMANA FIN:</b>                                      | 201916                 |
|                 |                                             |                | <b>FOLIO ENTREGA CREDENCIAL</b>                                             |                                                                   |                        |
|                 | <b>SEMANA OPERATIVA</b>                     | <b>INICIAL</b> | <b>FINAL</b>                                                                | <b>TOTAL</b>                                                      |                        |
|                 |                                             | 09155119020901 | 09155119022979                                                              | 2079                                                              |                        |
|                 | 201915                                      |                |                                                                             |                                                                   |                        |

**Figura 1.12** *Reporte Credenciales entregadas por Folio NEC*.

Para mantener actualizada la información tanto en MAC como en CECYRD de **folios NEC**, la o el Responsable de Módulo debe proporcionar a la o el Vocal del Registro Federal de Electores en la Junta Distrital **el último folio NEC** generado en MAC al término de la semana operativa, para que el lunes **de cada semana**, al iniciar la jornada, actualice dicha información en la aplicación SIIRFE Monitoreo Estadísticas.

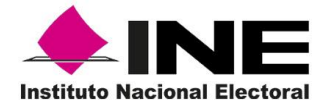

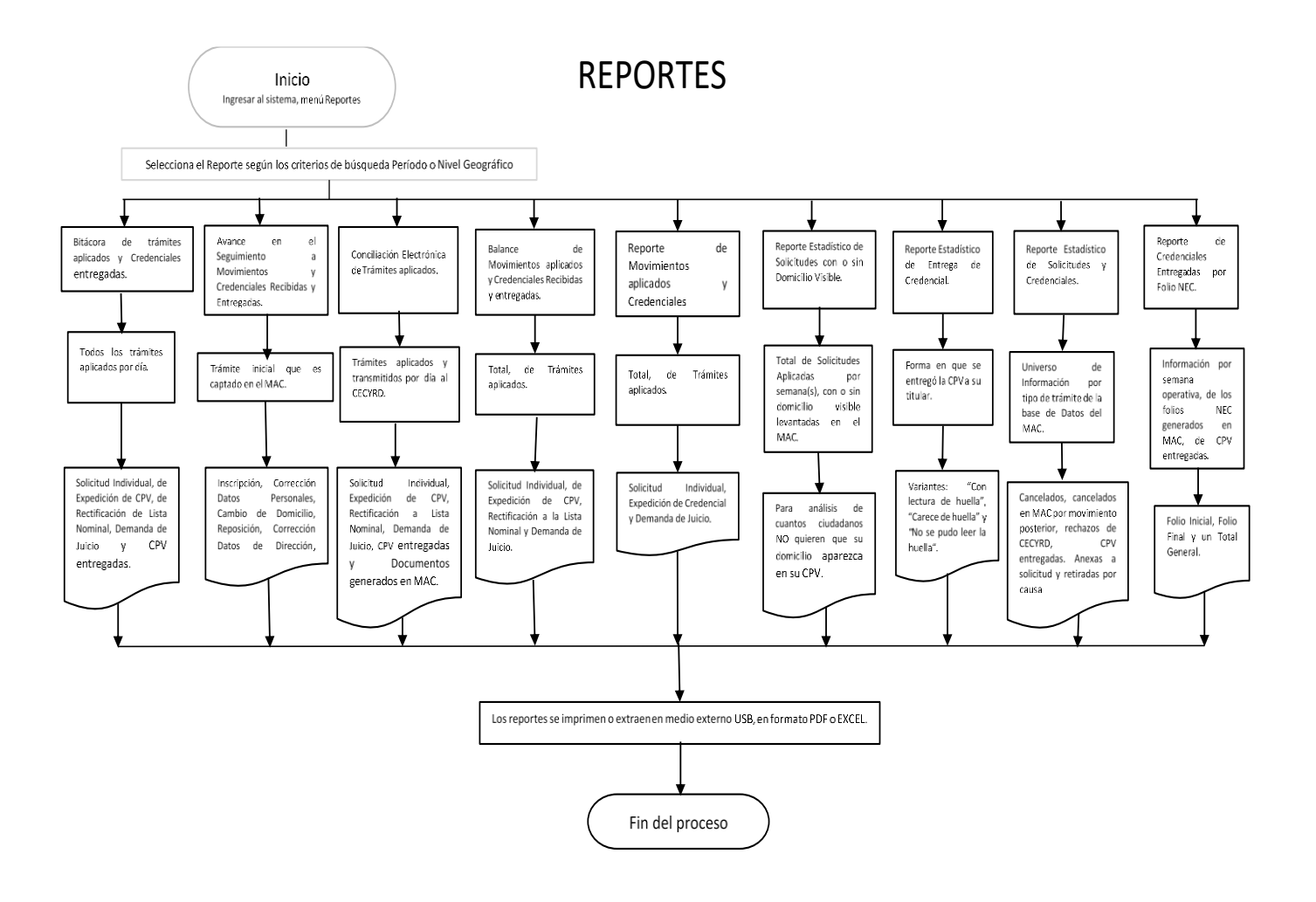

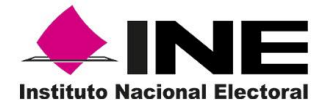

# 2. Impresión de Documentos

Esta funcionalidad tiene como finalidad obtener los documentos generados durante la atención ciudadana. Para ingresar selecciona **Impresión de Documentos** (Figura 2).

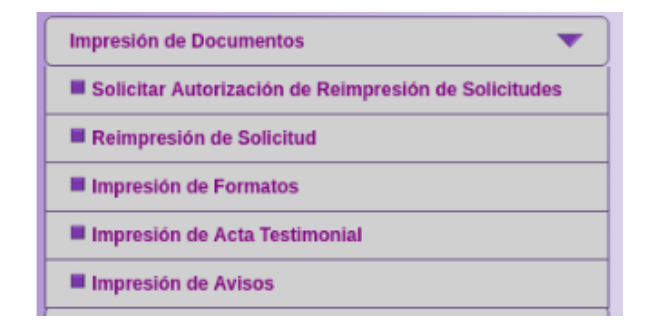

**Figura 2** *Menú Fijo de Impresión de Documentos con sus diferentes opciones.*

### 2.1 Solicitud de autorización de reimpresión de la Solicitud **Individual**

Si por alguna causa (calidad de impresión, deterioro, extravío, robo, roto o sucio) es necesario reimprimir la Solicitud Individual, ingresa y haz clic a la opción **Solicitar Autorización de Reimpresión de la Solicitud Individual** (Figura 2.1).

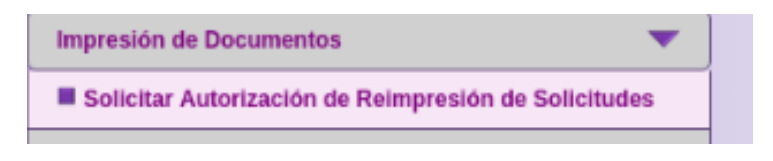

**Figura 2.1** *Menú Flotante Solicitar Autorización de Reimpresión de Solicitudes*.

Es importante mencionar que el proceso para reimprimir una Solicitud Individual considera tres pasos:

- **1. Solicitar reimpresión de la Solicitud Individual, (actividad realizada por la o el Responsable de Módulo).**
- **2. Autorizar reimpresión de la Solicitud Individual, (responsabilidad de la o el Vocal del RFE de la Junta Distrital).**
- **3. Reimpresión de la Solicitud Individual, (tarea de la o el Responsable de Módulo).**

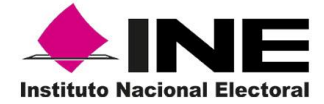

Se presenta la pantalla para capturar de los criterios de búsqueda como son: **Número de la Solicitud, Nombre Completo,** selecciona la causa de reimpresión y haz clic en **Buscar** (Figura 2.2).

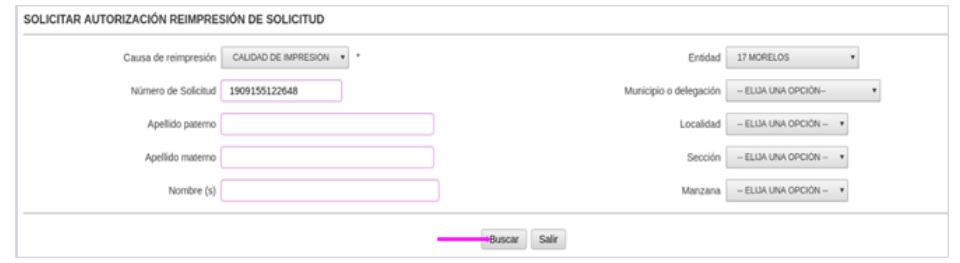

**Figura 2.2** *Criterios de búsqueda para solicitar autorización Reimpresión de Solicitud.*

Como resultado de la búsqueda, se observa un listado de candidatos (uno o varios) con las siguientes variables: **Número de la Solicitud Individual**, **Nombre Completo**, así como la **fecha de registro**. Para concluir se da clic en el botón **Imprimir** (Figura 2.3).

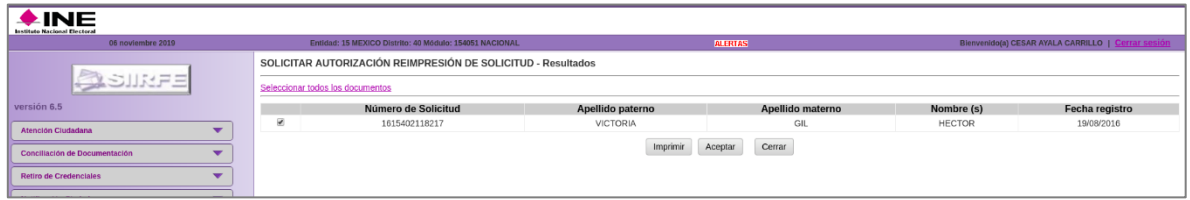

Figura 2.3 Resultado de Autorización de reimpresión de Solicitud.

Se visualiza, para su impresión, el formato **Autorización de Reimpresión de Solicitudes**, el cual te permite llevar un control de las Reimpresiones solicitadas (Figura 2.4).

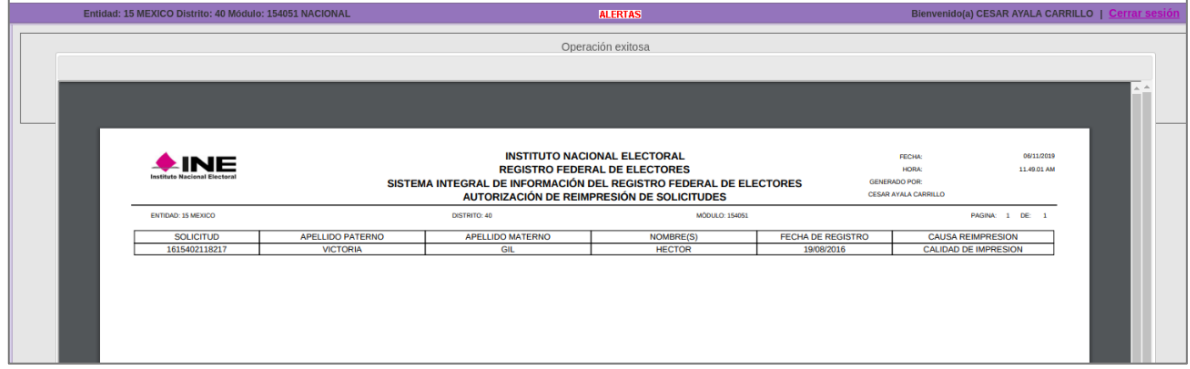

**Figura 2.4** *Formato de Notificación de autorización de Reimpresión de Solicitudes.*

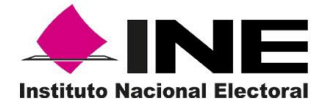

Se muestra la vista previa para impresión del reporte, haz clic en el botón **Aceptar** (Figura 2.5), el sistema envía mensaje de Operación exitosa, se da **clic** en el botón **Aceptar** para finalizar esta actividad.

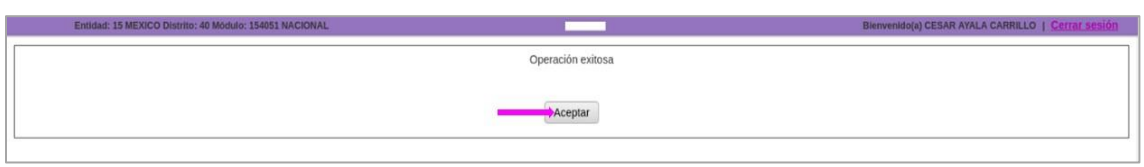

Figura 2.5 Operación exitosa para impresión del reporte.

### 2.2 Reimpresión de Solicitud

Este proceso se efectúa una vez que la o el usuario administrador autoriza la **reimpresión de la Solicitud Individual** que se generó, marca la opción para **Autorizar** (Figura 2.6 y 2.7).

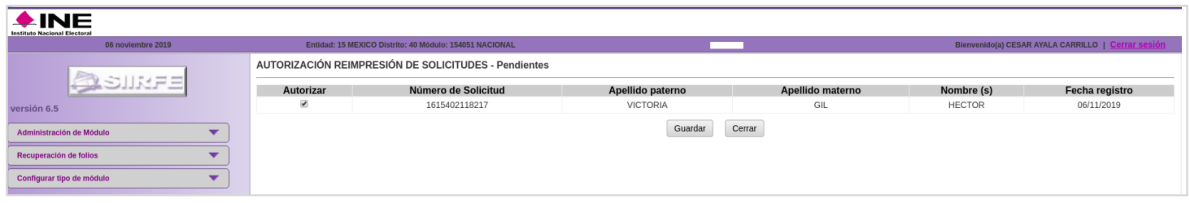

Figura 2.6 Autorización de reimpresión de solicitudes pendientes.

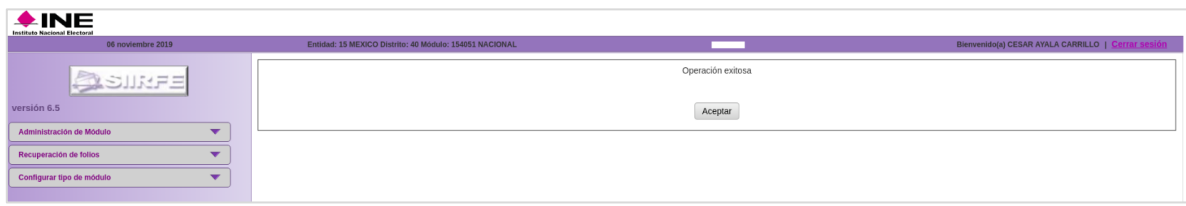

**Figura 2.7** *Aviso de operación exitosa.*

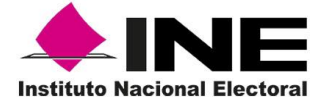

Es importante señalar que, para continuar con la impresión del documento, se debe ingresar al sistema con el Rol de supervisor, selecciona el menú **Impresión de Documentos** y la opción **Reimpresión de Solicitud**.

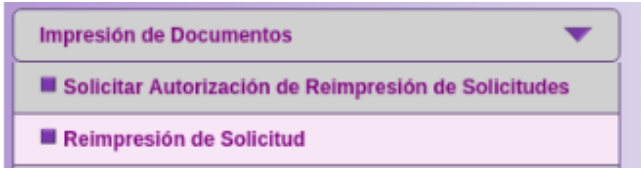

**Figura 2.8** *Menú Impresión de documentos da control para Reimpresión de Solicitud*.

Se muestran los criterios de búsqueda: **Nombre Completo**, **Número de la Solicitud y Estatus de la solicitud** (Figura 2.9), registra los datos en la opción con estatus de **Autorizada** y haz clic en el botón **Buscar,** para que el sistema localice la solicitud de reimpresión.

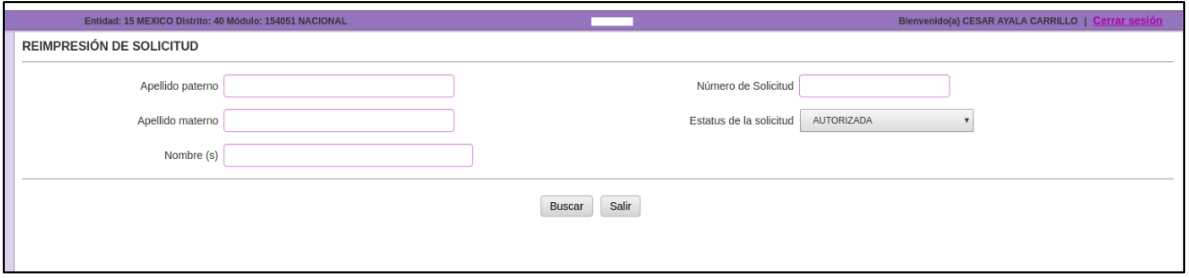

**Figura 2.9** *Reimpresión de solicitud con estatus de autorizada.*

El resultado de la búsqueda depende del criterio seleccionado, puede mostrar uno o varios registros, se da clic en la liga **Reimprimir** (Figura 2.10)

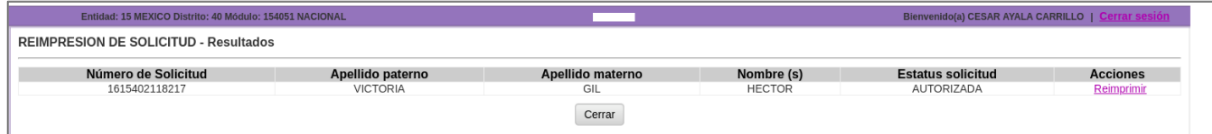

**Figura 2.10** *Resultado de reimpresión de Solicitud.*

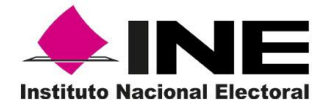

Para asegurar la actividad, se presenta el mensaje de confirmación de impresión de la Solicitud, haz clic en el botón **Aceptar** para imprimir el formato (Figura 2.11 y 2.12).

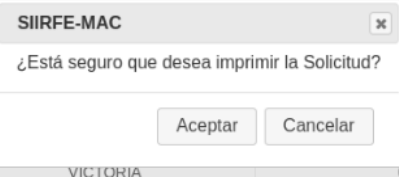

**Figura 2.11** *Mensaje de confirmación*.

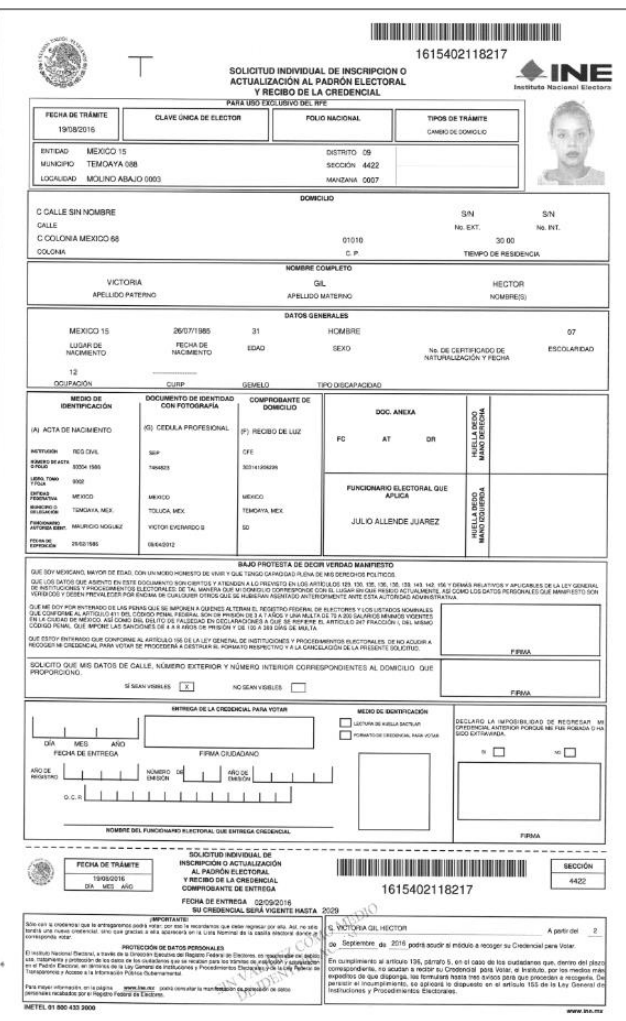

**Figura 2.12** *Solicitud Individual de Inscripción o Actualización al Padrón Electoral y Recibo de la credencial.*

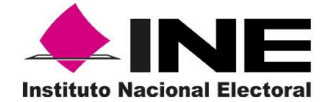

En caso de que se trate de una reimpresión por **Robo o Extravío**, el procedimiento es el mismo hasta la impresión del formato Autorización de Reimpresión de la Solicitud Individual, sólo que, posterior a ello, al seleccionar y se da clic en **Aceptar,** se muestra en pantalla el **Acta Administrativa**, en la cual debes ingresar la Fecha del evento, Ciudad, tipo del Módulo, Clave y Domicilio, así como una breve descripción de los hechos, además de los datos de las y los funcionarios de MAC y las y los testigos, al concluir la captura haz clic en el botón **Guardar** (Figura 2.13).

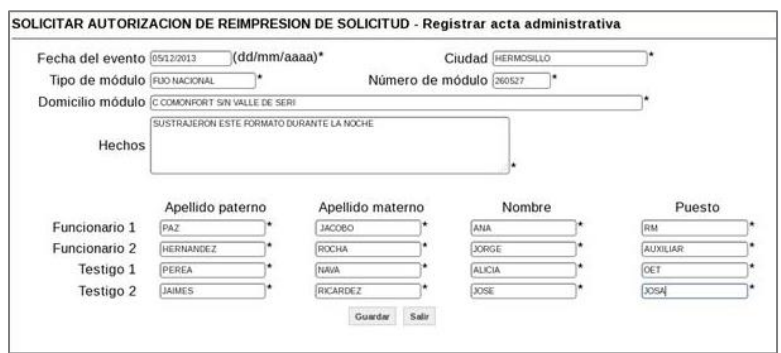

**Figura 2.13** *Registro de acta administrativa*.

Como resultado de la captura se presenta previo, a su impresión, el **Acta Administrativa por Robo o Extravío de documentos electorales** (Figura 2.14).

![](_page_19_Picture_93.jpeg)

**Figura 2.14**-*Acta administrativa por robo o extravío de documentos electorales.*

![](_page_20_Picture_0.jpeg)

Al concluir este proceso, observarás el mensaje **Operación exitosa** se da clic en el botón **Aceptar** (Figura 2.15).

![](_page_20_Picture_119.jpeg)

**Figura 2.15**-*Aviso de operación exitosa*.

### 2.3 Impresión de formatos

En el menú **Impresión de Documentos**, se cuenta con la opción **Impresión de Formatos** (Figura 2.16).

![](_page_20_Picture_8.jpeg)

**Figura 2.16** *Menú Impresión de Formatos*.

Al ingresar se muestra una lista, selecciona la opción requerida y haz clic al botón **Imprimir** (Figura 2.17).

| Formato | -- SELECCIONE UNA OPCIÓN --                                                                                                    | ٠ |          |       |
|---------|----------------------------------------------------------------------------------------------------|---|----------|-------|
|         | SELECCIONE UNA OPCION --<br><b>INVENTARIO DE EQUIPO INFORMATICO</b><br>INSTRUCTIVO EQUIPO INFORMATICO<br>ENTREGA O DEVOLUCION DE DOCUMENTACION Y MATERIALES<br>FICHA DE ATENCION CIUDADANA<br>ETIQUETA PARA IDENTIFICACION (PAQUETE)<br>ETIQUETA PARA IDENTIFICACION (BOLSA)<br><b>INVENTARIO DE PAROUE VEHICULAR</b><br>INSTRUCTIVO PARQUE VEHICULAR<br>NOTIFICACION CIUDADANA<br>CUESTIONARIO DE CIUDADANOS |   | Imprimir | Salir |

**Figura 2.17** *Lista para Impresión de Formatos.*

Se muestran ejemplos en pantalla de formatos seleccionados (Figura 2.18).

![](_page_20_Figure_14.jpeg)

**Figura 2.18** *Ejemplos de formatos para impresión.*

![](_page_21_Picture_0.jpeg)

Al imprimir el documento el sistema envía mensaje de **Operación exitosa**, se da clic en **Aceptar** (Figura 2.19).

![](_page_21_Picture_141.jpeg)

**Figura 2.19.** *Notificación de Operación exitosa.*

### 2.4 Impresión de Acta Testimonial

Si por alguna razón se requiere generar el Acta Testimonial, documento de identidad y/o Acta testimonial de domicilio del ciudadano, se tiene la posibilidad de reimprimirlos.

Cabe señalar que únicamente se pueden reimprimir aquellas actas que no corresponden al formato electrónico.

Ingresa a la opción de **Impresión de Documentos,** se da clic en **Impresión de Acta Testimonial** (Figura 2.20).

![](_page_21_Picture_142.jpeg)

**Figura 2.20** *Menú de Impresión de Acta Testimonial*.

Para realizar la búsqueda del registro en el sistema, selecciona el Tipo de Acta, adicionalmente captura el Número de la Solicitud Individual, (en este campo se puede registrar el folio de la Solicitud Individual, de la Solicitud de Expedición o de la Demanda de Juicio) o por Nombre Completo de la o el ciudadano, (apellido paterno, apellido materno y nombre) y haz clic al botón **Buscar** (Figura 2.21).

![](_page_21_Picture_143.jpeg)

**Figura 2.21** *Selección de opción Acta Testimonial*.

![](_page_22_Picture_1.jpeg)

El sistema despliega el cuadro de Impresión de Acta Testimonial con el resultado (Figura 2.22), y se debe seleccionar la liga del **Número de la Solicitud** para poder realizar la reimpresión del documento, lo cual se realiza de manera automática.

![](_page_22_Picture_152.jpeg)

**Figura 2.22** *Reporte Avance en el Seguimiento de Movimientos y Credenciales Recibidas y Entregadas*.

### 2.5 Impresión de Avisos DPI o USI

Para la Impresión de aviso de trámite identificado con **DPI** o **USI** (Figura 2.23), es informar al ciudadano que su trámite presenta inconsistencias con relación a uno o más registros en el Padrón Electoral, por lo que deberá acudir a la Vocalía del RFE de la Junta Distrital Ejecutiva a aclarar sus datos.

- Aviso de Trámite identificado con Datos Personales Irregulares (**DPI**), que presentan variaciones sensibles en los datos de nombre (s), apellido paterno, apellido materno, nombre, fecha (día, mes y año) y entidad de nacimiento y la información biométrica (huellas digitales e imagen de rostro) es igual.
- Aviso de Trámite con presunta Usurpación de identidad (**USI**), que presentan los  $\bullet$ datos de nombre(s), apellidos, fecha y entidad de nacimiento iguales y la Información biométrica (huellas digitales y rostro) son diferentes.

Al momento de identificar un trámite con **DPI** o **USI**, se inicia la ejecución de las etapas de los procedimientos:

- ➢ **Detección.**
- ➢ **Aclaración Ciudadana.**
- ➢ **Análisis Registral.**
- ➢ **Análisis Jurídico.**
- ➢ **Notificación de resultados.**

![](_page_23_Picture_0.jpeg)

![](_page_23_Picture_2.jpeg)

![](_page_23_Picture_78.jpeg)

**Figura 2.23** *Ejemplo de Aviso de Trámite identificado con datos personales presuntamente irregulares Invitación para aclaración ciudadana (USI).*

Ingresa al SIIRFE-MAC, en el menú **Impresión de Documentos** se da clic en la opción **Impresión de Avisos** (Figura 2.24).

![](_page_23_Figure_6.jpeg)

**Figura 2.24** *Menú impresión de documentos para selección de opción Impresión de avisos.*

Se presenta la pantalla para realizar la búsqueda del **Aviso Análisis Registral** (Figura 2.25).

![](_page_23_Picture_79.jpeg)

![](_page_24_Picture_0.jpeg)

**Figura 2.25** *Impresión de actas generadas por una Solicitud.*

Captura el Número de la Solicitud Individual, o en su caso, el número de Folio del Aviso (Figura 2.26) y se da clic al botón **Buscar (**Esta instrucción corresponde con la imagen anterior).

![](_page_24_Picture_5.jpeg)

**Figura 2.26** *Folio USI para imprimir Acta*.

Una vez que es localizado el registro, se despliega la pantalla con el resultado, en la cual se debe seleccionar la liga del **Número de Solicitud** para poder realizar la reimpresión del documento (Figura 2.27).

| Imprimir Aviso Analisis Registral - Resultados |                         |                         |                   |
|------------------------------------------------|-------------------------|-------------------------|-------------------|
| Número de Solicitud                            | <b>Apellido Paterno</b> | <b>Apellido Materno</b> | Nombre (s)        |
| 1515402103025                                  | GARCIA                  | GARCIA                  | <b>BENNY IVAN</b> |

**Figura 2.27** *Resultados de Impresión de Aviso Análisis Registral.*

El sistema envía de manera automática el documento para su impresión, se da clic al botón **Cerrar**.

**Nota:** En el caso que se realice una incorrecta identificación de los trámites de **DPI** Y **USI**, se genera la siguiente problemática: Retraso en la generación de la Credencial para Votar. Se vulneran los derechos políticos de los ciudadanos. Se realizan actividades y gastos de campo innecesarias.

![](_page_25_Picture_0.jpeg)

![](_page_25_Figure_3.jpeg)

![](_page_26_Picture_0.jpeg)

![](_page_26_Picture_1.jpeg)

# 3. Consultas

Al seleccionar la funcionalidad de **"Consultas"**, se habilitan cinco apartados que son: Consultar Directorio de Módulos, Operación de Módulos, Consultar Nominativos, Credencial disponible y Reporte Nominativo de trámites aplicados.

![](_page_26_Picture_159.jpeg)

**Figura 3** *Menú General de Consultas.*

### 3.1 Consultar Directorio de Módulos

Como medida de seguridad a partir de la versión, 6.6-2.0.5, el sistema permite el ingreso a la funcionalidad de Atención Ciudadana, únicamente dentro de los **días** de funcionamiento y **horario** de atención establecidos en el **directorio de módulos**, con una tolerancia de **20 minutos** posterior a la hora fin de atención del MAC.

Lo anterior, con el propósito de evitar que se capturen trámites fuera del horario autorizado.

### 3.1.1 Actualización del directorio de módulos

Para actualizar el Directorio de Módulos, se debe informar a la o el Responsable de Módulo que se requiere que el MAC opere en una sede, horario o días de funcionamiento diferentes a los establecidos, previa solicitud de la o el Vocal del Registro Federal de Electores en la Junta Distrital.

Para ingresar a la funcionalidad, selecciona en el menú **Consultas** la opción **Consultar Directorio de Módulos** (Figura 3.1).

![](_page_26_Picture_13.jpeg)

**Figura 3.1** *Menú Consultas Directorio de Módulos.*

El sistema despliega, la opción de búsqueda de la información del **Directorio de Módulos de Atención Ciudadana** con las siguientes variables: **Entidad**, **Municipio o Delegación** y **Sección**.

**INE CONFERTE PARA USO EXCLUSIVO de las y los funcionarios de MAC y Vocalías del RFE** 27

![](_page_27_Picture_0.jpeg)

Para cada variable muestra un catálogo en el que puedes elegir la información deseada de cada Módulo, una vez seleccionadas, oprime el botón **Buscar** (Figura 3.2).

![](_page_27_Picture_73.jpeg)

**Figura 3.2** *Menú Consultas Directorio de Módulos*.

El sistema realiza la búsqueda de los módulos que cumplan con los criterios seleccionados (Figura 3.3), y presenta en pantalla el listado de MAC´s.

![](_page_27_Picture_74.jpeg)

Se selecciona la **liga** del módulo en el que se requiere modificar la información.

**Figura 3.3** *Resultados de Módulos.*

![](_page_28_Picture_0.jpeg)

A continuación, se muestra la pantalla con el detalle del módulo y los apartados para realizar los cambios: (Figura 3.4).

- **·** Dirección.
- Referencias
- Días de funcionamiento.
- Hora de atención
- Motivo de actualización
- Observaciones  $\bullet$

![](_page_28_Picture_68.jpeg)

**Figura 3.4** *Resultados del detalle del Módulo.*

![](_page_29_Picture_0.jpeg)

Si se requiere modificar el domicilio de la sede del MAC, porque no se ubicará en la sede programada, sino en una alterna, se actualiza la información en los apartados Dirección y Referencias, (Figura 3.5).

![](_page_29_Picture_130.jpeg)

![](_page_29_Picture_131.jpeg)

Los días de funcionamiento y hora de atención del MAC, se pueden modificar por las siguientes causas:

![](_page_29_Picture_132.jpeg)

Cuando se realicen estos cambios, se debe seleccionar el **Motivo de actualización**, ya sea por **Cambio de Sede**, **Cancelación de Tramite**, **Cierre de campaña** y **Otro**. Dependiendo de éste, se puede activar el apartado de Observaciones. (Figura 3.6).

![](_page_29_Picture_133.jpeg)

**Figura 3.6** *Menú para seleccionar el motivo de actualización del domicilio del Módulo.*

Al seleccionarlo, el motivo y se da clic en **Guardar**, (Figura 3.7).

![](_page_29_Picture_134.jpeg)

**Figura 3.7** *Se muestra cambio de sede para guardar actualización del domicilio del Módulo.*

![](_page_30_Picture_0.jpeg)

El sistema envía un mensaje de **advertencia** antes de aceptar la operación (Figura 3.8).

![](_page_30_Picture_4.jpeg)

**Figura 3.8** *Mensaje para confirmar cambios.*

**Nota:** Es importante que estos **ajustes** se realicen correctamente, considerando que el ingreso a la funcionalidad de Atención Ciudadana se permite, únicamente, dentro de los días y horarios establecidos en el Directorio de módulos, por lo que cualquier cambio que se realice en esta funcionalidad impactará en la operación del MAC.

Para guardar los cambios realizados se da **clic** en **Aceptar,** el sistema envía la solicitud de **Autorización** de la o el **Supervisor**, (Figura 3.9).

![](_page_30_Picture_8.jpeg)

**Figura 3.9** *Autorización Operación para confirmar cambios.*

![](_page_31_Picture_0.jpeg)

Al dar clic en **Si**, se ingresa la o el **usuario** y autenticación mediante huellas dactilares, (Figura 3.10).

| Autorizar Operación                           | Autenticación de Usuario | Automicación de Usuario |
|-----------------------------------------------|--------------------------|-------------------------|
| * Usuario:<br>SEUGENIA<br>Cancelar<br>Aceptar |                          | Persona Identificada.   |
|                                               | Aceptar Cancellar        | Angaw Cancelar          |

**Figura 3.10** *Mensaje de autorización de Operación.*

Posteriormente el sistema envía el mensaje de operación exitosa (Figura 3.11).

![](_page_31_Picture_98.jpeg)

**Figura 3.11** *Notificación de operación exitosa.*

### 3.2 Operación de Módulos

Esta funcionalidad permite realizar la consulta del estatus de los diversos documentos generados por tipo durante la operación en MAC, como: Demanda de Juicio, Solicitud Individual, Solicitud de Expedición de Credencial, Solicitud de Rectificación a la Lista Nominal y Credenciales o Folio.

Para ingresar a la funcionalidad, sitúate en el menú **Consultas** y se da clic en la opción **Operación de Módulos** (Figura 3.12).

![](_page_31_Picture_12.jpeg)

**Figura 3.12** *Menú Consultas de Operación de Módulos.*

![](_page_32_Picture_0.jpeg)

Se despliega la pantalla de la consulta de trámites registrados, ya sea por **documento,** en la que existen diversas opciones, o por **Folio** (Figura 3.13).

![](_page_32_Picture_88.jpeg)

**Figura 3.13** *Consulta de trámites registrados.*

El sistema cuenta con vínculos para cada documento, también permite seleccionar el histórico de la solicitud, en el que te muestra los diferentes estatus por los cuales ha pasado o se encuentra el registro.

Selecciona el criterio de consulta, ya sea por **Documento** o **Folio**, en el que debes elegir un estatus (Figura 3.14).

![](_page_32_Picture_89.jpeg)

**Figura 3.14** *Histórico de estatus de la Solicitud.*

![](_page_33_Picture_0.jpeg)

Registra el histórico por día, mes y año (dd/mm/aaaa) inicial y final para la consulta, haz clic en el botón **Buscar** (Figura 3.15).

![](_page_33_Picture_84.jpeg)

**Figura 3.15** *Selección de registros para consulta.*

Se despliega un listado con los registros que cumplen con las condiciones solicitadas si requieres el documento físico se da **clic** en el botón **Imprimir** (Figura 3.16).

| <b>Entidad</b>           | <b>Distrito</b> | <b>Municipio</b> | Localidad             |      | Sección Manzana | Folio         | Ciudadano                         | <b>Estatus</b>   | <b>Fecha registro</b> |
|--------------------------|-----------------|------------------|-----------------------|------|-----------------|---------------|-----------------------------------|------------------|-----------------------|
| CIUDAD DE MEXICO         | 03              | 002 AZCAPOTZALCO | 0001 CIUDAD DE MEXICO | 0015 | 0003            | 1909155109183 | ARELLO DE ARIEGA ERANCISCO JAVIER | <b>ENTREGADA</b> | 06/03/2019            |
| CIUDAD DE MEXICO         | 03              | 002 AZCAPOTZALCO | 0001 CIUDAD DE MEXICO | 0028 | 0026            | 1909155111940 | MEDINA PEREZ JANELY               | <b>ENTREGADA</b> | 09/03/2019            |
| CIUDAD DE MEXICO         | 03              | 002 AZCAPOTZALCO | 0001 CIUDAD DE MEXICO | 0029 | 0028            | 1909155117611 | MENDOZA MONTOYA ADRIANA           | <b>ENTREGADA</b> | 30/03/2019            |
| CIUDAD DE MEXICO         | 03              | 002 AZCAPOTZALCO | 0001 CIUDAD DE MEXICO | 0041 | 0015            | 1909155115736 | ZAMORA PONCE DE LEON ALEJANDRO    | <b>ENTREGADA</b> | 22/03/2019            |
| CIUDAD DE MEXICO         | 03              | 002 AZCAPOTZALCO | 0001 CIUDAD DE MEXICO | 0052 | 0010            | 1909155102510 | VASOUEZ RAMIREZ ANGELICA          | <b>ENTREGADA</b> | 11/03/2019            |
| CIUDAD DE MEXICO         | 03              | 002 AZCAPOTZALCO | 0001 CIUDAD DE MEXICO | 0093 | 0021            | 1909155113637 | GUDIÑO LOPEZ GABRIELA             | <b>ENTREGADA</b> | 11/03/2019            |
| CIUDAD DE MEXICO         | 03              | 002 AZCAPOTZALCO | 0001 CIUDAD DE MEXICO | 0101 | 0027            | 1909155112344 | MENA MORENO JESUS ENRIQUE         | <b>ENTREGADA</b> | 01/03/2019            |
| CIUDAD DE MEXICO         | 03              | 002 AZCAPOTZALCO | 0001 CIUDAD DE MEXICO | 0101 | 0027            | 1909155112340 | SARMIENTO ESCOBAR PATRICIA        | <b>ENTREGADA</b> | 01/03/2019            |
| CIUDAD DE MEXICO         | 03              | 002 AZCAPOTZALCO | 0001 CIUDAD DE MEXICO | 0104 | 0013            | 1909155115561 | MEDINA GONZALEZ REBECA ALEJANDRA  | <b>ENTREGADA</b> | 21/03/2019            |
| CIUDAD DE MEXICO         | 03              | 002 AZCAPOTZALCO | 0001 CIUDAD DE MEXICO | 0119 | 0079            | 1909155112807 | MORA AYALA ARTEMISA GUADALUPE     | <b>ENTREGADA</b> | 01/03/2019            |
| Primera Siguiente Ultima |                 |                  |                       |      |                 |               |                                   |                  |                       |

**Figura 3.16** *Resultados que cumplen con el estatus requerido.*

Se muestra el reporte de la consulta seleccionada (Figura 3.17).

|                                                                                                    |                 |              |                |                     |                  |                                |                                                                                                    |                       |                              | Operación exitosa             |                                       |                                           |                   |                                      |              |                             |
|----------------------------------------------------------------------------------------------------|-----------------|--------------|----------------|---------------------|------------------|--------------------------------|----------------------------------------------------------------------------------------------------|-----------------------|------------------------------|-------------------------------|---------------------------------------|-------------------------------------------|-------------------|--------------------------------------|--------------|-----------------------------|
|                                                                                                    |                 |              |                |                     |                  |                                |                                                                                                    |                       |                              |                               |                                       |                                           |                   |                                      |              |                             |
|                                                                                                    |                 |              |                |                     |                  |                                |                                                                                                    |                       |                              |                               |                                       |                                           |                   |                                      |              |                             |
|                                                                                                    |                 |              |                |                     |                  |                                |                                                                                                    |                       |                              |                               |                                       |                                           |                   |                                      |              |                             |
|                                                                                                    |                 |              |                |                     |                  |                                |                                                                                                    |                       |                              |                               |                                       |                                           |                   |                                      |              |                             |
| <b>INSTITUTO NACIONAL ELECTORAL</b><br><b>REGISTRO FEDERAL DE ELECTORES</b><br>GENERADO POR:<br>SISTEMA INTEGRAL DE INFORMACIÓN DEL REGISTRO FEDERAL DE ELECTORES |                 |              |                |                     |                  |                                |                                                                                                    |                       |                              |                               |                                       |                                           |                   | <b>MARIA EUGENIA GUERRERO CORONA</b> |              |                             |
|                                                                                                    |                 |              |                |                     |                  |                                | <b>CONSULTA DE ESTATUS DE CREDENCIAL REGISTRADAS -OPERACION DE MODULO-</b>                                                                  |                       |                              |                               |                                       |                                           |                   |                                      |              |                             |
| <b>ENTIDAD:</b>                                                                                                    |                 |              |                | 09 CIUDAD DE MEXICO |                  |                                |                                                                                                    |                       |                              |                               |                                       |                                           |                   | <b>FECHA:</b>                        | <b>HORA:</b> |                             |
| 15<br>091551<br><b>DISTRITO:</b><br><b>MODULO:</b>                                                                                                    |                 |              |                |                     |                  |                                |                                                                                                    |                       |                              |                               |                                       |                                           |                   | 07/11/2019                           | 1:01:20 PM   |                             |
|                                                                                                    |                 |              |                |                     |                  |                                |                                                                                                    |                       |                              |                               |                                       |                                           |                   | Hoja                                 | <b>Chil</b>  | 209                         |
| ENTIDAD                                                                                                    | OTTO            | MPO          | LOCA           | <b>SECCIÓN</b>      | MZNA.            | FOUR SOUCIDE                   | CLAVE DE ELECTOR                                                                                                    | copioo<br>TRANSVERSAL | <b>NUM</b><br><b>EAS</b>     | CCB                           | CKC.                                  | NOMBRE CUDADANO                           | ESTATUS           | <b>CAUSA RETIRO</b>                  |              | FECHA DE<br><b>BEGINTED</b> |
| CIGEND DE MEXICO                                                                                                    | $^{43}$         | 000          | 6006           | 6043                | 6000             | 3 809 1 5 6 2 0 8 1 8 3        | ABAR FISHBUILD HOLD                                                                                                    |                       | $^{42}$                      | 011301400300                  | 185200300                             | ABELLO DE ABIDA FRANCISCO JAVER           | ENTREGADA         |                                      |              | 06/03/0169                  |
| CREAK OF MEXICA                                                                                                    | <b>AN</b>       | <b>DOM</b>   | <b>ANY</b>     | <b>ANGEL</b>        | <b>Annual</b>    | <b><i>START SEAST LAND</i></b> | <b>NEWS BUSINESS ENGINEERS</b>                                                                                                    |                       | <b>ALC</b>                   | <b>MARGARET TEAMS</b>         | <b><i>SERANTE</i></b>                 | <b>METHIA FEREY MARINA</b>                | ENTERTAIN         |                                      |              | 09/03/2019                  |
| <b>COLEVAN DE MEJORITA</b>                                                                                                    | $\sim$          | <b>COLOR</b> | sors.          | <b>MAPS</b>         | <b>SEAN</b>      | <b><i>BROBERSLANDER</i></b>    | <b><i>MARINE VEHICLES AND</i></b>                                                                                                    |                       | $\mathbf{a}$                 | <b>MORNIN RAFLER</b>          | <b><i>LETARINAS</i></b>               | <b><i>ASSAULTER MONTENIA ADDITION</i></b> | ENTERIMA          |                                      |              | <b>MARIN RELA</b>           |
| CALEND DE MEXICO                                                                                                    | $^{48}$         | oco          | <b>BOOK</b>    | <b>MAL</b>          | <b>OGAS</b>      | <b>ADDRESSARTING</b>           | ZMPHA 7x1210001000                                                                                                    |                       | <b>ALL</b>                   | 0040061210006                 | 100913052                             | <b>ZANOBA POWDE DE LEON ALEXANDRE</b>     | ENTREGAGA         |                                      |              | 22492014                    |
| CALCULAR ARTISTO                                                                                                    | $^{65}$         | $^{000}$     | m <sub>0</sub> | <b>ANA</b>          | 0088             | <b>A MORA FE ANNELLE</b>       | VERSIONAL LEVISION                                                                                                    |                       | $-0.0$                       | ARRANGE MALL M                | <b><i>LESHINGH</i></b>                | VASQUEZ BAMINEZ ANGELICA                  | ENTREDADA         |                                      |              |                             |
| CIGEAR DE MEXICO                                                                                                    | 63              | 002          | 6006           | 0063                | 0025             | 1309155113637                  | GOLPGBB31000M139                                                                                                    |                       | 43                           | 0093019300066                 | LOANSEA MEL                           | GUENNO LOPEZ GABRIELA                     | ENTREGADA         |                                      |              |                             |
| <b>CALEND DE MEJORO</b>                                                                                                    | $\sim$          | <b>GOZ</b>   | ents.          | <b>SVIL</b>         | sep?             | 1009155112364                  | <b>MOUNTAIN PRODUCTION COM</b>                                                                                                    |                       | $\sim$                       | <b>BUCKINS &amp; BRIGGES</b>  | <b><i>SMANZING</i></b>                | MENA MORRAD JERUS ENRICHE                 | ENTRENADA         |                                      |              |                             |
| <b>CREAN EE MENCO</b>                                                                                                    | $\sim$          | cost         | <b>GOCK</b>    | 6944                | <b>AGUS</b>      | 1309155112300                  | GREGOY FILESSIMAGES                                                                                                    |                       | $\rightarrow$                | 000034312518                  | 1003040313                            | <b>EARNENTO ESCOBAR PATRICIP</b>          | ENTREDADA         |                                      |              | 01/03/014                   |
| CALCAD DE MEXICO                                                                                                    | 40 <sup>2</sup> | oco          | <b>BOOK</b>    | esse                | 0063             | 1009100110061                  | MOGNESSION/GENERAL                                                                                                    |                       | 41                           | <b>BIGGINALMAN</b>            | 100910513                             | MEDINA GONZALEZ PERECA ALEJANDRA          | <b>CHTROGAGA</b>  |                                      |              | 24692064                    |
| <b>COLEVAN DE MEJORITA</b>                                                                                                    | $\sim$          | cannot       | sers.          | 55.19               | <b>CALL CALL</b> | 1209110-12097                  | <b><i>MERRY GRYSS FRIEDRIGHT</i></b>                                                                                                    |                       | $\qquad \qquad \blacksquare$ | <b>B11000MBRS</b>             | <b><i><u>PARK EXISTENCIAL</u></i></b> | MEIRA AVALA ARTEMENA GUARALIATA           | <b>CONTRACTOR</b> |                                      |              | <b><i>ALL AVAILABLE</i></b> |
| CRIEAD DE MEXICO                                                                                                    | $\sim$          | $^{out}$     | m <sub>1</sub> | 49.9%               | core.            | 1309155114306                  | VEVESCMINISHMODE                                                                                                    |                       | $\sim$                       | 0125190482273                 | <b><i>STARTING</i></b>                | VARGAS Y VARGAS MARIA DEL SOCORRO         | ENTREGADA         |                                      |              | 76/03/2019                  |
| <b>CREATING REMOVED</b>                                                                                                    | $\sim$          | <b>GOV</b>   | ents.          | <b>BR 85</b>        | sec.             | 1209155117405                  | NELPAGES FLOORINGSON                                                                                                    |                       | $\rightarrow$                | 0131033907001                 | 107202011                             | NUMBER LOPEZ GUIARALLEY FEL. ROSANO       | ENTRESANA         |                                      |              | PA63.00LS                   |
| CALEND DE MEJOCO                                                                                                    | 63              | oco          | <b>BOOK</b>    | 99.32               | 0000             | 3 809 115 208 208              | <b>BLENLPANHILLIGHTEN</b>                                                                                                    |                       | 24                           | 0130024336234                 | 145,305,395                           | <b>BOLIS SHIVAGENTE LOPENA VIUMA</b>      | ENTREGADA         |                                      |              | 06/03/2015                  |
| CIUDAD DE MEXICO                                                                                                    | $^{02}$         | 000          | ence.          | 49.39               | con              | 1909105114407                  | <b>COLOR CONTRACTOR CONTRACTOR</b>                                                                                                    |                       | $-0.7$                       | 0130030009786                 | <b><i>SAMPTONE</i></b>                | GARCIA LOREDO JESUS FRANCISCO             | ENTREGAGA         |                                      |              | <b><i>SAN MALE</i></b>      |
| COLEAN OF MEJORD                                                                                                    | $\sim$          | <b>COLO</b>  | sors.          | 55.63               | $-0.017$         | 130915514000                   | <b>BY JID FRIDAY ATACHER BUSI</b>                                                                                                    |                       | $\bullet$                    | <b>BLANNING</b> ARA           | LABORATOR                             | <b>REVES OF JESUS CHRISTIAN</b>           | ENTREDADA         |                                      |              | 1303011                     |
| CALCULAR DE MEJOCO                                                                                                    | $^{48}$         | oco          | <b>BOOK</b>    | 9495                | <b>OCA2</b>      | 8009100133116                  | VERNIS AMAZZZINARIO                                                                                                    |                       | $\sim$                       | <b>BUSINESSMOKERS</b>         | 106107224                             | <b>VADDAGE SANTIAGO PAGILA GUADALUPS</b>  | ENTREGIADA        |                                      |              | 06/03/2059                  |
| CRIEND EE MEXICO                                                                                                    | $^{48}$         | $^{000}$     | ence           | 09.99               | 0000             | <b>BROBEREARAS</b>             | CARR/EDITORA 8 64410-14 001                                                                                                    |                       | $\sim$                       | 0100375846458                 | 100002423                             | GAMBOA RUZ BERGIO DAVID                   | ENTREGADA         |                                      |              | 11030016                    |
| CIUDAD DE MEXICO                                                                                                    | $\mathbf{m}$    | oco          | <b>BOOK</b>    | <b>SUA</b>          | econ             | 1009155111425                  | STROGED ADD ARR CO.                                                                                                    |                       | $\sim$                       | <b>GOLAGIA MOVIET</b>         | UMMONJE                               | SOFO ROOMGUEZ JOSE GLADALIZE              | <b>ENTREGADA</b>  |                                      |              | 06/03/2019                  |
| <b>CREATE REMEMBER</b>                                                                                                    | $\sim$          | no.          | ents.          | 55.65               | $-0.017$         | 1009155114879                  | <b>Philadelphia (1990) Program and Contact Contact Contact Contact Contact Contact Contact Contact Contact Contact Contact Contact Con-</b> |                       | $\sim$                       | <b>BOONING PRIMARING</b>      | UMMINISTAR                            | RESENENT HERNANDEZ VICTOR BUREN           | ENTREDADA         |                                      |              | 20030011                    |
| <b>CREWS DE MEXICO</b>                                                                                                    | $\sim$          | cost         | <b>SOCK</b>    | 69.93               | <b>GEAR</b>      | <b>A ROBA GEARETING</b>        | AGAGYZBROEKES SARKS                                                                                                    |                       | $\cdots$                     | 0100379100406                 | <b><i>MARINHAM</i></b>                | AGUEROS AGUELAS YAZMAN FIZEL              | ENTREGADA         |                                      |              | 73630114                    |
| CALCULAR DE MEJOCO                                                                                                    | <b>AB</b>       | org.         | <b>BOOK</b>    | 64.79               | <b>MAG</b>       | <b>ABORA GGA &amp; B260</b>    | MINISTER ANNOUNCEMENT                                                                                                    |                       | $\mathbf{a}$                 | <b>GLYMSTENGING</b>           | <b><i>HARDWARER</i></b>               | MERCADO ROORIGAEZ MARIA ELGARETI          | ENTREGADA         |                                      |              | <b>CARD MAR</b>             |
| COLEVAN R.W. MELINICO                                                                                                    | $\sim$          | <b>COL</b>   | ers.           | 69.79               | sees.            | <b><i>BROBLINAAFTER</i></b>    | CLEANING FIOR FERRATOR                                                                                                    |                       | $\frac{1}{2}$                | <b>BUYERERAREA</b>            | <b><i>URBANISTER</i></b>              | <b>COLIN DOMESTIANISTS OF GLASSLAPE</b>   | ENTREDADA         |                                      |              | 12032014                    |
| CREAK OF MERCY                                                                                                    | $\sim$          | <b>COLOR</b> | <b>ANYA</b>    | <b>SAFA</b>         | <b>SEE</b>       | 120915-01409                   | <b>FRANCISCO PASTAGER LATE</b>                                                                                                    |                       | $\sim$                       | <b><i>ALARMA MATERIAL</i></b> | 100407-015                            | <b>FEREY MARTINEZ ARE</b>                 | ENTERNADA         |                                      |              | <b><i>STARTON ROOMS</i></b> |
| CRIENA DE MEXICO                                                                                                    | $\sim$          | $^{602}$     | m <sub>1</sub> | 0395                | $-0013$          | 1309155154406                  | <b>CINESALS/BELIEUMOOS</b>                                                                                                    |                       | 48                           | 0101052214436                 | 100672004                             | <b>ECREALEZ CASASOLA ALIEM</b>            | ENTREDADA         |                                      |              | 15/13/2159                  |

**Figura 3.17** *Reporte de Consulta*s

![](_page_34_Picture_1.jpeg)

Se da **clic** en el botón **Cerrar** para regresar a la pantalla anterior, en la que tienes la opción de exportar la información

**Nota:** Este proceso lo puedes realizar para consultar cualquier tipo de documento que se requiera.

### **3.3 Consultar nominativos**

Se muestra de forma nominativa el estatus que mantiene cualquiera de los siguientes registros: Cancelados, Rechazos por movimiento posterior, Rechazos en CECYRD, Depuración de movimientos sin respuesta, Credenciales pendientes de Solicitud Individual exitosa, CIF- 05 levantados y pendientes.

Para ingresar, selecciona el menú **Consultas** y la opción **Consultar Nominativos** (Figura 3.18).

| <b>Consultas</b>                |  |
|---------------------------------|--|
| Consultar Directorio de Módulos |  |
| Operación de Módulos            |  |
| ■ Consultar Nominativos         |  |

**Figura 3.18** *Menú Consultas para consultar nominativos.*

Se despliega una pantalla que permite seleccionar un periodo ya sea por **Campaña** o **Año**, una vez que ingreses completa la información que se requiere como obligatoria, se da clic en **Visualizar.**

Al seleccionar **Campaña** se despliegan opciones obligatorias como son: **Campaña**, **Remesa inicial**, **Remesa Final** y la **Opción**, se da clic en el botón **Visualizar** (Figura 3.19 y 3.20).

![](_page_34_Picture_146.jpeg)

**Figura 3.19** *Información requerida para consultar nominativos por campaña.*

![](_page_35_Picture_0.jpeg)

![](_page_35_Picture_2.jpeg)

**Figura 3.20** *Opciones para consultar notificaciones por campaña.*

Al seleccionar **Año** se despliega un catálogo, selecciona el que requieras y se da clic en el botón **Visualizar** (Figura 3.21).

![](_page_35_Picture_102.jpeg)

**Figura 3.21** *Consultas nominativos por año.*

Posteriormente, debes seleccionar las opciones requeridas, **Año**, **Mes Inicial**, **Mes Final** y **Opción** (Figura 3.22 y 3.23).

![](_page_35_Picture_103.jpeg)

**Figura 3.22** *Opciones requeridas por año de consultas nominativas.*

![](_page_35_Picture_104.jpeg)

**Figura 3.***23 Selección de opciones de consulta por año.*
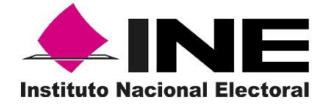

Al dar clic en el botón de **Visualizar**, se despliega la pantalla con los resultados solicitados (Figura 3.24).

|               | <b>Total de Registros: 1</b><br>Cancelados | Del<br>25/11/2013 (201350) |                     | al 08/12/2013 (201351) |                                         |
|---------------|--------------------------------------------|----------------------------|---------------------|------------------------|-----------------------------------------|
| Solicitud     | <b>Clave Elector</b>                       | <b>Apellido Paterno</b>    | Apellido<br>Materno | Nombre                 | Fecha de<br>Aplicación en<br><b>MAC</b> |
| 1309152193042 | PZNVJN84051109H600 PAZ                     |                            | <b>NAVA</b>         | <b>JUAN</b>            | 05/12/2013                              |

**Figura 3.24** *Resultado de la solicitud de la consulta de nominativos.*

Si deseas exportar el archivo en una USB, ingresa a la Barra de Herramientas en el icono **Administrador de Reportes** y selecciona el archivo correspondiente de los mostrados en la lista (Figura 3.25).

|                                                              | Ridebyzetrador de archivos |                    |        |
|--------------------------------------------------------------|----------------------------|--------------------|--------|
| Nombre                                                       |                            | Tamaño             | Fecha  |
| 091521Cancelados091220131154.CSV                             |                            | 139 bytes          | 09/12  |
| 51FF 091521 20131206 144231.CSV                              |                            | 1,000000 Kilobytes | 06/12. |
| CREDENCIALES ROBO PARCIAL 091521 20131202 1436.CSV 264 bytes |                            |                    | 02/12. |
| CRED_MAL_IMPR_091521_20131202_1428_1.CSV                     |                            | 305 bytes          | 02/12. |
|                                                              |                            |                    |        |
|                                                              |                            |                    | 85     |
|                                                              |                            |                    |        |

**Figura 3.25** *Ventana para elegir archivo.*

En caso de requerirlo impreso se da clic en el botón **Imprimir** y se muestra el reporte en **PDF** (Figura 3.26).

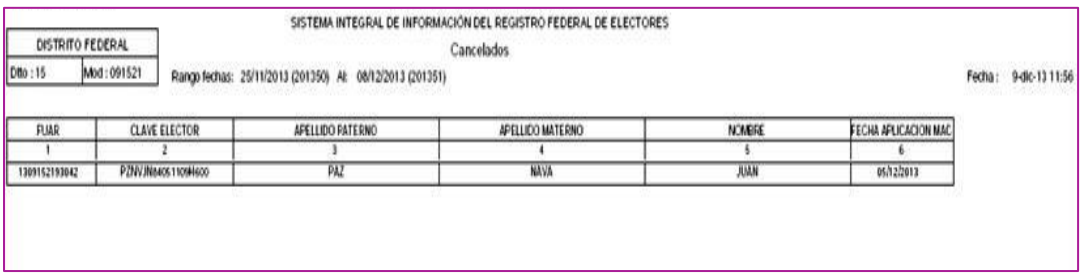

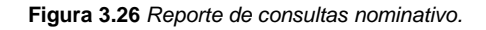

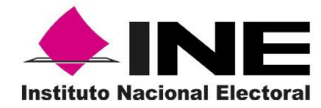

### **3.4 Credenciales Disponibles**

Para poder realizar la consulta de Credenciales disponibles en el MAC, ya sea con información estadística o nominativa, se debe ingresar al menú **Consultas**, posteriormente selecciona la opción **Credencial disponible** (Figura 3.27).

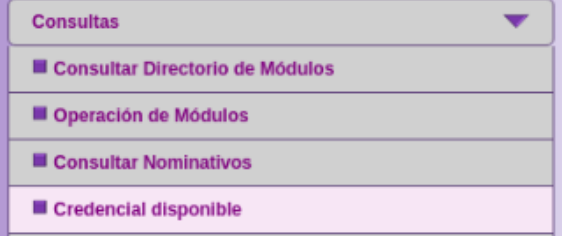

**Figura 3.27** *Menú Consultas para consultar Credenciales disponibles*.

El sistema presenta la información únicamente de las entidades de las cuales se tienen credenciales disponibles en el MAC (Figura 3.28 y 3.29).

| CREDENCIALES DISPONIBLES - pantalla de criterios de búsqueda |                                 |                                 |          |                                              |                |                                 |          |
|--------------------------------------------------------------|---------------------------------|---------------------------------|----------|----------------------------------------------|----------------|---------------------------------|----------|
|                                                              |                                 |                                 |          |                                              |                |                                 |          |
| Seleccione criterios de búsqueda                             |                                 |                                 |          |                                              |                |                                 |          |
|                                                              |                                 |                                 |          | Tipo de solicitud : *<br>$-$ TODOS $-$       |                |                                 | ۰        |
|                                                              |                                 | Seleccione formato de reporte : |          | PDF                                          | $\bullet$      |                                 |          |
|                                                              |                                 |                                 |          | Tipo de reporte : * O Estadístico Mominativo |                |                                 |          |
| $I$ TODAS                                                    | <b>CREDENCIALES DISPONIBLES</b> |                                 |          |                                              |                | <b>CREDENCIALES DISPONIBLES</b> |          |
| <b>ENTIDAD</b>                                               | SI                              | <b>SEC</b>                      | DJ       | <b>ENTIDAD</b>                               | SI             | <b>SEC</b>                      | DJ       |
| <b>CAMPECHE</b>                                              |                                 | 0                               | $\Omega$ | CHIHUAHUA                                    | $\overline{3}$ | $\Omega$                        | $\Omega$ |
| <b>CIUDAD DE MEXICO</b>                                      | 3448                            | 61                              | $\Omega$ | <b>DURANGO</b>                               | $\Omega$       |                                 |          |
| <b>GUANAJUATO</b>                                            |                                 | 0                               | $\Omega$ | <b>GUERRERO</b>                              |                | n                               | n        |
| <b>HIDALGO</b>                                               |                                 | $\Omega$                        | $\Omega$ | <b>JALISCO</b>                               | $\overline{c}$ |                                 |          |
| <b>MEXICO</b>                                                | 59                              | $\overline{\phantom{a}}$        | $\Omega$ | <b>MICHOACAN</b>                             |                |                                 | ŋ        |
| <b>MORELOS</b>                                               | 3                               | U                               | $\Omega$ | <b>NUEVO LEON</b>                            |                |                                 |          |
| <b>OAXACA</b>                                                |                                 |                                 | $\Omega$ | <b>QUERETARO</b>                             | 1              |                                 |          |
| <b>TABASCO</b>                                               |                                 | $\Omega$                        | $\Omega$ | <b>VERACRUZ</b>                              | $\overline{a}$ |                                 |          |

**Figura 3.28** *Criterios de búsqueda de credenciales disponibles*.

|                                                                    |                                 |                                   |                    | Tipo de solicitud : $\star$ - TODOS -- |                         |                                 |          |
|--------------------------------------------------------------------|---------------------------------|-----------------------------------|--------------------|----------------------------------------|-------------------------|---------------------------------|----------|
|                                                                    |                                 | Seleccione formato de reporte : * |                    | PDF                                    | 7                       |                                 |          |
|                                                                    |                                 |                                   |                    | Tipo de reporte : *<br>· Estadístico   |                         | Nominativo                      |          |
| $\blacksquare$ TODAS                                               | <b>CREDENCIALES DISPONIBLES</b> |                                   |                    |                                        |                         | <b>CREDENCIALES DISPONIBLES</b> |          |
| <b>ENTIDAD</b>                                                     | $\overline{\mathsf{SI}}$        | <b>SEC</b>                        | DJ                 | <b>ENTIDAD</b>                         | $\overline{\mathbf{S}}$ | <b>SEC</b>                      | DJ       |
| CAMPECHE                                                           | $\overline{\phantom{a}}$        | $\Omega$                          | $\mathbf 0$        | CHIHUAHUA                              | 3                       | $\Omega$                        | $\Omega$ |
| <b>CIUDAD DE MEXICO</b>                                            | 3448                            | 61                                | $\mathbf{0}$       | <b>DURANGO</b>                         | $\Omega$                | $\mathbf{1}$                    | O        |
| <b>GUANAJUATO</b>                                                  | 1                               | $\Omega$                          | $\Omega$           | <b>GUERRERO</b>                        | $\mathbf{1}$            | $\Omega$                        | $\Omega$ |
| <b>HIDALGO</b>                                                     | $\mathbf{1}$                    | $\mathbf{0}$                      | $\mathbf{0}$       | <b>JALISCO</b>                         | $\overline{c}$          | 1                               | $\Omega$ |
| <b>MEXICO</b>                                                      | 59                              | 2                                 | $\mathbf 0$        | <b>MICHOACAN</b>                       | $\mathbf{1}$            | $\overline{1}$                  | $\Omega$ |
| <b>MORELOS</b>                                                     | 3                               | $\mathbf{0}$                      | $\mathbf{0}$       | <b>NUEVO LEON</b>                      | $\mathbf{1}$            | $\Omega$                        | $\Omega$ |
| <b>OAXACA</b>                                                      | $\overline{2}$                  | 1                                 | $\overline{0}$     | <b>QUERETARO</b>                       | $\mathbf{1}$            | $\Omega$                        | $\Omega$ |
| <b>TABASCO</b>                                                     | $\overline{2}$                  | $\Omega$                          | $\Omega$           | <b>VERACRUZ</b>                        | $\overline{2}$          | 1                               | $\Omega$ |
| * CAMPOS REQUERIDOS<br>TOTAL DE CREDENCIALES POR TIPO DE SOLICITUD |                                 |                                   |                    | TOTAL DE CREDENCIALES POR MÓDULO       |                         |                                 |          |
| SI<br>3529                                                         | <b>SEC</b><br>68                |                                   | DJ<br>$\mathbf{0}$ |                                        | 3597                    |                                 |          |

**Figura 3.29** *Resultados con total de credenciales por tipo de solicitud y total por módulo.*

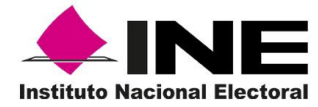

La pantalla presenta la selección de los criterios de búsqueda, selecciona el tipo de solicitud que requieras, el tipo de archivo del reporte PDF o Excel y tipo de reporte ya sea estadístico o nominativo (Figura 3.30).

| Tipo de solicitud : * | $-$ TODOS $-$                                      |  |
|-----------------------|----------------------------------------------------|--|
| formato de reporte :  | $-$ TODOS $-$                                      |  |
| Tipo de reporte : *   | SOLICITUD<br>SOLICITUD DE EXPEDICION DE CREDENCIAL |  |
|                       | DEMANDA DE JUICIO                                  |  |
|                       | <b>TREDENCIALES DISPU</b>                          |  |

**Figura 3.30** *Selección de criterios de búsqueda*.

Se puede seleccionar una, varias o todas las entidades, (Figura 3.31).

| <b>TODAS</b>            |
|-------------------------|
| <b>ENTIDAD</b>          |
| CAMPECHE                |
| <b>CIUDAD DE MEXICO</b> |
| <b>GUANAJUATO</b>       |
| HIDALGO                 |
| <b>MEXICO</b>           |
| <b>MORELOS</b>          |
| OAXACA                  |
| TABASCO                 |
|                         |

**Figura 3.31**. *Selección de Entidades requeridas.*

Por último, se da clic en la opción **Generar Reporte**.

Se presenta la información por sección de las credenciales para votar disponibles, éstas pueden mostrarse en varias hojas, en la última se presenta el total por tipo de solicitud seleccionado (Figura 3.32).

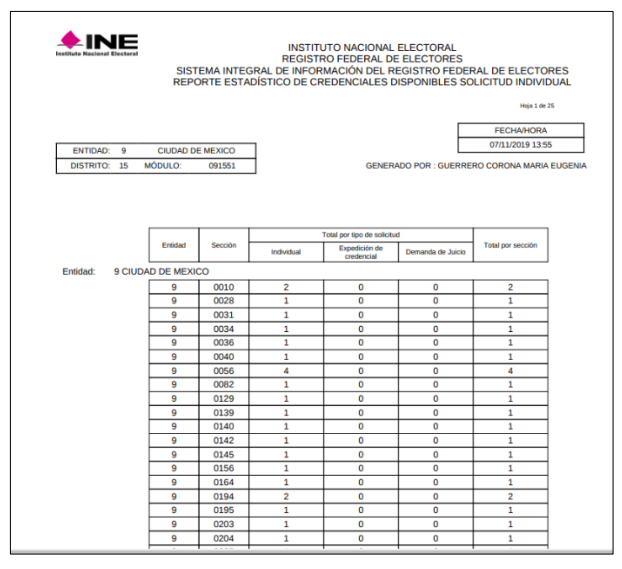

**Figura 3.32** *Ejemplo de reporte seleccionado para consulta.*

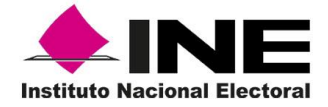

Para obtener el reporte nominativo de los registros y poder verificar, en su caso, la diferencia en alguna sección entre la cantidad que tiene el estadístico y lo físico, se debe realizar lo siguiente:

Seleccionar el tipo de solicitud: Solicitud Individual, Solicitud de Expedición de Credencial, Demanda de Juicio o Todos, formato (PDF o Excel), tipo de reporte: nominativo y seleccionar la entidad o entidades.

Al elegir la(s) entidad(es), en la parte derecha se habilita el catálogo de las secciones; seleccionar la(s) que tiene(n) diferencias (Figura 3.33).

|                                                                    |                                 |                                 |                | Tipo de solicitud : SOLICITUD    |                          |                                 | ۰              | Entidad              |           |
|--------------------------------------------------------------------|---------------------------------|---------------------------------|----------------|----------------------------------|--------------------------|---------------------------------|----------------|----------------------|-----------|
|                                                                    |                                 | Seleccione formato de reporte : |                | EXCEL *                          |                          |                                 |                |                      |           |
|                                                                    |                                 |                                 |                | Tipo de reporte                  | Estadístico - Nominativo |                                 |                |                      |           |
| $T$ TODAS                                                          | <b>CREDENCIALES DISPONIBLES</b> |                                 |                |                                  |                          | <b>CREDENCIALES DISPONIBLES</b> |                |                      | Secciones |
| <b>ENTIDAD</b>                                                     | $\overline{\mathbf{s}}$         | <b>SEC</b>                      | DJ             | <b>ENTIDAD</b>                   | $\overline{\mathbf{s}}$  | <b>SEC</b>                      | <b>DJ</b>      | $9 - 10$             |           |
| CAMPECHE                                                           | $\overline{2}$                  | $\Omega$                        | $\bf{0}$       | CHIHUAHUA                        | 3                        | $\bf{0}$                        | $\circ$        | $9 - 28$             |           |
| CIUDAD DE MEXICO                                                   | 3448                            | 61                              | $\mathbf{0}$   | <b>DURANGO</b>                   | $\mathbf{0}$             |                                 | 0              | $9 - 31$<br>$9 - 34$ |           |
| GUANAJUATO                                                         |                                 | $\Omega$                        | $\Omega$       | <b>GUERRERO</b>                  | $\mathbf{1}$             | $\bf{0}$                        | $\overline{0}$ | $9 - 30$             | -Sección  |
| <b>HIDALGO</b>                                                     | ı                               | $\mathbf{0}$                    | $\Omega$       | <b>JALISCO</b>                   | $\overline{2}$           |                                 | o              | $9 - 40$             |           |
| <b>MEXICO</b>                                                      | 59                              | $\overline{2}$                  | $\overline{0}$ | <b>MICHOACAN</b>                 | $\mathbf{1}$             | 1                               | 0              | $9 - 56$             |           |
| <b>MORELOS</b>                                                     | 3                               | $\mathbf{0}$                    | $\mathbf{0}$   | <b>NUEVO LEON</b>                | 1                        | $\Omega$                        | 0              | $9 - 82$             |           |
| OAXACA                                                             | $\overline{2}$                  | 1                               | 0              | QUERETARO                        | 1                        | $\overline{0}$                  | O              | $9 - 129$            |           |
| <b>TABASCO</b>                                                     | $\overline{2}$                  | $\Omega$                        | $\mathbf{0}$   | VERACRUZ                         | $\overline{2}$           |                                 | $^{\circ}$     | $9 - 139$            |           |
| * CAMPOS REQUERIDOS<br>TOTAL DE CREDENCIALES POR TIPO DE SOLICITUD | <b>SEC</b>                      |                                 | DJ             | TOTAL DE CREDENCIALES POR MÓDULO |                          |                                 |                |                      |           |
| $\overline{\mathbf{s}}$<br>3529                                    | 68                              |                                 | $\Omega$       |                                  | 3597                     |                                 |                |                      |           |

**Figura 3.33** *Pantalla para seleccionar catálogos de las secciones*.

El sistema presenta la información correspondiente a fin de que se verifique (Figura 3.34).

|                                                                                      |                                                                   |                                                               |                   |               |           | Hoja 1 de S                                  |
|--------------------------------------------------------------------------------------|-------------------------------------------------------------------|---------------------------------------------------------------|-------------------|---------------|-----------|----------------------------------------------|
|                                                                                      |                                                                   | INSTITUTO NACIONAL ELECTORAL<br>REGISTRO FEDERAL DE ELECTORES |                   |               |           |                                              |
| Institute Nacional Electors                                                          | SISTEMA INTEGRAL DE INFORMACIÓN DEL REGISTRO FEDERAL DE ELECTORES |                                                               |                   |               |           | <b>FECHA/HORA</b>                            |
|                                                                                      |                                                                   | REPORTE NOMINATIVO DE CREDENCIALES DISPONIBLES                |                   |               |           | 07/11/2019 14:00                             |
| CIUDAD DE MEXICO<br>ENTIDAD: 9                                                       |                                                                   |                                                               |                   |               |           |                                              |
| MÓDULO:<br>DISTRITO: 15<br>091551                                                    |                                                                   |                                                               |                   |               |           | GENERADO POR : GUERRERO CORONA MARIA EUGENIA |
| Sección<br>Número de solicitud<br>Entidad                                            | Nombre del ciudadano                                              | Clave de elector                                              | Núm de<br>emisión | OCR           | CIC       | <b>Tipo Solicitud</b>                        |
|                                                                                      |                                                                   |                                                               |                   |               |           |                                              |
| 15 MEXICO<br>Entidad:<br>15<br>0399<br>1909155122517                                 | DIAZ RAMIREZ BRENDA VIRIDIANA                                     | DZRMBR86041915M100                                            | 02                | 0399070244300 | 188450571 | SOLICITUD INDIVIDUAL                         |
| <b>TOTAL POR SECCIÓN:</b>                                                            |                                                                   |                                                               |                   |               |           |                                              |
| 0412<br>1909155122453<br>15                                                          | CRUZ VALDES HUGO                                                  | CRVLHG39040130H600                                            | 02                | 0412064684816 | 188449209 | SOLICITUD INDIVIDUAL                         |
| <b>TOTAL POR SECCIÓN:</b><br>$\overline{1}$                                          |                                                                   |                                                               |                   |               |           |                                              |
| 15<br>0804<br>1809155113991                                                          | BARCENAS LOPEZ MOISES SALVADOR                                    | BRLPMS87041809H500                                            | 01                | 0804085123176 | 172826174 | SOLICITUD INDIVIDUAL                         |
| <b>TOTAL POR SECCIÓN.</b>                                                            |                                                                   |                                                               |                   |               |           |                                              |
| 15<br>0835<br>1909155123259<br><b>TOTAL POR SECCIÓN:</b>                             | SANDOVAL BARRERA JESUS                                            | SNBRJS62101821H300                                            | 04                | 0835054864617 | 188655851 | SOLICITUD INDIVIDUAL                         |
| $\mathbf{1}$<br>0851<br>1909155123582<br>15                                          | CAMPOS JORDAN APOLINAR                                            | CMJRAP61010809H800                                            | 06                | 0851041655744 | 188715019 | SOLICITUD INDIVIDUAL                         |
| <b>TOTAL POR SECCIÓN</b><br>$\overline{1}$                                           |                                                                   |                                                               |                   |               |           |                                              |
| 15<br>0877<br>1909155112979                                                          | PEREZ GONZALEZ AARON ARMANDO                                      | PRGNAR74082409H600                                            | 05                | 0877014129284 | 186194118 | SOLICITUD INDIVIDUAL                         |
| <b>TOTAL POR SECCIÓN:</b>                                                            |                                                                   |                                                               |                   |               |           |                                              |
| 15<br>0878<br>1909155122783                                                          | ROA CONTRERAS ALEJANDRO                                           | ROCNAL93022830H400                                            | 02                | 0878088434928 | 188536167 | SOLICITUD INDIVIDUAL                         |
| <b>TOTAL POR SECCIÓN:</b><br>$\overline{\phantom{a}}$<br>1042<br>1909155121637       |                                                                   | ANLMRC89022509H200                                            |                   |               |           | SOLICITUD INDIVIDUAL                         |
| 15<br><b>TOTAL POR SECCIÓN.</b><br>Ŧ                                                 | ANIBAL LUMBRERAS RICARDO ALFONSO                                  |                                                               | 04                | 1042077469211 | 188250914 |                                              |
| 1909155122615<br>15<br>1180                                                          | <b>GARCIA BELTRAN ROSA MARTHA</b>                                 | GRBLRS84060109M200                                            | 02                | 1180007279399 | 188532233 | SOLICITUD INDIVIDUAL                         |
| <b>TOTAL POR SECCIÓN:</b>                                                            |                                                                   |                                                               |                   |               |           |                                              |
| 1809155119389<br>15<br>1265                                                          | ALCANTARA MARCIAL DIANA YAZMIN                                    | ALMRDN87061215M800                                            | 01                | 1265073148002 | 173703106 | EXPEDICIÓN DE CREDENCIAL                     |
| <b>TOTAL POR SECCIÓN</b>                                                             |                                                                   |                                                               |                   |               |           |                                              |
| 1351<br>1909155121462<br>15                                                          | ARIAS PEREZ LILIA NELY                                            | ARPRLL91080515M400                                            | 01                | 1351084032355 | 188248339 | SOLICITUD INDIVIDUAL                         |
| <b>TOTAL POR SECCIÓN:</b><br>$\overline{\phantom{a}}$<br>1909155121298<br>15<br>1426 | PANTALEON MARTINEZ JORGE                                          | PNMRJR86100309H000                                            | 02                | 1426074596332 | 188182592 | SOLICITUD INDIVIDUAL                         |
| <b>TOTAL POR SECCIÓN:</b>                                                            |                                                                   |                                                               |                   |               |           |                                              |
| 1460<br>1909155113134<br><b>15</b>                                                   | CAMPUZANO ARREOLA AURORA                                          | CMARAR46091009M900                                            | 02                | 1460013825224 | 186197573 | SOLICITUD INDIVIDUAL                         |
| <b>TOTAL POR SECCIÓN:</b><br>$\overline{1}$                                          |                                                                   |                                                               |                   |               |           |                                              |

**Figura 3.34** *Reporte nominativo de Credenciales disponibles.*

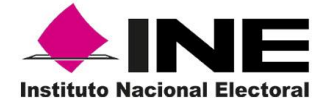

### 3.5 Reporte Nominativo de trámites aplicados

Se muestra, de forma nominativa y por folio de solicitud, el estatus de los trámites generados durante un periodo específico, agrupados por tipo de solicitud y de trámite.

Para ingresar a la funcionalidad, selecciona del menú **Consultas** la opción **Reporte Nominativo de trámites aplicados** (Figura 3.35).

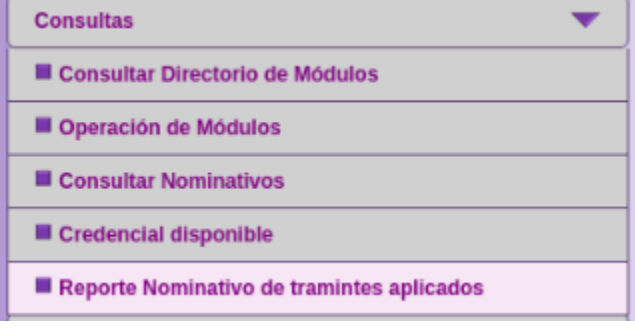

**Figura 3.35** *Menú de Consultas para generar reporte nominativo.*

Se despliega una pantalla que permite seleccionar los criterios, comenzando por el **Periodo**, el **formato del reporte**, así como el **nivel geográfico**, una vez seleccionados se da clic en el botón **GENERAR REPORTE** (Figura 3.36).

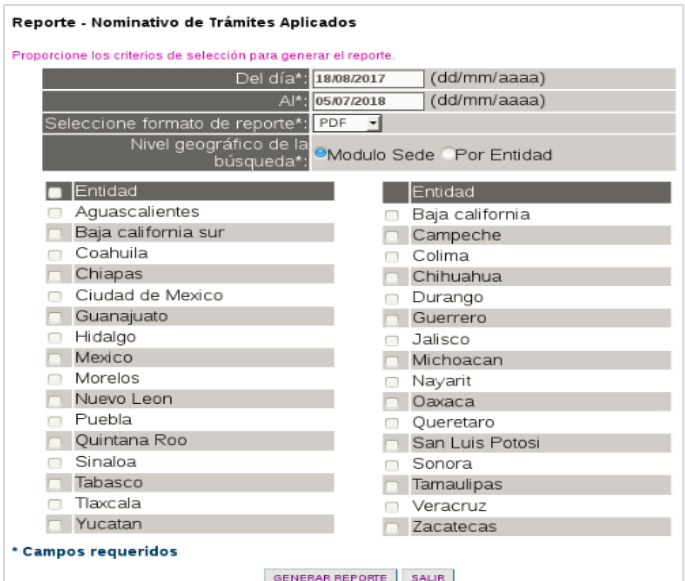

**Figura 3.36** *Nominativo de trámites aplicados.*

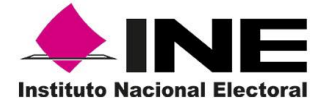

Se despliega la información obtenida de la consulta, de la cual se tiene la posibilidad de **Imprimir** (Figura 3.37).

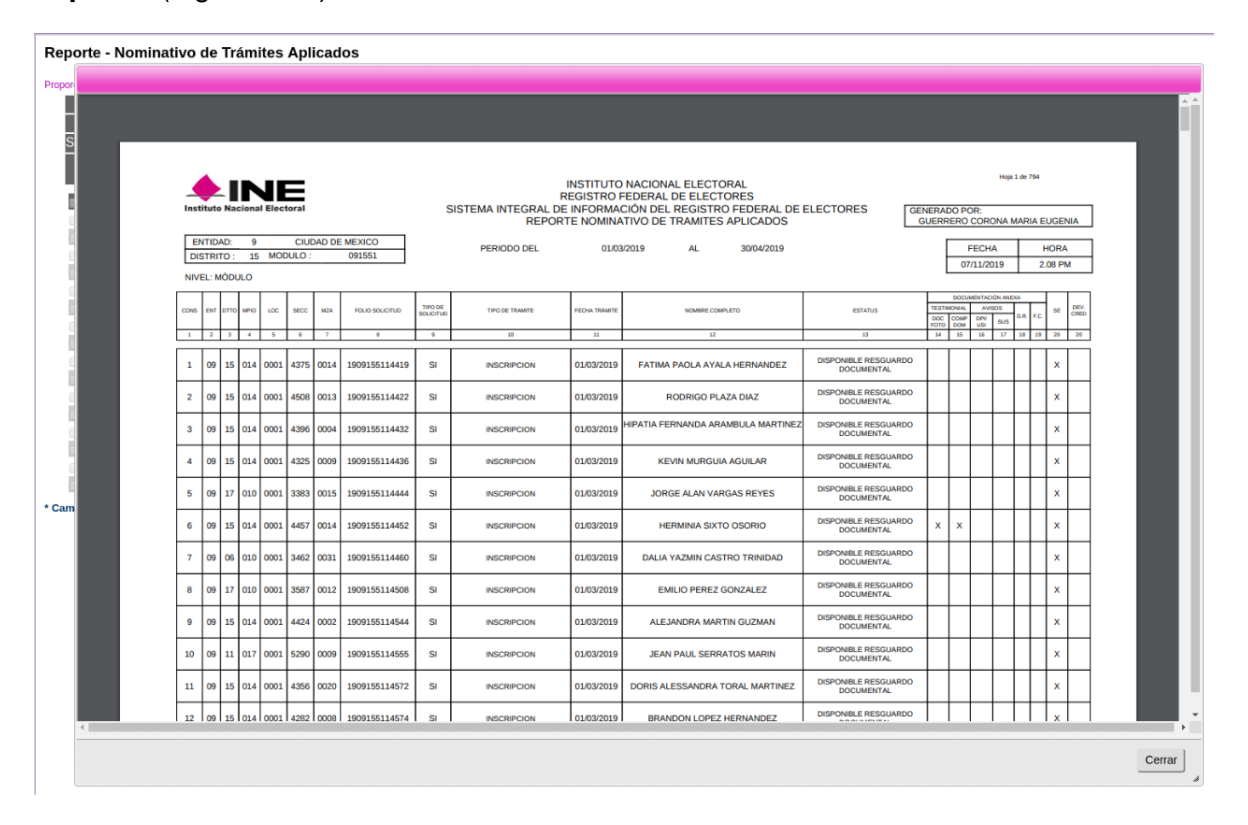

**Figura 3.37** *Reporte Nominativo de trámites aplicados en MAC.*

Para concluir se da clic en el botón **Cerrar.**

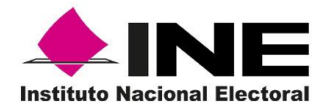

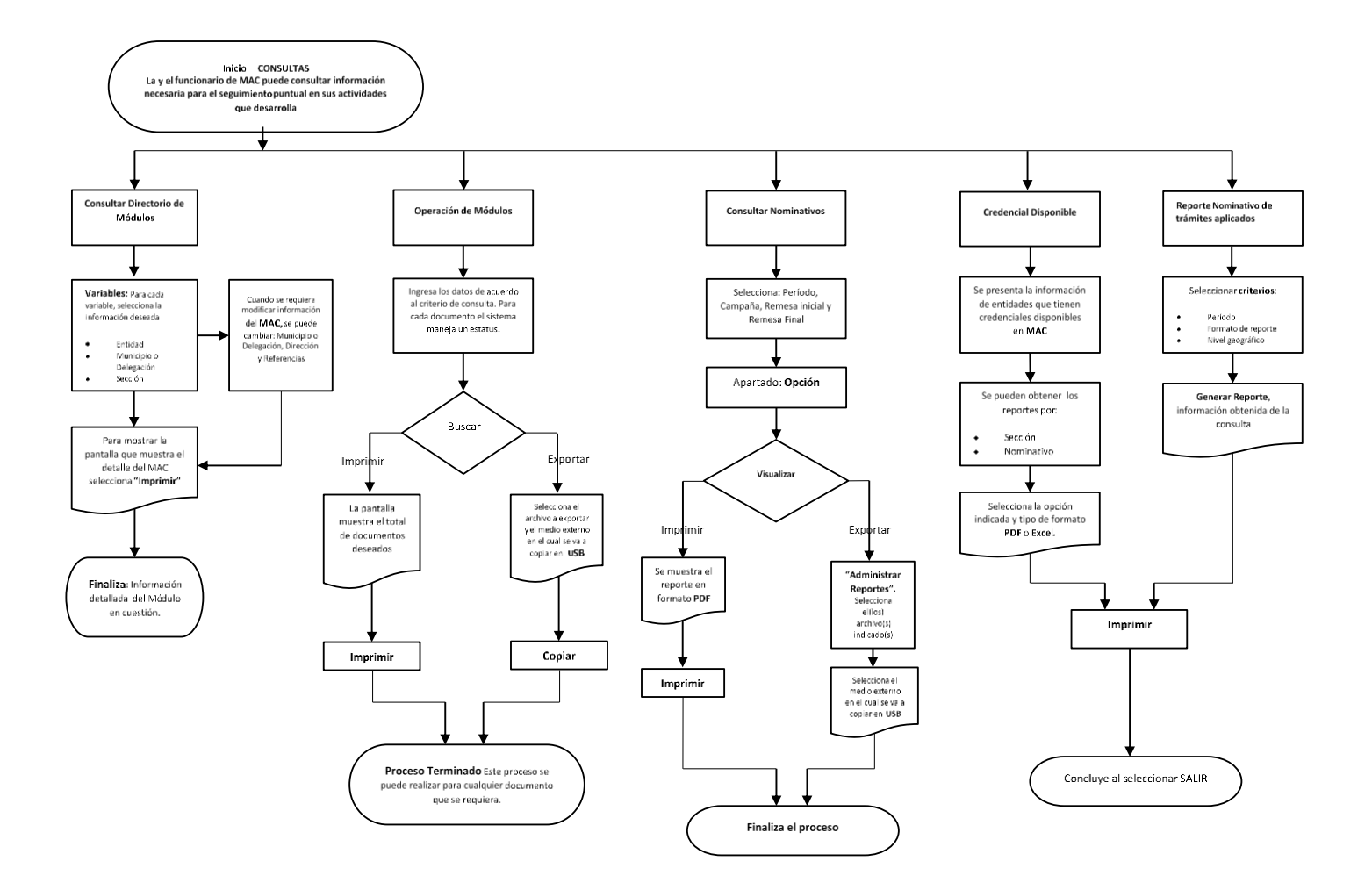

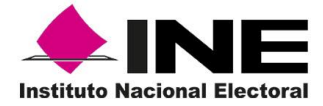

# 4. Notificación ciudadana

Este menú permite realizar la impresión, registro y entrega de notificaciones, al elegirlo se despliegan las siguientes opciones: **Consultar Notificaciones Generadas**, **Impresión de Notificaciones** y **Registrar entrega de Notificaciones** (Figura 4).

| Notificación Ciudadana               |  |
|--------------------------------------|--|
| ■ Consultar Notificaciones Generadas |  |
| Impresión de Notificaciones          |  |
| Registrar entrega de Notificaciones  |  |

**Figura 4** *Menú de Notificación Ciudadana*

### 4.1 Impresión de Notificaciones

Ingresa al submenú **Notificación Ciudadana** y selecciona **Impresión de Notificaciones** (Figura 4.1).

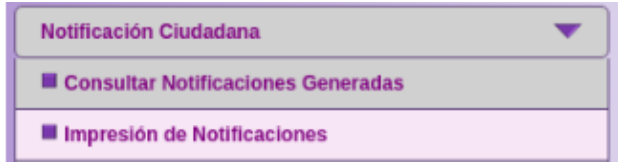

**Figura 4.1** *Menú de Notificación ciudadana para impresión de notificaciones.*

El sistema presenta la pantalla para Imprimir Notificaciones para Ciudadano, la cual contiene una serie de campos que deben llenarse con la información de la o el ciudadano (Figura 4.2).

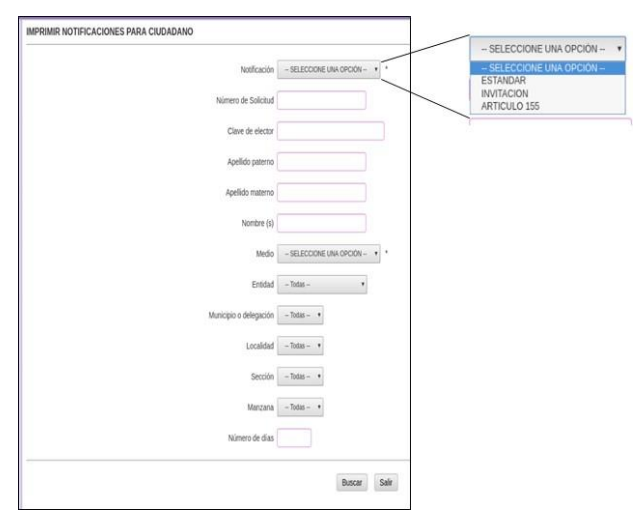

**Figura 4.2** *Pantalla para impresión de notificaciones*.

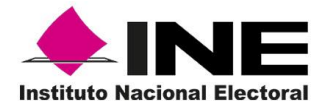

Selecciona el tipo de Notificación que se requiere **Estándar**, **Invitación** y **Artículo 155**, según sea el caso (Figura 4.3).

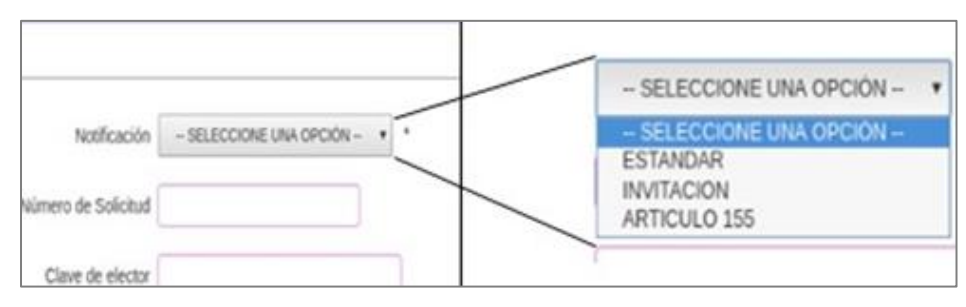

**Figura 4.3** *Menú de Notificación ciudadana para impresión de notificaciones*.

Posteriormente elige el medio por el cual se puede comunicar con la o el ciudadano, ya sea obteniendo la impresión de la notificación o la relación de las y los ciudadanos.

Selecciona el **Medio** que corresponda de **Impresión** o **Teléfono** (Figura 4.4).

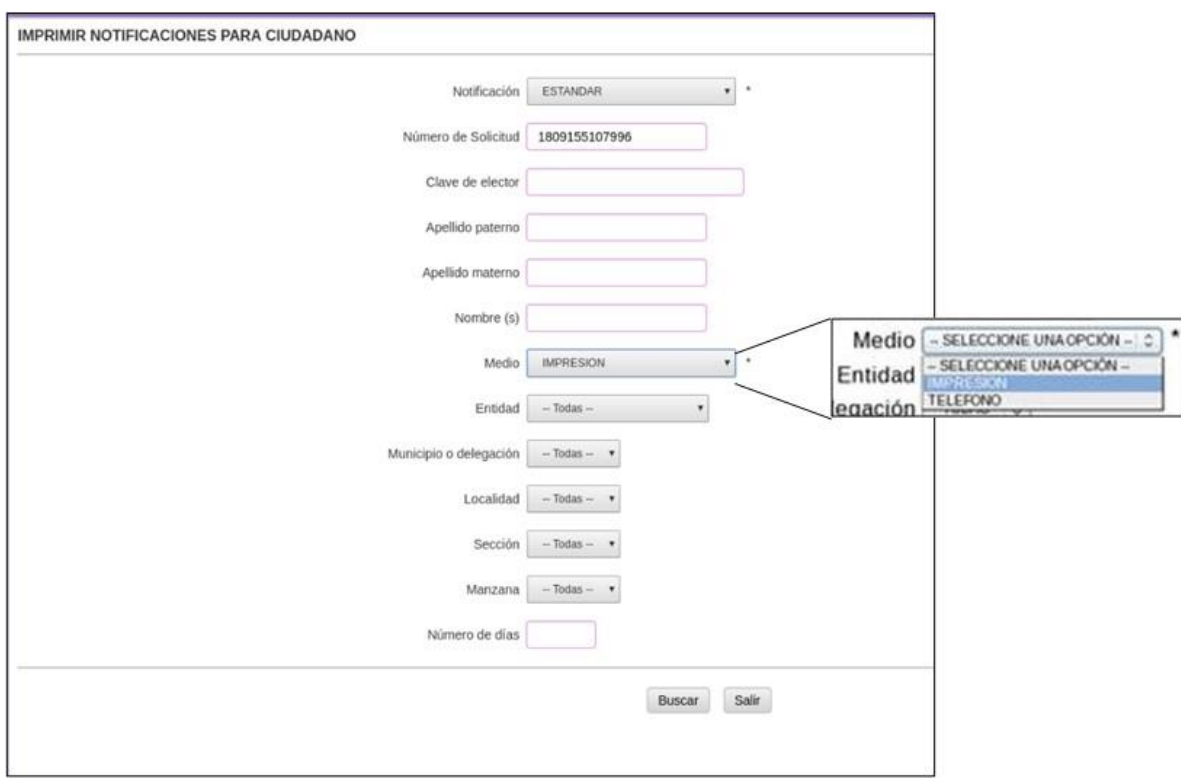

**Figura 4.4** *Selección de Medio por el cual se puede comunicar con la ciudadanía*.

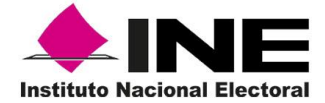

**Nota:** Se pueden generar formatos de invitación de aquellos trámites que no cuenten con una credencial recibida en MAC, y la búsqueda del registro se realizará por medio del número de la Solicitud Individual. Sólo en los casos en los que la o el Vocal del RFE en la Junta Distrital te indique que el trámite fue rechazado, o presenta alguna inconsistencia que impide la generación de la Credencial para Votar, es necesario invitar a las y los ciudadanos para que acudan a regularizar su situación registral.

Para los casos en que se vaya a realizar una impresión de la notificación de manera individual, es importante que se registre cada uno de los datos en los combos que solicita el sistema.

Además, el submenú permite obtener las notificaciones de las credenciales disponibles que están en el MAC, para lo cual es necesario ingresar los datos de Municipio, Localidad, Sección y Manzana correspondientes; selecciona el Número de la Solicitud Individual, tipo de notificación *Estándar* y en la opción *Medio* seleccionar **Impresión**, haz clic en el botón **Buscar** (Figura 4.5).

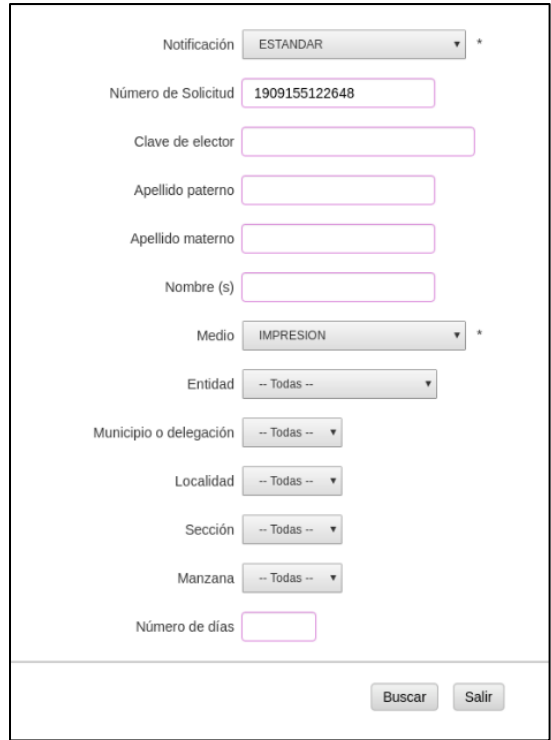

**Figura 4.5**. *Selección de impresión de notificación individual.*

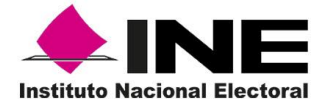

Como resultado se despliega la relación con el **domicilio**, **días de funcionamiento**, **Referencia del MAC** y las **listas de todos los candidatos**. En la columna **Imprimir** puntea las notificaciones que se requieran, una vez seleccionados los candidatos haz clic al botón **Imprimir** (Figura 4.6).

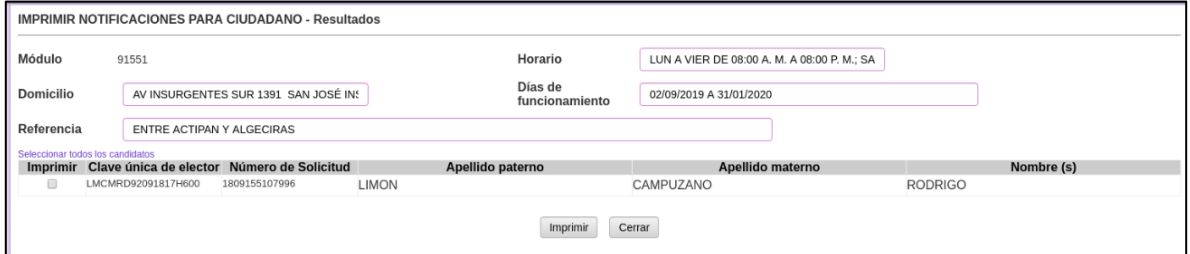

**Figura 4.6** *Imprimir Notificaciones para ciudadano*.

El sistema solicita la confirmación de la impresión (Figura 4.7).

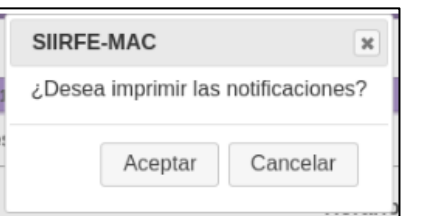

**Figura 4.7** *Confirmación de impresión de Notificaciones.*

Al dar clic en **Aceptar** se muestra la vista previa para su impresión (Figuras 4.8 y 4.9).

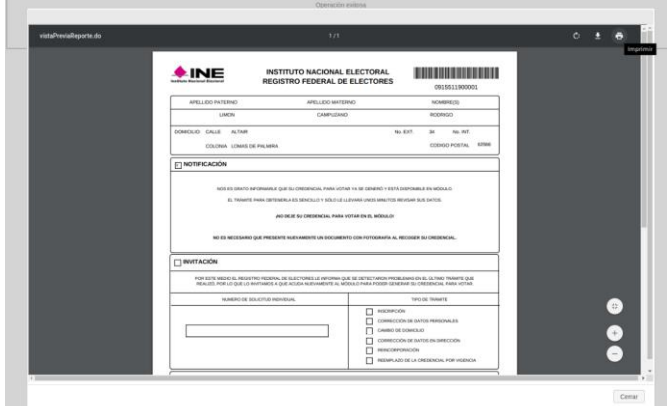

**Figura 4.8** *Selección de impresión de notificación*.

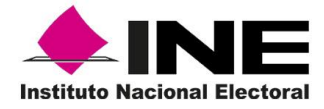

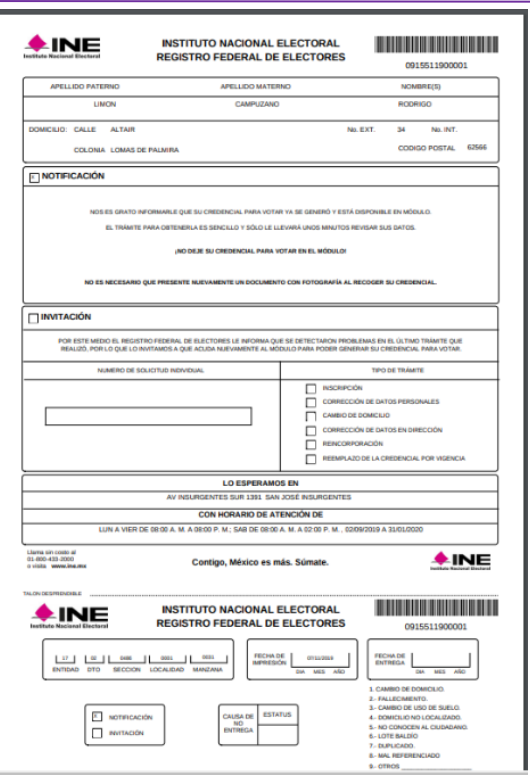

#### **Figura 4.9** *Notificación impresa.*

Para salir de la funcionalidad, cierra la ventana de impresión y se da **clic** en el botón **Cerrar**  en el mensaje de **Operación exitosa.**

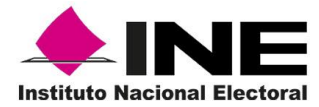

### 4.3 Registrar entrega de notificaciones

Una vez que se han entregado las notificaciones y cuentas con los talones acuses de recibo, debes capturar los registros de entrega de cada una de las Notificaciones. Ingresa al submenú de **Registrar Entrega de Notificaciones** (Figura 4.10)

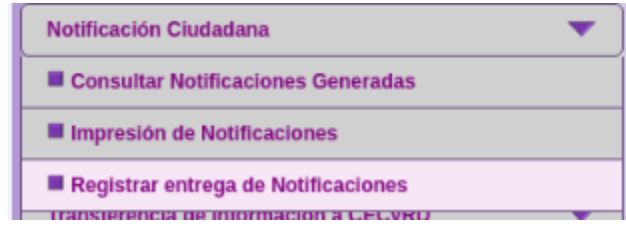

**Figura 4.10** *Menú de Notificación ciudadana para selección de registrar entrega de Notificaciones*.

El sistema solicita se ingrese el Folio de la notificación, registra el dato y se da clic en el botón **Buscar** (Figura 4.11).

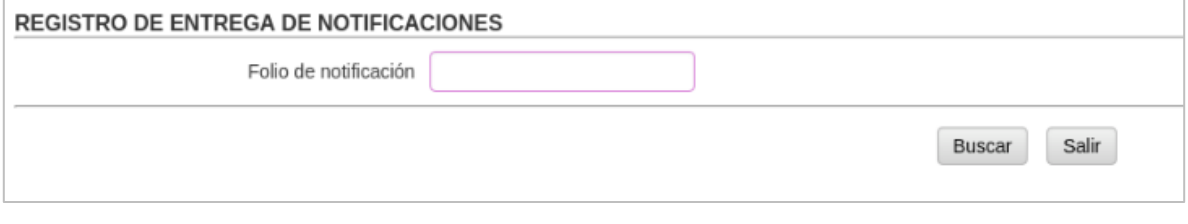

**Figura 4.11** *Ingreso de Folio de notificación.*

Se despliegan los datos correspondientes del ciudadano (Figura 4.12).

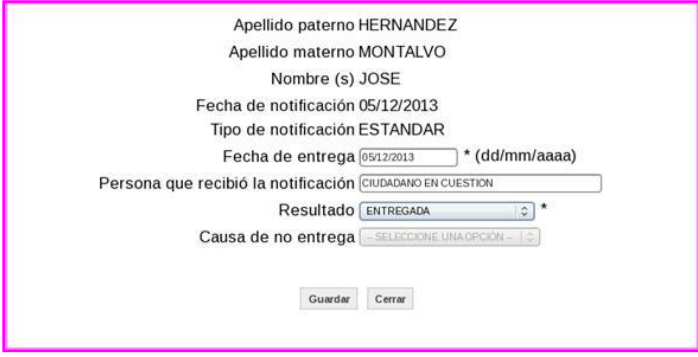

**Figura 4.12** *Datos mostrados de búsqueda del ciudadano*.

.

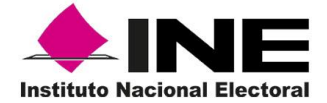

Además de cuatro campos en blanco para su llenado de acuerdo con lo siguiente:

- **Fecha de entrega,** requiere que se ingrese el periodo de visita, el cual debe estar conformado por: dos dígitos para día, dos para mes y cuatro para el año (dd/mm/aaaa).
- **Persona que recibió la notificación**, se ingresa el nombre y los apellidos paterno  $\bullet$ y materno de la persona que recibió la notificación en el domicilio.
- **Resultado,** se elige el resultado que se obtuvo de la notificación: Entregada o No  $\bullet$ entregada.
- **Causa de no entrega,** selecciona, de las siete opciones que despliega el sistema  $\bullet$ la que corresponda, según sea el caso.

Es importante que se ingresen los datos correctamente en los campos antes señalados, ya que permite realizar consultas en lo relativo a la entrega de notificaciones haz **clic** en el botón **Guardar** (Figura 4.13).

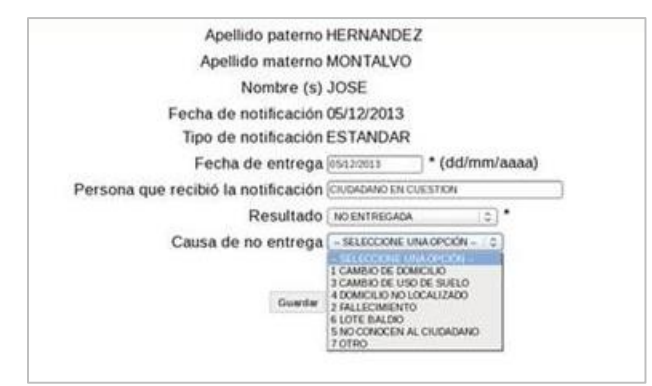

**Figura 4.13** Menú de Notificación ciudadana para impresión de notificaciones.

Para concluir con el registro de las notificaciones se debe dar clic en el botón **Cerrar,** el sistema envía el mensaje de **Operación exitosa.**

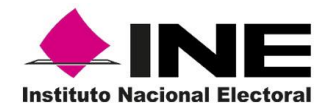

### 4.3 Entrega de Notificación - Invitación

El formato que emite el sistema tiene dos funciones:

- a) **NOTIFICAR**. Permite informar a los ciudadanos que su Credencial para Votar se encuentra disponible en el MAC y puede acudir para que le sea entregada, ya que el objetivo principal es realizar su entrega al titular.
- b) Como **INVITACIÓN**: Se utiliza para solicitar la presencia del ciudadano en el MAC, ya que detectó un problema para poder generarle su credencial para votar.

En el caso de **INVITACIÓN,** además de contar con los datos del ciudadano pre llenados, contiene el Número de la Solicitud Individual y Tipo de trámite.

Es importante mencionar que la **Notificación-Invitación** debe ser entregada al ciudadano en cuestión, en caso de no ser posible su localización, a un informante adecuado mayor a 15 años.

La o el Responsable de Módulo debe proporcionar la **Notificación-Invitación** impresa con los datos del ciudadano para que procedas a su entrega en visita domiciliaria (Figura 4.14).

El formato contiene los campos prellenados con: Nombre completo de la o el ciudadano, datos de su domicilio e identificación geoelectoral, que permite su localización en campo y con la marca sólo en recuadro correspondiente

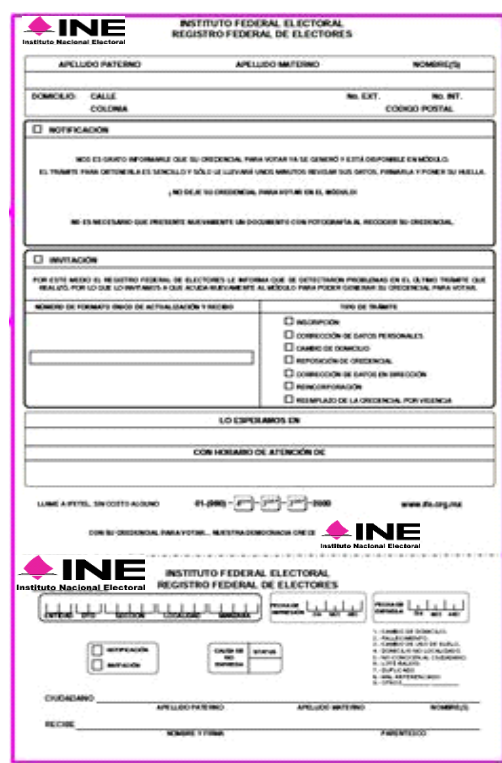

**Figura 4.14** *Impresión de la Notificación con información prellenados de la o el ciudadano.*

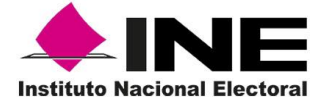

Antes de salir al campo, realiza lo siguiente:

- Establece las visitas de acuerdo con  $\bullet$ las cargas de trabajo (Figura 4.15).
- Ordena los documentos según el  $\bullet$ recorrido.
- Registra en el **Reporte de notificaciones** el total de documentos que entregas en visita domiciliaria, así como la sección correspondiente.
- Planea la estrategia de recorrido  $\bullet$ considerando la distancia de los domicilios.
- Toma en cuenta las vías de comunicación y el medio de transporte que te permita realizar eficientemente esta actividad.

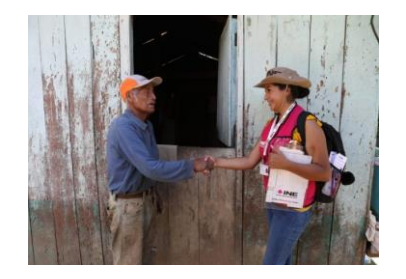

**Figura 4.15** *Fotografía de entrega de Notificación a ciudadano*

### 4.4 Consulta de Notificación Ciudadana

Luego de que el personal del Módulo de Atención Ciudadana acudió a realizar alguna visita domiciliaria a la o el ciudadano, con el propósito de notificarle que puede recoger su Credencial para votar o señalarle que debe aclarar alguna situación de su trámite, se puede consultar las notificaciones entregadas. (Figura 4.16)

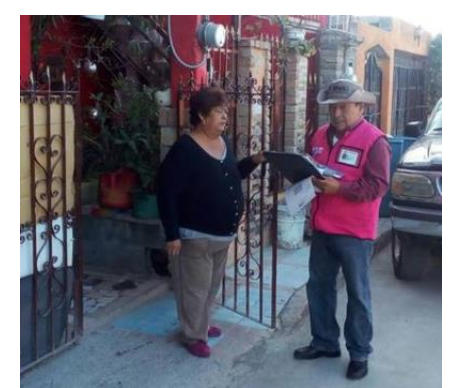

**Figura 4.16** *Fotografía de invitación a la ciudadana para que acuda al MAC.*

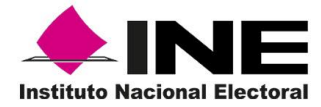

Para llevar a cabo la actividad ingresa al Menú de **Notificación Ciudadana** y selecciona **Consultar Notificaciones Generadas** (Figura 4.17).

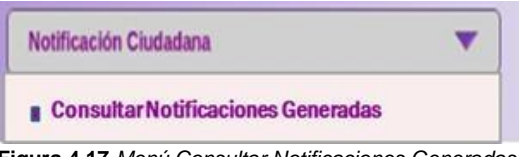

**Figura 4.17** *Menú Consultar Notificaciones Generadas*.

Se presenta la pantalla en la cual debes registrar el periodo de las **Notificaciones generadas del** día, mes y año (dd/mm/aaaa) inicial y final para la consulta y el **Resultado de entrega**, por último, se da clic en el botón **Buscar** (Figura 4.18).

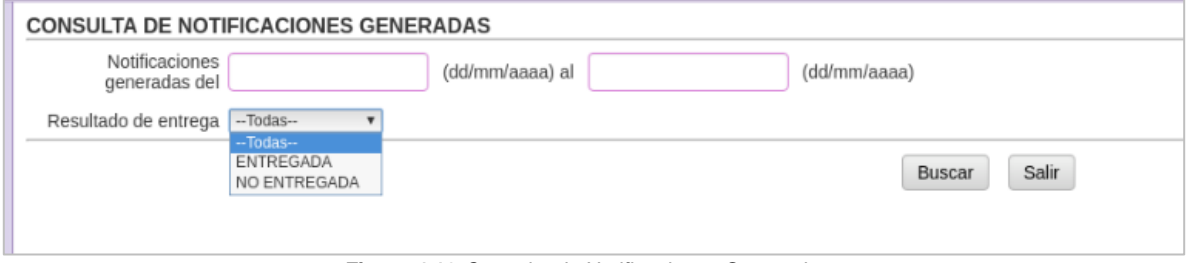

**Figura 4.18** *Consulta de Notificaciones Generadas.*

Se muestran las notificaciones entregadas de acuerdo con el periodo señalado, para obtener de manera física el listado da clic en el botón Imprimir (Figura 4.19).

| 05<br>260527 2605271309002<br>SONORA<br><b>MONTALVO</b><br>JOSE<br><b>HERNANDEZ</b> |  | <b>Entidad Distrito Módulo</b> | Folio | Fecha de<br>entrega | Apellido<br>paterno | Apellido<br>materno | Nombre(s) | <b>Resultado</b><br>de la<br>entrega | Causa de<br>no entrega |
|-------------------------------------------------------------------------------------|--|--------------------------------|-------|---------------------|---------------------|---------------------|-----------|--------------------------------------|------------------------|
|                                                                                     |  |                                |       |                     |                     |                     |           |                                      |                        |

**Figura 4.19** *Resultado de Consulta de Notificación Generadas.*

Previo a la impresión, se muestra el listado de **Notificaciones Generadas,** selecciona el icono de la impresora para obtenerlo (Figuras 4.20 y 4.21).

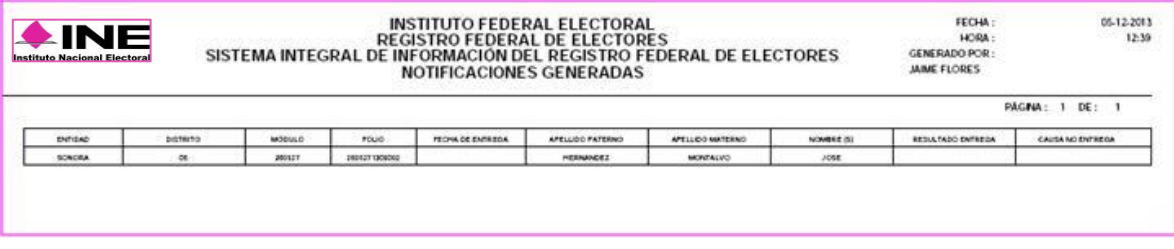

**Figura 4.20** *Listado de Notificaciones generadas.*

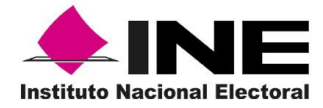

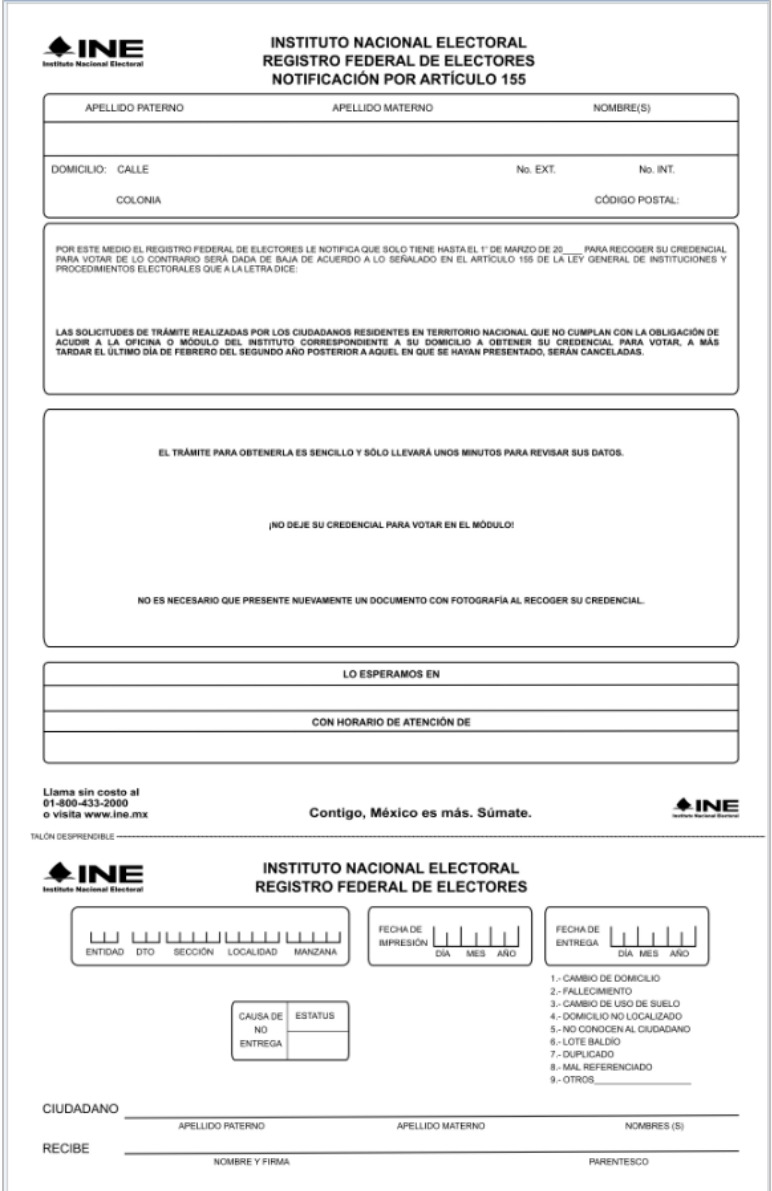

**Figura 4.21** *Ejemplo de Impresión de Notificación por Art. 155.*

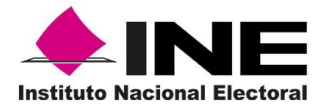

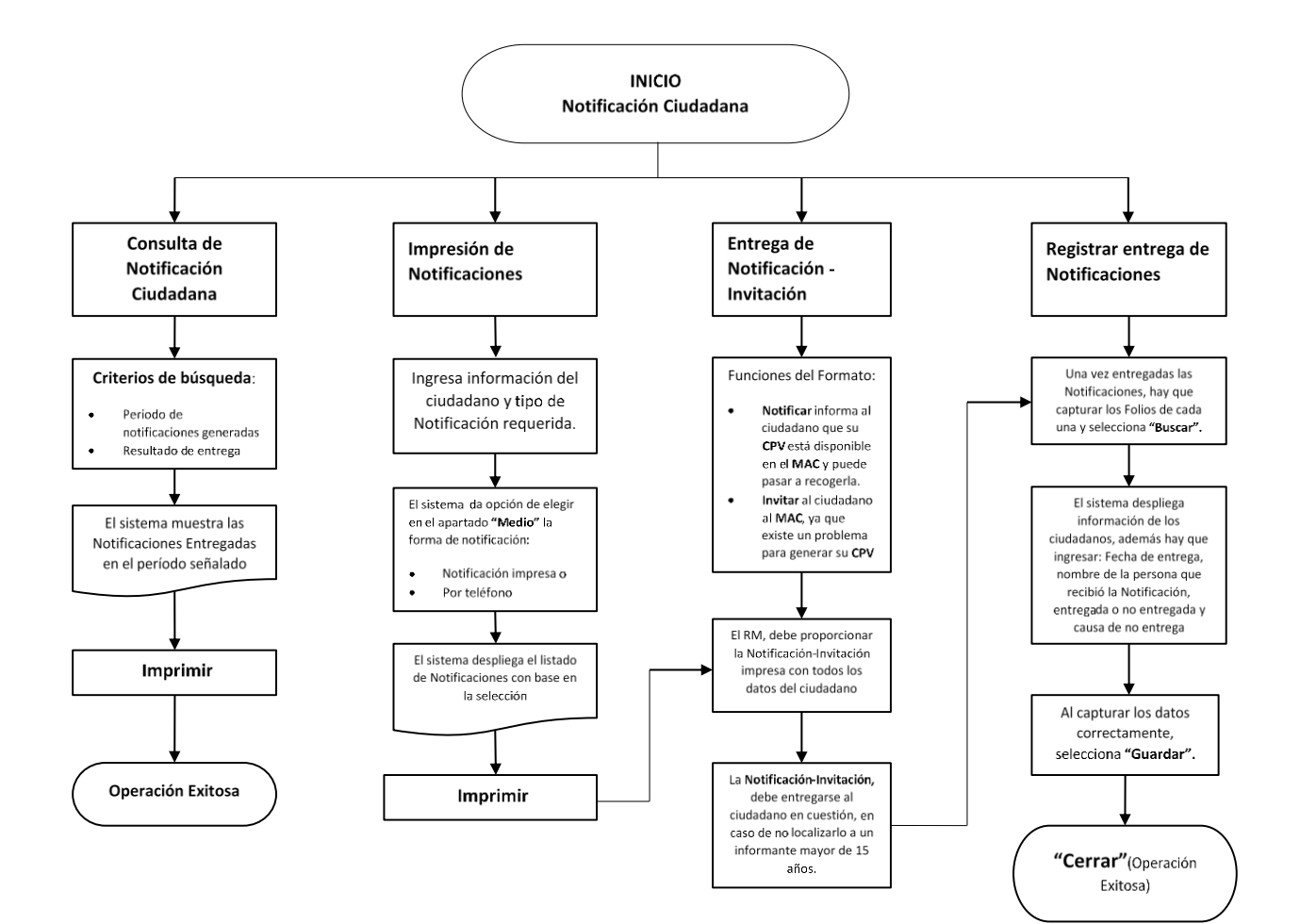

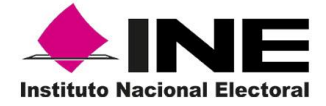

## 5. Reporte de robo o extravío

Se establecen las acciones inmediatas que se deben realizar ante cualquier incidente en caso de robo o extravío de credenciales para votar, documentos electorales, equipo informático y periféricos, así como su seguimiento.

### 5.1 Robo, extravío o siniestro de equipos de cómputo

En caso de presentarse un robo, extravío o siniestro de equipo de cómputo en los MAC, efectúa lo siguiente:

- De manera inmediata notifica a la o el Vocal del RFE en la Junta Distrital el incidente.
- En caso de equipo informático y periférico, localiza el número de inventario correspondiente en el Inventario de equipo informático.
- Elabora el Acta Administrativa (Figura 5)

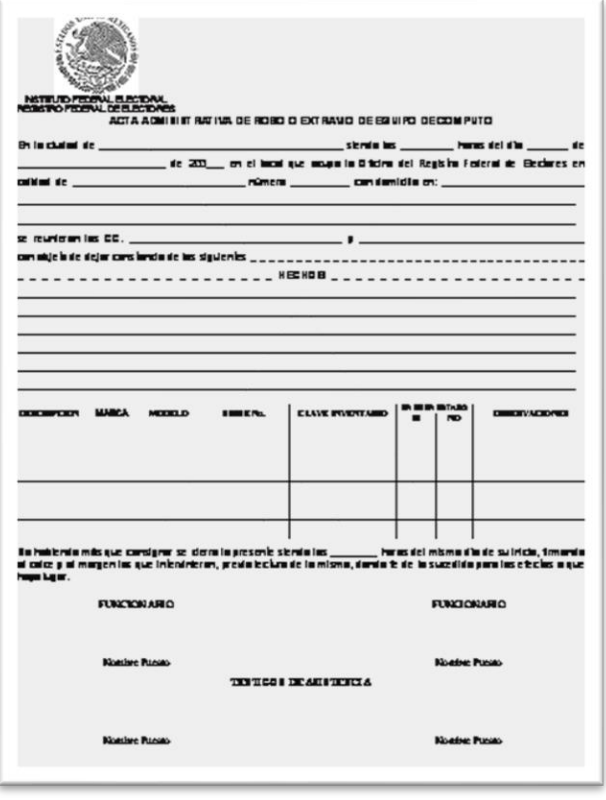

**Figura 5** *Acta Administrativa de inventario de equipo informático.*

La o el Vocal del RFE en la Junta Distrital debe dar las indicaciones a seguir a las y los funcionarios del MAC en caso de robo.

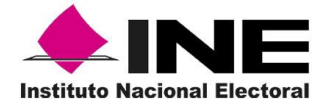

Entrega copia del **Acta Administrativa, Inventario de equipo informático** y, en su caso, del acta ante el MP, a la o el Vocal del RFE en la Junta Distrital, para que proceda con los trámites de reposición del equipo.

| ıE<br><b>Instituto Nacional Electoral</b>                                                                                                    |       |               | INSTITUTO NACIONAL ELECTORAL<br>SISTEMA INTEGRAL DE RIFORMACION DEL REGISTRO FEDERAL DE ELECTORES<br>INVENTABLE DE EQUIPO INFORMATICO | ENTIRGA                | <b>DESGURDO</b><br><b>EN OFERACIÓN</b><br>COMPICURACION | ENTEAD<br><b>BIETRITO</b><br>MODULO-<br><b>Lat. And Andrew</b><br>FECHA.<br>$\begin{array}{c} \begin{array}{c} \begin{array}{c} \begin{array}{c} \begin{array}{c} \end{array} & \begin{array}{c} \end{array} & \begin{array}{c} \end{array} & \begin{array}{c} \end{array} & \end{array} \\ \begin{array}{c} \end{array} & \begin{array}{c} \end{array} & \end{array} \\ \begin{array}{c} \end{array} & \begin{array}{c} \end{array} & \begin{array}{c} \end{array} & \begin{array}{c} \end{array} & \begin{array}{c} \end{array} & \begin{array}{c} \end{array} & \begin{array}{c} \end{array} & \begin{array}{c} \end{array$ | Labell<br>نساسا |
|----------------------------------------------------------------------------------------------------|-------|---------------|----------------------------------------------------------------------------------------------------|------------------------|---------------------------------------------------------|----------------------------------------------------------------------------------------------------|-----------------|
| DESCRECION                                                                                                    | MAZCA | <b>MOBELO</b> | <b>SCORN.</b>                                                                                                    | <b>CIE INVENEABIO</b>  | <b><i>CHARRESTARD</i></b><br>V                          | <b>OBSEDUACIONES</b><br>w                                                                                                    |                 |
|                                                                                                    |       |               |                                                                                                    |                        |                                                         |                                                                                                    |                 |
|                                                                                                    |       |               |                                                                                                    |                        |                                                         |                                                                                                    |                 |
|                                                                                                    |       |               |                                                                                                    |                        |                                                         |                                                                                                    |                 |
|                                                                                                    |       |               |                                                                                                    |                        |                                                         |                                                                                                    |                 |
|                                                                                                    |       |               |                                                                                                    |                        |                                                         |                                                                                                    |                 |
|                                                                                                    |       |               |                                                                                                    |                        |                                                         |                                                                                                    |                 |
|                                                                                                    |       |               |                                                                                                    |                        |                                                         |                                                                                                    |                 |
|                                                                                                    |       |               |                                                                                                    |                        |                                                         |                                                                                                    |                 |
|                                                                                                    |       |               |                                                                                                    |                        |                                                         |                                                                                                    |                 |
|                                                                                                    |       |               |                                                                                                    |                        |                                                         |                                                                                                    |                 |
|                                                                                                    |       |               |                                                                                                    |                        |                                                         |                                                                                                    |                 |
|                                                                                                    |       |               |                                                                                                    |                        |                                                         |                                                                                                    |                 |
|                                                                                                    |       |               |                                                                                                    |                        |                                                         |                                                                                                    |                 |
|                                                                                                    |       |               |                                                                                                    |                        |                                                         |                                                                                                    |                 |
|                                                                                                    |       |               |                                                                                                    |                        |                                                         |                                                                                                    |                 |
|                                                                                                    |       |               |                                                                                                    |                        |                                                         |                                                                                                    |                 |
|                                                                                                    |       |               |                                                                                                    |                        |                                                         |                                                                                                    |                 |
|                                                                                                    |       |               |                                                                                                    |                        |                                                         |                                                                                                    |                 |
|                                                                                                    |       |               |                                                                                                    |                        |                                                         |                                                                                                    |                 |
|                                                                                                    |       |               |                                                                                                    |                        |                                                         |                                                                                                    |                 |
|                                                                                                    |       |               |                                                                                                    |                        |                                                         |                                                                                                    |                 |
|                                                                                                    |       |               |                                                                                                    |                        |                                                         |                                                                                                    |                 |
|                                                                                                    |       |               |                                                                                                    |                        |                                                         |                                                                                                    |                 |
| FUNCIONARIO OUE ENTREGA                                                                                                    |       |               |                                                                                                    | FUNCIONARIO QUE RECIBE |                                                         |                                                                                                    |                 |
|                                                                                                    |       |               |                                                                                                    |                        |                                                         |                                                                                                    |                 |
|                                                                                                    |       |               |                                                                                                    |                        |                                                         |                                                                                                    |                 |
| PUESTO, a conservativo de la conservación de la conservación de la conservación de la conservación de la conservación de la conservación de la conservación de la conservación de la conservación de la conservación de la con |       |               |                                                                                                    |                        |                                                         |                                                                                                    |                 |
| ADSCRIPCION AND A COMPANY OF THE CONTRACT OF THE CONTRACT OF THE CONTRACT OF THE CONTRACT OF THE CONTRACT OF THE CONTRACT OF THE CONTRACT OF THE CONTRACT OF THE CONTRACT OF THE CONTRACT OF THE CONTRACT OF THE CONTRACT OF T |       |               |                                                                                                    |                        |                                                         |                                                                                                    |                 |
|                                                                                                    |       |               |                                                                                                    |                        |                                                         |                                                                                                    |                 |
|                                                                                                    |       |               |                                                                                                    |                        |                                                         |                                                                                                    |                 |
| <b>FURNIA</b>                                                                                                    |       |               |                                                                                                    |                        |                                                         | <b>CONTRACTOR</b><br><b>FIRMA</b>                                                                                                    |                 |

**Figura 5.***1 Inventario de equipo Informático.*

### 5.2 Robo o extravío total de formatos de credencial para votar

La Dirección Ejecutiva del Registro Federal de Electores y sus Vocalías, tanto Locales como Distritales, deben garantizar la salvaguarda de la documentación relativa a los movimientos realizados por los ciudadanos en el Padrón Electoral.

Considerando lo anterior, la falta o extravío de cualquiera de los documentos electorales que contienen los datos personales aportados por los ciudadanos al Registro Federal de Electores, debe ser objeto de una investigación para deslindar las responsabilidades de los hechos que los hayan ocasionado.

Así mismo, se deberá aplicar el **Procedimiento de notificación de Credencial para Votar robada en el módulo de Atención Ciudadana o a la empresa de mensajería.**

Derivado de ello, el **SIIRFE-MAC** cuenta con una funcionalidad que permite detectar los registros de los **Formatos de Credenciales para Votar** cuando éstos son extraídos en su totalidad por robo o extravío y es necesario solicitar su reimpresión.

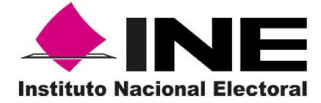

Para realizar esta actividad ingresa a la funcionalidad de **Reporte de Robo y/o Extravío** y selecciona el menú de **Robo o Extravío Total**.

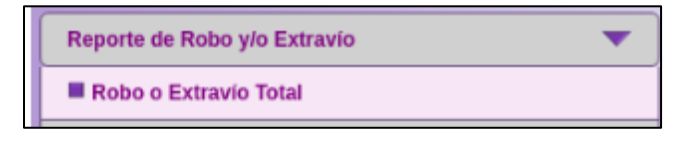

**Figura 5.2** *Menú de Reporte de Robo y/o Extravío Total.*

Al seleccionarlo puedes visualizar el Nivel Geográfico de Búsqueda, el cual está determinado por dos opciones ya sea **Módulo Sede** o **Por Entidad** (Figura 5.3 y 5.4). El primero te permite conocer toda la Base de datos que está en el MAC, en el segundo tienes la posibilidad de seleccionar la entidad o entidades que atiende cada módulo.

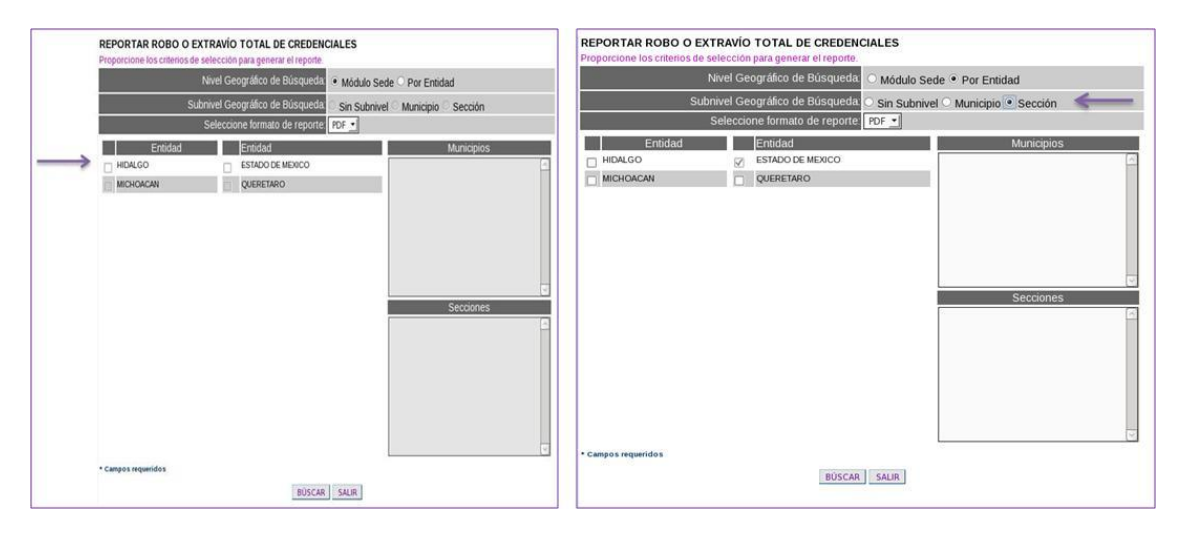

**Figura 5.3** *Reporte robo o extravío Total Modulo Sede* **Figura 5.4** *Reporte Robo o extravío Total por entidad.*

El Subnivel **Geográfico de Búsqueda** te permite visualizar tres criterios a los que corresponden los formatos de credencial **Sin Subnivel**, **Municipio** y **Sección**.

Al seleccionar algún municipio, se van a mostrar las secciones, encontrándolas con el identificador de la entidad seguido del de la sección.

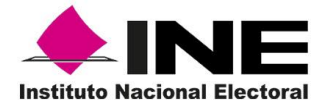

Selecciona el formato de reporte (**PDF** o **EXCEL**) y haz clic en el botón **Buscar**, para que el sistema localice los registros (Figura 5.5).

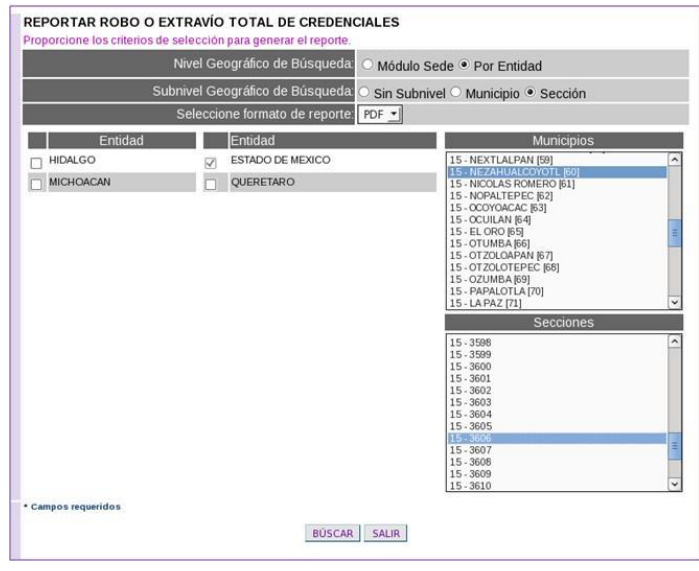

**Figura 5.5** *Pantalla para búsqueda por entidad para reportar robo o extravío total de credenciales.*

El sistema muestra la pantalla en la que se selecciona el **Evento** con la relación de las credenciales disponibles, selecciona la opción **Robada** y se da clic en el botón **Buscar**, para que el sistema cambie el estatus de los formatos de Credenciales para Votar (Figura 5.6).

|                | Evento     | SELECCIONE -      |                        |                  |                        |
|----------------|------------|-------------------|------------------------|------------------|------------------------|
| Número de FUAR | Código CIC | SELECCIONE        | Paterno                | Apellido Materno | Nombre                 |
| 1215312107011  | 00003485   | <b>EXTRAVIADA</b> | <b>IREZ</b>            | MEDINA           | <b>JESUS RENE</b>      |
| 1215312107004  | 00003462   | <b>ROBADA</b>     | <b>RERA</b>            | <b>REYES</b>     | <b>TECFILADOROTEA</b>  |
| 1215312107002  | 00003464   |                   | NAVARRETE              | VELASCO          | SANTOS ENRIQUE         |
| 1215312107007  | 00003488   |                   | <b>RODRIGUEZ</b>       | <b>DURAN</b>     | <b>CECILIA</b>         |
| 1215312107005  | 00003490   |                   | <b><i>VALENCIA</i></b> | <b>CISNEROS</b>  | <b>JUANA</b>           |
| 1215312107006  | 00003489   |                   | EVANGELISTA            | <b>MONDRAGON</b> | PEDRO CLEMENTE         |
| 1215312107003  | 00003463   |                   | HERNANDEZ              | <b>REYES</b>     | <b>JUAN</b>            |
| 1115312127122  | 86422256   |                   | CORONA                 | <b>VARGAS</b>    | <b>LUIS GABRIEL</b>    |
| 1115312131020  | 88411913   |                   | <b>GARCIA</b>          | <b>TAPIA</b>     | <b>CINTHIALIZETH</b>   |
| 1115312128373  | 86924832   |                   | <b>VILLASEÑOR</b>      | JAIMEZ           | <b>MARIA DOLORES</b>   |
| 1015312112753  | 65689581   |                   | DE LOS SANTOS          | ZARATE           | <b>PAULINA</b>         |
| 1015312120585  | 69247602   |                   | <b>MONTERRUBIO</b>     | CASTRO           | <b>ANGEL</b>           |
| 1115312100788  | 73562036   |                   | <b>HERNANDEZ</b>       | <b>PORTUGAL</b>  | <b>ANGELA</b>          |
| 1115312107846  | 80397994   |                   | <b>BADILLO</b>         | <b>GARCIA</b>    | <b>STEPHANIE SARAI</b> |
| 1115312129668  | 87361756   |                   | TIRADO                 | CASTILLO         | <b>VICTOR HUGO</b>     |
| 1115312130014  | 00003462   |                   | HERRERA                | <b>URIBE</b>     | <b>JOSE ANGEL</b>      |
| 1115312131004  | 00003464   |                   | NAVARRETE              | <b>AGUILAR</b>   | <b>JUANA</b>           |
| 1215312100290  | 00003488   |                   | <b>RODRIGUEZ</b>       | <b>ARENAS</b>    | MIGUEL ANGEL           |
| 1115312129979  | 00003490   |                   | VALENCIA               | <b>MORAN</b>     | <b>EDUARDO</b>         |
| 1115312116307  | 69247602   |                   | <b>MONTERRUBIO</b>     | <b>GARCIA</b>    | <b>GLORIA</b>          |
|                |            |                   |                        | 喻<br>siquiente   |                        |

**Figura 5.6** *Pantalla para búsqueda por entidad para reportar robo o extravío total de credenciales.*

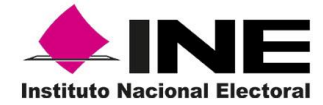

Se muestra la pantalla de captura del Acta Administrativa; para ello, el sistema requiere ingreses los datos en cada uno de los campos, **fecha del evento**, **tipo de módulo**, **número de módulo**, **domicilio**, **descripción de los hechos** y los **datos de las y los funcionarios**, así como de las y los **testigos** (Figura 5.7).

| Fecha<br>de                    |           |    |                | *(dd/mm          |                 |                         | Ciudad    |                                 |         | $\star$ |
|--------------------------------|-----------|----|----------------|------------------|-----------------|-------------------------|-----------|---------------------------------|---------|---------|
| evento                         | $\bullet$ |    | Noviembre 2012 |                  |                 |                         | $\bullet$ |                                 |         |         |
| Tipo<br>módulo                 | Lu        | Ma | Mi             | Ju               | Vi Sá           |                         | Do        | o de módulo<br>۰                |         |         |
| Domicili                       |           |    |                |                  | $\overline{2}$  | $\overline{\mathbf{3}}$ | 4         |                                 | $\star$ |         |
|                                | 51        | 6  |                | 8                | $\mathbf{g}$    | 10                      | 11        |                                 |         |         |
|                                |           |    |                |                  |                 |                         |           |                                 |         |         |
|                                | 12        | 13 | 14             | 15               | 16              | $17\,$                  | 18        |                                 |         |         |
|                                | 19        | 20 | 21             | 22               | 23 <sup>°</sup> | 24                      | 25        |                                 |         |         |
| <b>Hechos</b>                  | 26        | 27 | 28             | 29               | 30              |                         |           |                                 |         |         |
|                                |           |    |                |                  |                 |                         |           |                                 |         |         |
|                                |           |    |                | Apellido paterno |                 |                         |           | Apellido materno<br>Nombres (s) |         | Puesto  |
|                                |           |    |                |                  |                 |                         |           | ۰<br>$\star$                    | ۰       |         |
| Funcionario 1<br>Funcionario 2 |           |    |                |                  |                 |                         | ۰         | ٠                               | ۰       |         |
| Testigo 1                      |           |    |                |                  |                 |                         |           | ۰<br>۰                          | ۰       |         |

**Figura 5.7** *Pantalla de ingreso de datos y generar Acta Administrativa de robo o extravío total de credenciales.*

Verifica si los datos capturados son correctos, de ser el caso se da clic en la opción **Aceptar**.

|                                                            |                  |        | REPORTAR ROBO O EXTRAVÍO TOTAL DE CREDENCIALES - Acta Administrativa |                      |             |         |         |  |
|------------------------------------------------------------|------------------|--------|----------------------------------------------------------------------|----------------------|-------------|---------|---------|--|
| Fecha<br>05/11/2012<br>de<br>/aaaa)<br>evento              | *(dd/mm          | Ciudad |                                                                      | <b>ESTADO MEXICO</b> |             |         | $\star$ |  |
| <b>FIJO REGIONAL</b><br><b>Tipo</b><br>módulo <sup>3</sup> |                  |        | Número de módulo<br>153121                                           | $\vert$ *            |             |         |         |  |
| Domicilio módulo                                           |                  |        | NEZAHUALCOYOC                                                        |                      |             | $\star$ |         |  |
|                                                            |                  |        | <b>FORZARÓN LA PUERTA</b>                                            |                      |             |         |         |  |
| <b>Hechos</b>                                              |                  |        | Solo acepta letras y numeros en este campos. *                       |                      |             |         |         |  |
|                                                            | Apellido paterno |        | Apellido materno                                                     |                      | Nombres (s) |         | Puesto  |  |
| Funcionario 1 CASILLAS                                     |                  | *      | <b>JIMENEZ</b>                                                       |                      | * DANIEL    |         | $*$ RM  |  |
| Funcionario 2 FLORES                                       |                  | ×      | <b>VALENCIA</b>                                                      |                      | * CESAR     |         | $*$ OET |  |
| Testigo 1                                                  | <b>HERNANDEZ</b> |        | * REYES                                                              |                      | * GUADALUPE |         | * VRFE  |  |
| Testigo 2                                                  | <b>FRAGOSO</b>   |        | * REYES                                                              |                      | * LAURA     |         | * AAC   |  |

**Figura 5.8** *Verificación de datos de captura para Acta Administrativa de Robo o Extravío Total de Credenciales.*

**Nota:** Los combos marcados con asterisco no deben quedar en blanco. **No** se admiten caracteres especiales (, \* /). En los apartados para el Acta Administrativa, a excepción de la fecha del evento, la cual debes verificar.

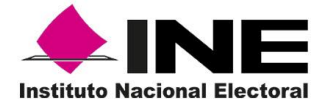

El sistema despliega el mensaje de confirmación, se da clic en el botón **Aceptar** (Figura 5.9).

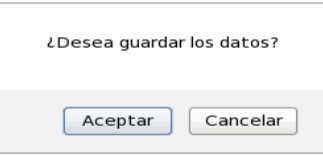

**Figura 5.9** *Mensaje de guardado de captura.*

Se despliega para su impresión el **Acta Administrativa**, la cual contiene los datos del MAC, de las y los funcionarios y la relación de los formatos de Credenciales que fueron marcados con el estatus de robadas (Figura 5.10).

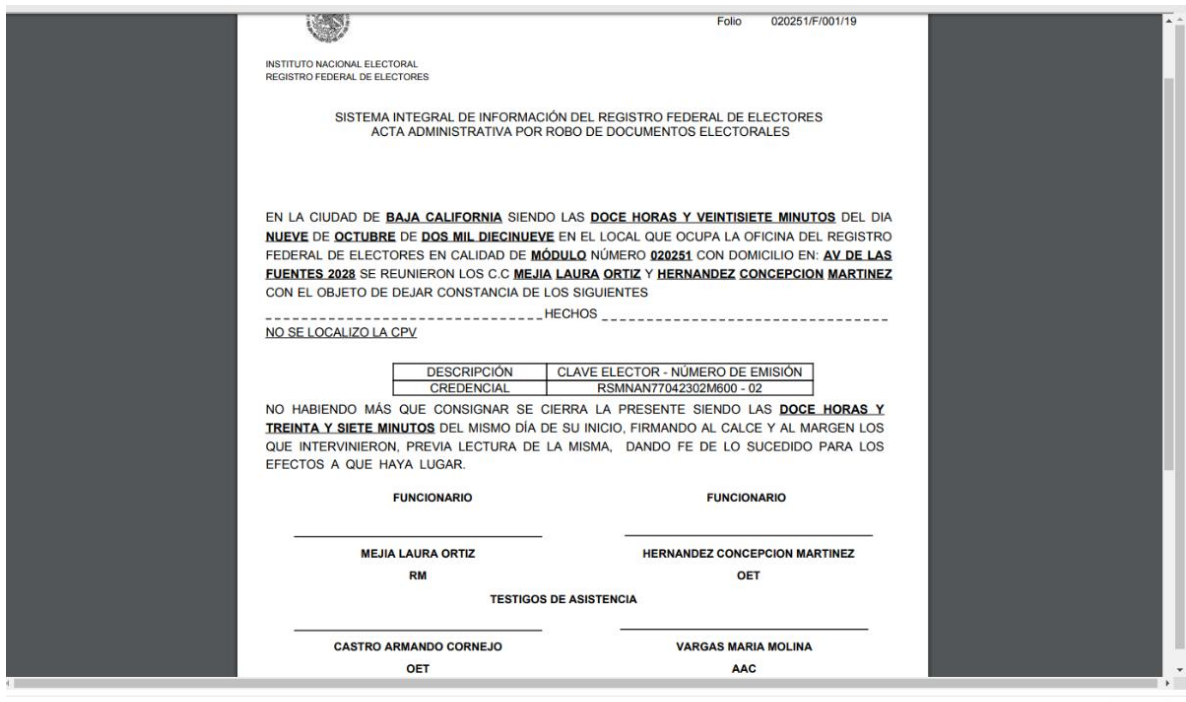

Aceptar

**Figura 5.10** *Acta Administrativa por Robo de Documentos Electorales.*

Al concluir el proceso el sistema envía un mensaje confirmando que se efectuó la actividad sin presentar problema.

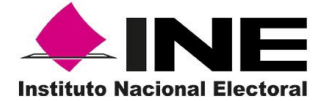

### 5.3 Robo o extravío parcial de formatos de credencial para votar

Esta incidencia se presenta al ser sustraída, indebidamente, una cantidad parcial de formatos de Credencial para Votar que pueden corresponder a una o varias entidades o secciones, éstas pueden ser localizadas a través del sistema. Ingresa a la funcionalidad Robo o Extravío Parcial (Figura 5.11).

| Reporte de Robo y/o Extravío |  |
|------------------------------|--|
| Robo o Extravio Total        |  |
| Robo o Extravio Parcial      |  |

**Figura 5.11** *Menú de Robo o Extravío Parcial.*

Se muestra la imagen que permite seleccionar dos tipos de opción, **Conciliación de Credenciales Físicas** y **Credencial identificada** (Figura 5.12).

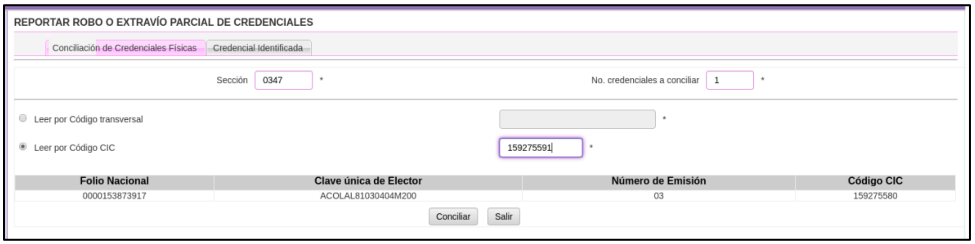

**Figura 5.12** *Generación de Reporte de Robo o extravío Parcial de Credenciales.*

### • *Credenciales Físicas.*

Realiza la lectura de todo el Universo o una parte de credenciales físicas que se tienen en el Módulo de Atención Ciudadana, el sistema te permite determinar cuáles son los faltantes al efectuar este proceso. (Figura5.13)

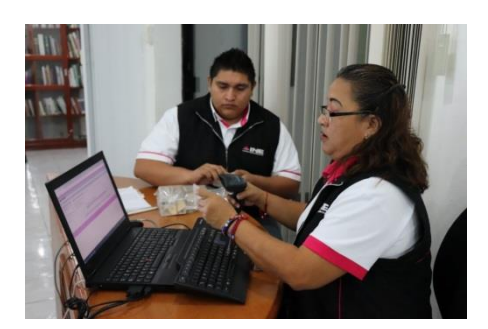

**Figura 5.13** *Lectura de credenciales Físicas para la generación de Reporte de Robo o extravío Parcial de Credenciales.*

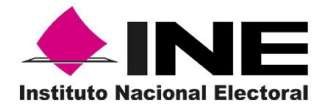

Registra la **Sección** y el Número de Credenciales a conciliar en los combos correspondientes, e inicia la lectura a través del Código Transversal o Código CIC (Figura 5.14).

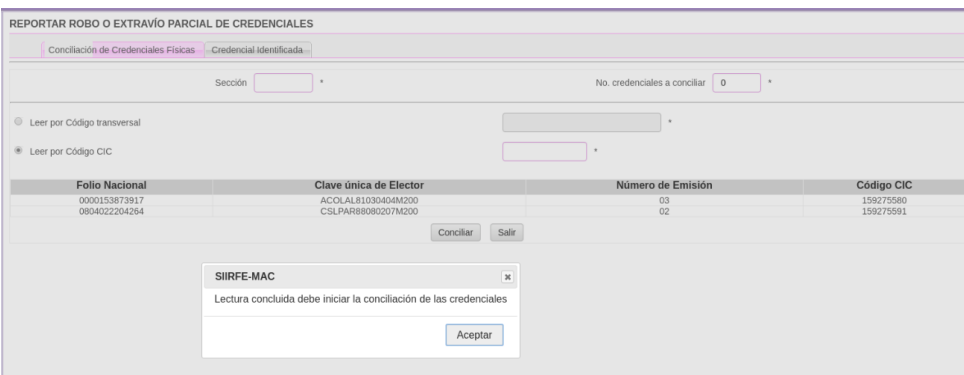

**Figura 5.14** *Lectura de Credenciales por código CIC.*

*Nota:* Debes notificar a la o el Vocal del RFE en la Junta Distrital el acontecimiento de manera inmediata, con la finalidad de que se puedan generar lo más pronto posible los formatos de credencial para votar sustraídos.

Al ser leídos los formatos de Credencial físicos, se enlistan para su verificación en pantalla.

Concluida la lectura, se da clic en el botón Conciliar, para que el sistema realice la conciliación, localice y marque las credenciales que fueron Robadas o Extraviadas (Figura 5.15).

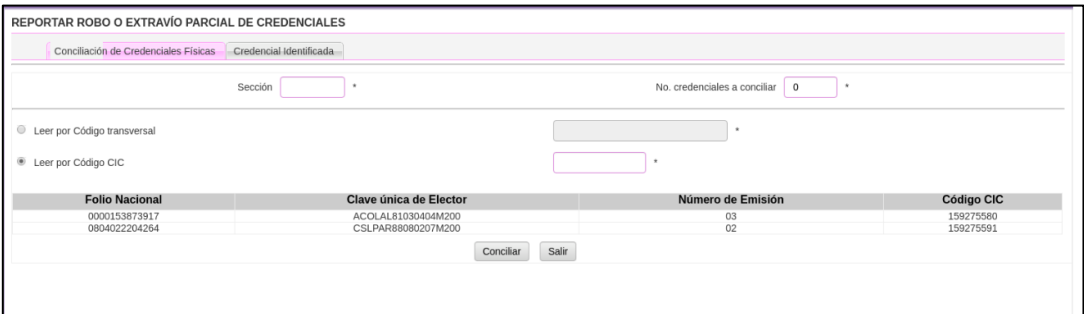

**Figura 5.15** *Conciliación de credenciales físicas para mandar reporte de credenciales robadas o extraviadas*.

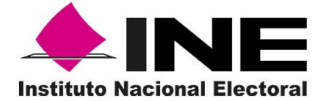

Posteriormente, se identifica y enlista aquellos registros que no fueron leídos y que, por lo tanto, deben ser considerados como Robados o Extraviados.

Selecciona el **Evento** para que se marquen los formatos de Credenciales para Votar de manera automática como Robados o Extraviados y se da clic en el botón Aceptar (Figura 5.16).

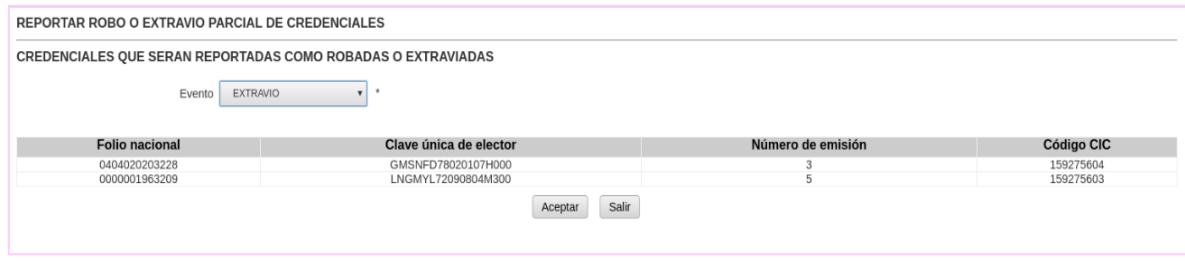

**Figura 5.16** *Marcación automática de Credenciales como robadas o extraviadas.*

Se muestra el formato del Acta Administrativa (Figura 5.17). Una vez que registraste los datos en cada uno de los apartados que la conforman, se da clic en el botón Guardar y da OK, para que la información sea almacenada.

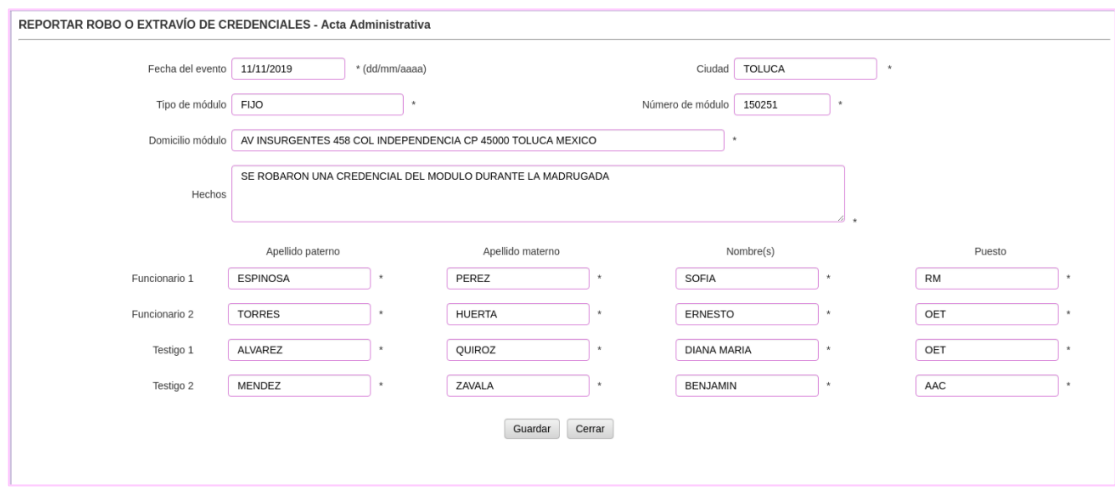

**Figura 5.17** *Campos obligatorios para generar Acta Administrativa para reportar Robo o extravío de credenciales*.

El sistema envía un mensaje de confirmación haz clic en el botón Aceptar (Figura 5.18).

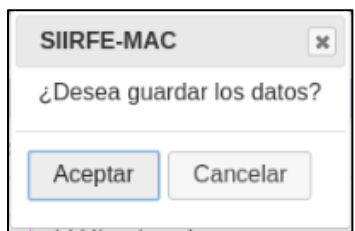

**Figura 5.18** Menú de Notificación ciudadana para impresión de notificaciones.

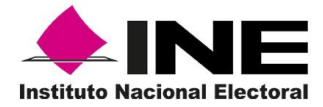

Como resultado, se genera el Listado de Credenciales Reportadas por Robo, así como el Acta Administrativa (Figura 5.19).

|                | $\blacklozenge$ INE<br><b>Instituto Nacional Electoral</b> |                                         |                                      |                               |            | <b>INSTITUTO NACIONAL ELECTORAL</b><br><b>REGISTRO FEDERAL DE ELECTORES</b><br>SISTEMA INTEGRAL DE INFORMACIÓN DEL REGISTRO FEDERAL DE ELECTORES<br>LISTADO DE CREDENCIALES REPORTADAS POR EXTRAVIO |                             | <b>GENERADO POR:</b>                                                | <b>ASELA CHAVEZ GOMEZ</b><br><b>FECHA:</b><br>11/11/2019 | HORA:<br>6.03.19 PM |  |
|----------------|------------------------------------------------------------|-----------------------------------------|--------------------------------------|-------------------------------|------------|----------------------------------------------------------------------------------------------------|-----------------------------|---------------------------------------------------------------------|----------------------------------------------------------|---------------------|--|
|                | <b>ENTIDAD: 15 MEXICO</b>                                  | <b>DISTRITO: 2</b>                      | <b>MODULO: 150251</b>                |                               |            | FECHA EVENTO: 11/11/2019                                                                                                    | <b>DOMICILIO MÓDULO:</b>    | AV INSURGENTES NUM 458 COL INDEPENDENCIAL<br>CP 45000 TOLUCA MEXICO | Hoja                                                     | de                  |  |
| <b>SECCIÓN</b> | CIUDADANO                                                  | <b>CLAVE ÚNICA DE</b><br><b>FLECTOR</b> | <b>NÚMERO DE</b><br><b>SOLICITUD</b> | <b>CÓDIGO</b><br><b>TRANS</b> | <b>EMI</b> | <b>FOLIO ACTA</b><br><b>ADMINISTRATIVA</b>                                                                                                    | <b>MOVIMIENTO SOLICITUD</b> | OCR                                                                 | <b>EDMS</b>                                              | CIC                 |  |
| 0347           | GOMEZ SANCHEZ FIDENSIO                                     | CARDAED 790201074000                    | 1915405102418                        | $\sim$                        | $_{ca}$    | 150251/F/002/19                                                                                                    | REPOSICION DE CREDENCIAL    | 0347069046118                                                       | 04020040347                                              | 158275604           |  |
| 0347           | LUNA GOMEZ YOU ANDA                                        | LNGMYL720908Q4M300                      | 1915405102411                        | $\sim$                        | CS         | 150251/F/002/19                                                                                                    | REPOSICION DE CREDENCIAL    | 0347026526679                                                       | 04020040347                                              | 159275603           |  |
|                |                                                            |                                         |                                      |                               |            |                                                                                                    |                             |                                                                     | <b>Total por Sección:</b>                                | $\overline{2}$      |  |
|                |                                                            |                                         |                                      |                               |            |                                                                                                    |                             |                                                                     | <b>Total por Entidad:</b>                                | $\overline{2}$      |  |

**Figura 5.19** *Resultado para generar Acta Administrativa de credenciales reportadas por extravío.*

Se da clic en **Cerrar**, al imprimir se muestra en el sistema la pantalla para su consulta e impresión, ya que son el antecedente de la incidencia (Figura 5.20)

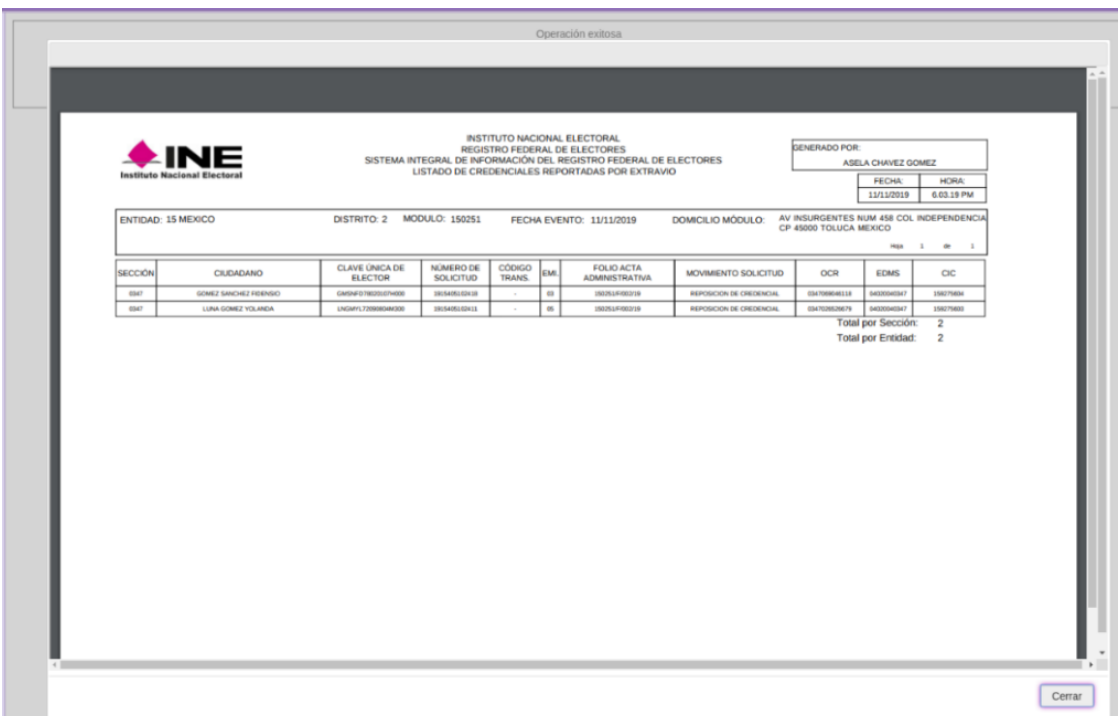

**Figura 5.20** *Listado de Credenciales Reportadas por extravío.*

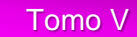

De igual forma, realiza la impresión del **Acta Administrativa** (Figura 5.21) que sustenta el robo o extravío parcial de los formatos de Credenciales para Votar, la cual contiene los datos del MAC, de las y los funcionarios y la relación de los formatos de Credenciales que fueron marcados con el estatus correspondiente, para copiar el archivo de salida selecciona el botón del **Administrador de reportes** que se localiza en la **Barra de herramientas** del sistema.

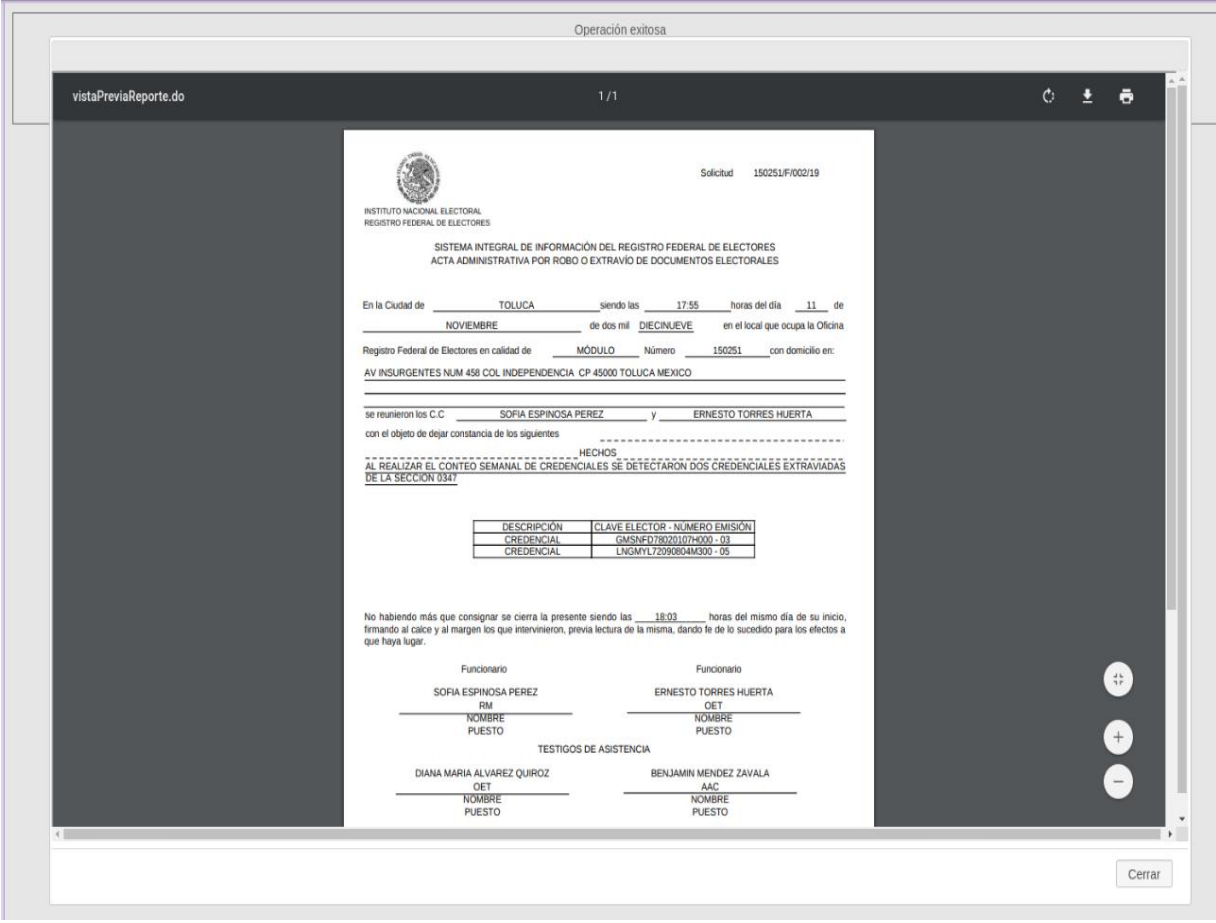

**Figura 5.21** *Acta Administrativa por robo o extravío de documentos electorales*.

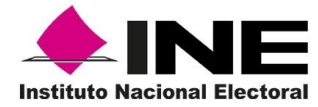

#### Credencial identificada.  $\bullet$

Esta opción se utiliza al tener conocimiento del (los) formato(s) que fueron **robados** o **extraviados** y que, por lo tanto, se tienen identificados dentro de la funcionalidad Robo o Extravío Parcial, selecciona la liga **Credencial identificada** (Figura 5.22).

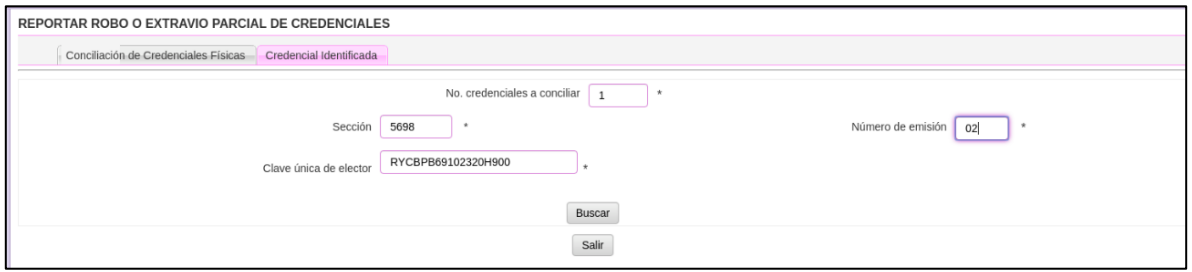

**Figura 5.22** *Captura de información obligatoria para reportar robo o extravío parcial de credencial identificadas*.

Registra el número de credenciales a conciliar, la Sección a la que corresponde, Número de emisión, Clave única de elector y haz clic en el botón **Buscar** (Figura 5.23).

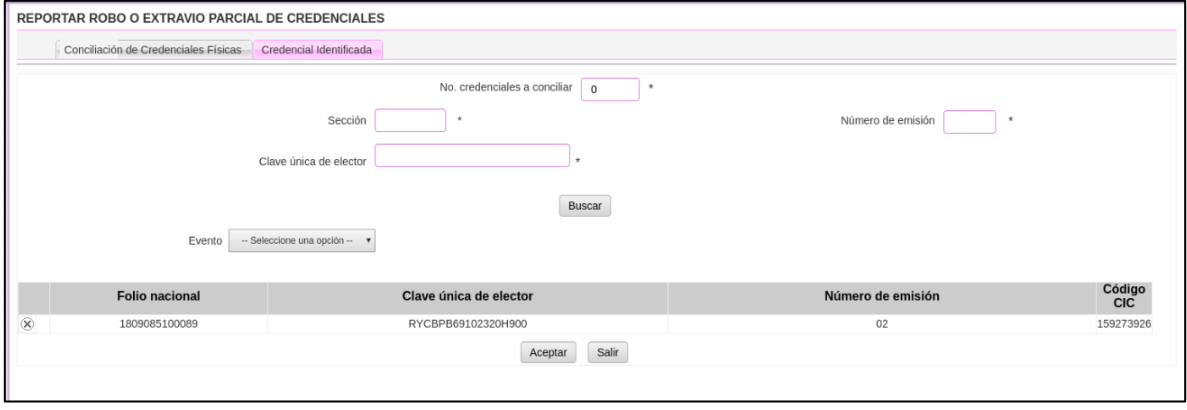

**Figura 5.23** *Incorporación de información obligatoria para conciliar credencial identificada para reportar Robo o Extravío parcial de credenciales.*

Una vez localizado el registro, selecciona el **Evento** (Robo o Extravío) y da clic en el botón **Aceptar**, o en caso contrario haz clic en el botón **Salir** (Figura 5.24).

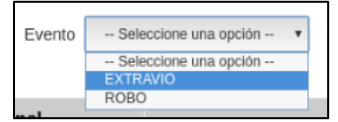

**Figura 5.24** *Selección de Evento para reportar robo o extravío de credencial identificada*.

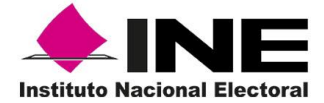

El sistema despliega la pantalla con el formato del Acta Administrativa, captura la información solicitada, da clic en el botón **Guardar** y el botón **OK** para continuar si la información es correcta, en caso contrario oprime el botón **Cerrar** (Figura 5.25).

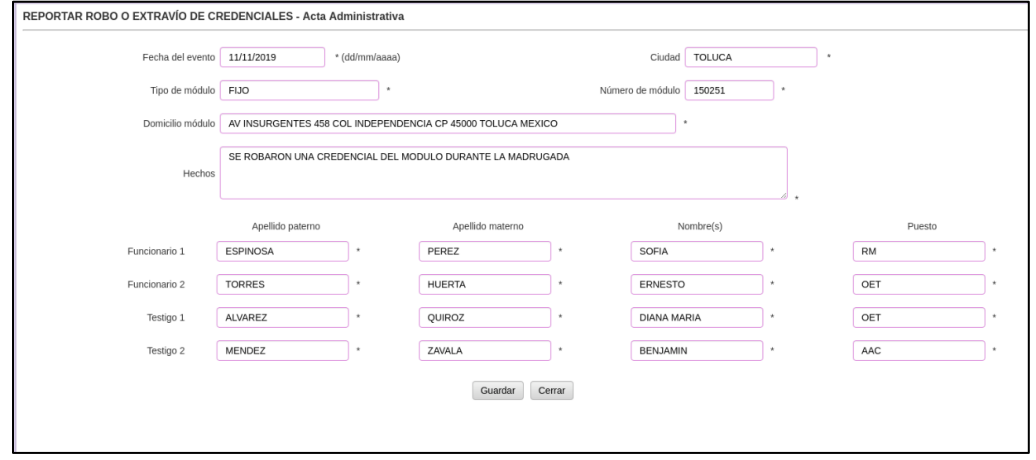

**Figura 5.25** *Información obligatoria para imprimir Acta Administrativa y reportar Robo o Extravío parcial de credenciales identificadas.*

Al dar clic en el botón **Guardar** se presenta el mensaje de confirmación, se da clic en el botón **Aceptar** (Figura 5.26).

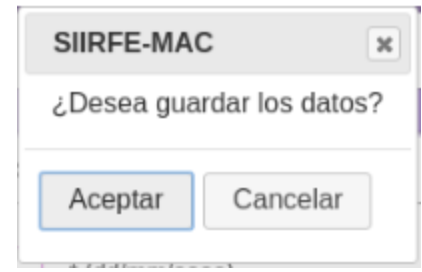

**Figura 5.26** *Mensaje de confirmación para impresión de Acta Administrativa.*

Como resultado se presenta la pantalla con el formato para su consulta e impresión (Figura 5.27).

|                           | $\triangle$ INE                     |                                  |                               |                  |     | INSTITUTO NACIONAL ELECTORAL<br><b>REGISTRO FEDERAL DE ELECTORES</b><br>SISTEMA INTEGRAL DE INFORMACIÓN DEL REGISTRO FEDERAL DE ELECTORES<br>LISTADO DE CREDENCIALES REPORTADAS POR ROBO |                      | GENERADO POR:                                                  | ASELA CHAVEZ GOMEZ |            |  |
|---------------------------|-------------------------------------|----------------------------------|-------------------------------|------------------|-----|----------------------------------------------------------------------------------------------------|----------------------|----------------------------------------------------------------|--------------------|------------|--|
|                           | <b>Instituto Nacional Electoral</b> |                                  |                               |                  |     |                                                                                                    |                      |                                                                | FECHA:             | HORA:      |  |
|                           |                                     |                                  |                               |                  |     |                                                                                                    |                      |                                                                | 11/11/2019         | 5.41.37 PM |  |
| <b>ENTIDAD: 15 MEXICO</b> |                                     | DISTRITO: 2                      | <b>MODULO: 150251</b>         |                  |     | FECHA EVENTO: 11/11/2019                                                                                                    | DOMICILIO MÓDULO:    | AV INSURGENTES 458 COL INDEPENDENCIA CP<br>45000 TOLUCA MEXICO |                    |            |  |
|                           |                                     |                                  |                               |                  |     |                                                                                                    |                      |                                                                | Hola               | 1<br>de    |  |
| <b>SECCIÓN</b>            | CIUDADANO                           | CLAVE ÚNICA DE<br><b>ELECTOR</b> | NÚMERO DE<br><b>SOLICITUD</b> | CÓDIGO<br>TRANS. | EMI | FOLIO ACTA<br><b>ADMINISTRATIVA</b>                                                                                                    | MOVIMIENTO SOLICITUD | OCR                                                            | <b>FDMS</b>        | CIC        |  |

**Figura 5.27** *Listado para consulta de credenciales reportadas por robo*

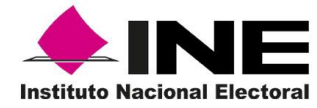

Imprime el Acta Administrativa seleccionando la impresora (Figura 5.28 y 5.29).

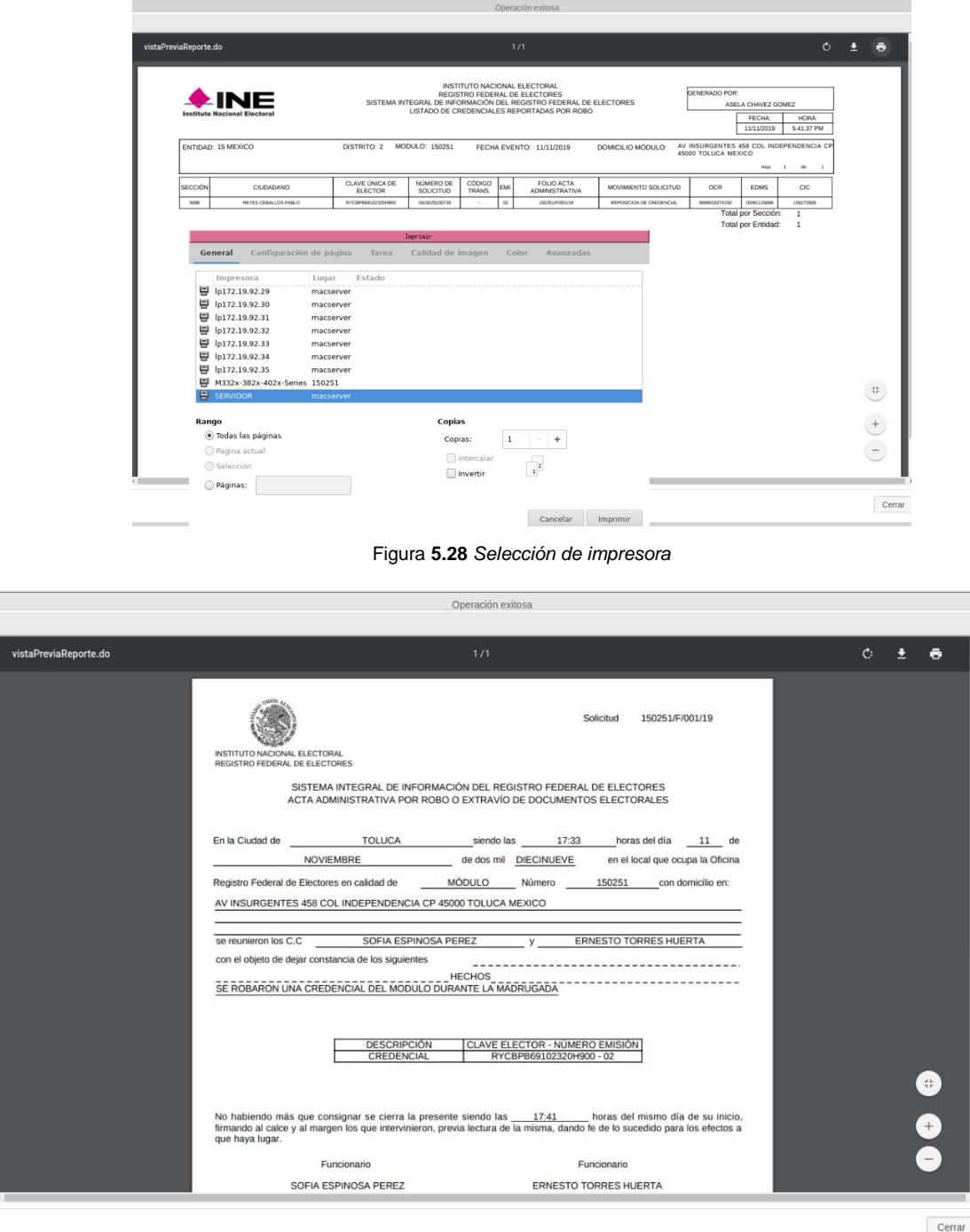

**Figura 5.29** *Acta Administrativa por robo o extravío de Documentos Electorales.*

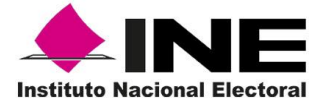

Da clic en el botón **Cerrar**, acepta el mensaje de Operación Exitosa. (Figura 5.30).

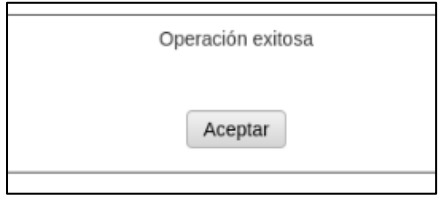

**Figura 5.30** *Mensaje de confirmación de operación.*

Copia en medio externo los archivos de salida siguiendo el procedimiento señalado en los puntos anteriores, entrega a la o el Vocal del RFE en la Junta Distrital junto con el **Acta Administrativa**, el **Listado de Credenciales Reportadas por Robo** y, en su caso, el **Acta ante MP**.

A su vez, la o el Vocal del RFE en la Junta Distrital debe informar, vía oficio a la o el Vocal del RFE en la Junta Local, para realizar el seguimiento a la reimpresión de los formatos.

### 5.4 Notificación de averiguación previa

Para sustentar la reimpresión de formatos de Credencial para Votar, en caso de un Robo o Extravío, el SIIRFE-MAC cuenta con una funcionalidad para capturar el Número del Acta levantada ante Ministerio Público o de Averiguación Previa.

Una vez obtenido el número de Averiguación Previa o Acta ante Ministerio Público, realiza su registro en la siguiente opción: Ingresa al menú **Reporte de Robo y/o extravío** y selecciona la opción **Notificación de Averiguación Previa** (Figura 5.31).

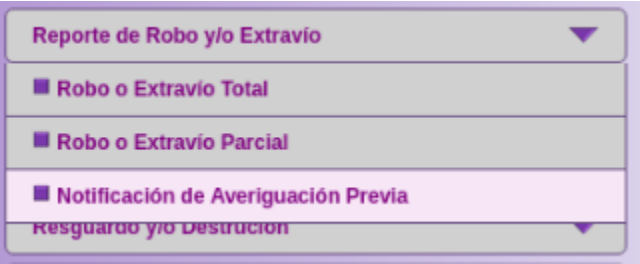

**Figura 5.31** *Menú de Notificación de Averiguación Previa.*

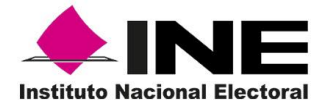

Se habilita la pantalla en la que debes capturar los datos correspondientes a **Folio Acta Administrativa**, **Número de Acta ante Ministerio** o **Número de Averiguación Previa**.

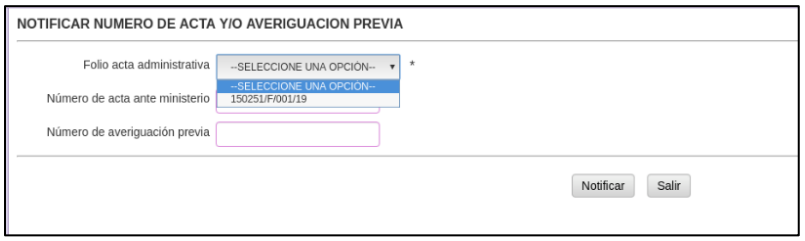

**Figura 5.32** *Captura de número del Acta y/o Averiguación previa.*

Verifica que los datos capturados son los correctos y se da clic en el botón de **Notificar** (Figura 5.33).

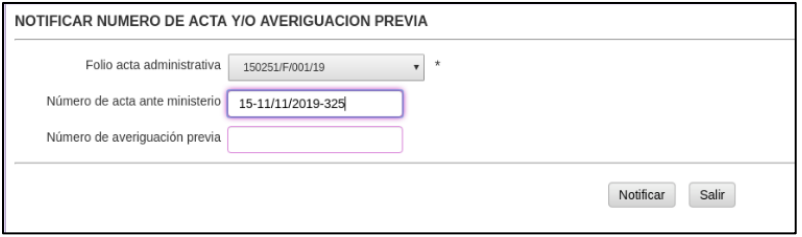

**Figura 5.33** *Notificación de número de Acta y/o Averiguación Previa.*

Al finalizar el proceso el sistema envía el mensaje de Operación Exitosa, se da clic en el botón **Aceptar** (Figura 5.34).

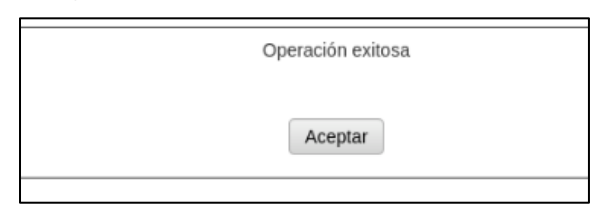

**Figura 5.34** *Aviso de operación exitosa.*

### 5.5 Robo o extravío de documentos electorales

En los MAC aún pueden contar con alguno de los siguientes documentos físicos:

- Solicitud Individual de Inscripción, Actualización al RFE y Recibo de la **Credencial**
- **•** Testimonial
- Solicitud Individual que cierra su ciclo con nuevo trámite de corrección de datos
- Solicitud Individual de Credenciales Retiradas por causa
- Solicitud Individual de credencial no disponible por cancelación
- Solicitud Individual Cancelada por Movimiento Posterior
- Solicitud Individual de Trámites rechazados en CECYRD
- Instancias Administrativas
- Demanda de Juicio
- CD's conteniendo Archivos de Producción.
- CD's de Respaldo.
- Carta de Rehabilitación y Credenciales devueltas por terceros.

En caso de presentarse el robo o extravío de alguno de estos insumos, lleva a cabo lo siguiente:

- Notifica de inmediato a la o el Vocal del RFE en la Junta Distrital.
- Identifica el tipo de documentos, así como la cantidad de ellos.
- Captura el acta administrativa en un equipo diferente al del MAC, que cuente con Word.
- En caso de robo, acude con la o el Vocal del RFE en la Junta Distrital para levantar el **Acta ante el Ministerio Público** y se asigne número de averiguación previa.
- Para el caso de robo o extravío de la Solicitud Individual, una vez levantada el **Acta ante el Ministerio Público** y se inicie una averiguación previa, solicita autorización a la o el Vocal del RFE en la Junta Distrital para su reimpresión, para que cuando la o el ciudadano regrese al MAC a recoger su Credencial para Votar, recuperes huella y firma autógrafas.
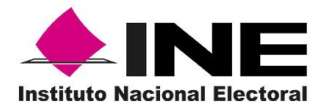

**Instrucciones de Trabajo para la operación del Módulo de Atención Ciudadana** Tomo V

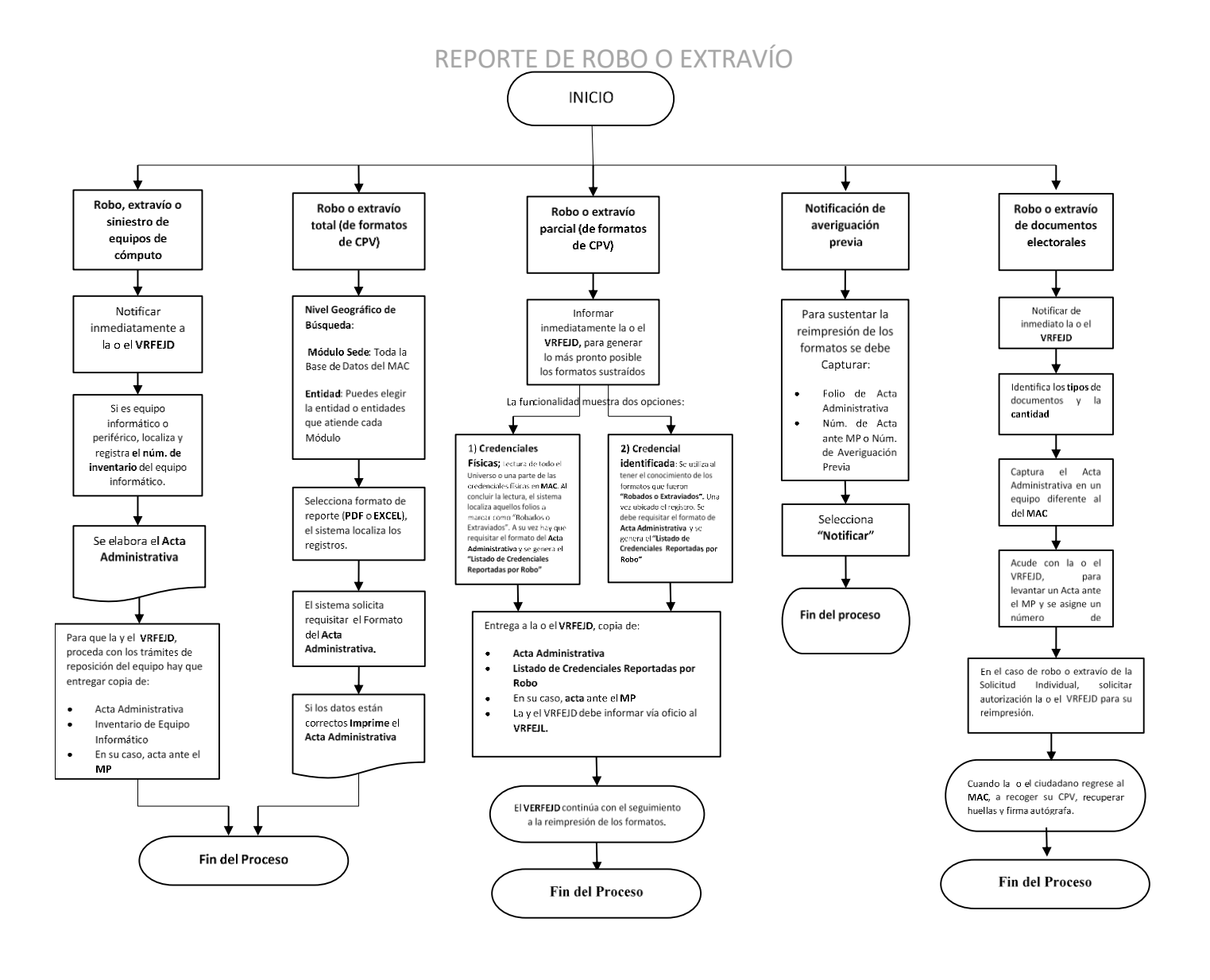

El presente manual fue elaborado en la Dirección de Operación y Seguimiento y estuvo bajo la supervisión de la Coordinación de Operación en Campo de la Dirección Ejecutiva del Registro Federal de Electores del Instituto Nacional Electoral

2022